# **Power Series**

# Manual del Usuario

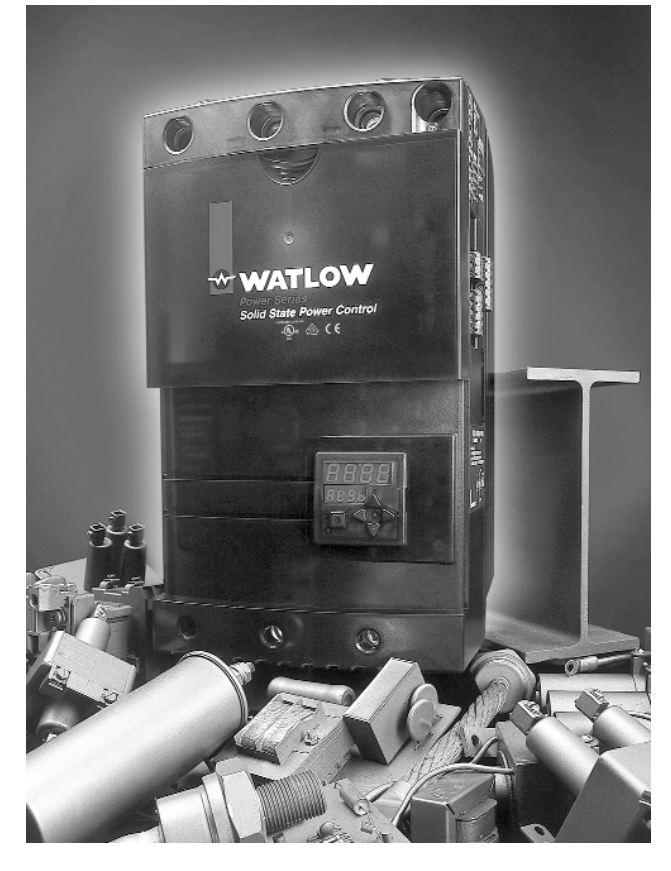

## **Controlador de potencia de SCR basado en microprocesador**

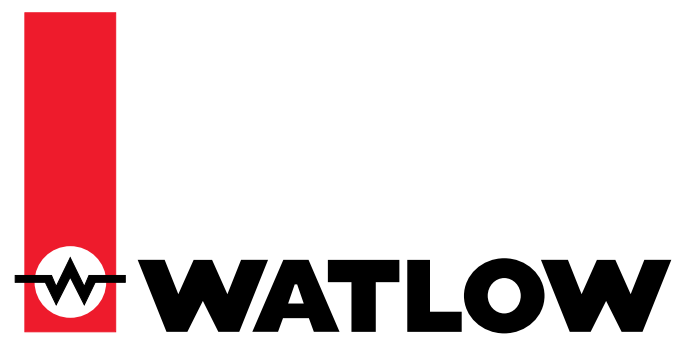

**Watlow Controls**

1241 Bundy Boulevard, Winona, Minnesota, EE. UU. Teléf.: +1 (507) 454-5300, fax: +1 (507) 452-4507 http://www.watlow.com

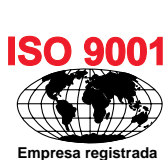

 $C \in$ 

**Winona, Minnesota EE. UU.**

**Español (Spanish)**

**Octubre de 2000**

**0600-0039-0006 Hecho en los Estados Unidos**

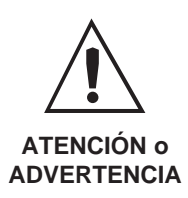

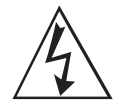

**Peligro de descargas eléctricas ATENCIÓN o ADVERTENCIA**

## **Información de seguridad de este manual**

A lo largo de este manual se utilizan los símbolos de atención y advertencia para alertar al lector sobre informaciones importantes relacionadas con la operación del equipo y la seguridad.

Una "NOTA" es un mensaje corto que alerta al lector sobre algún detalle de importancia.

Los avisos de "ATENCIÓN" contienen información de importancia para proteger el equipo y su rendimiento.

Los avisos de "ADVERTENCIA" contienen información de importancia para la protección de personas y del equipo. Preste especial atención a todas las advertencias relativas a su aplicación.

El símbolo de alerta de seguridad,  $\Delta$  (un signo de exclamación encerrado en un triángulo), precede a una declaración de ATENCIÓN o ADVERTENCIA general.

El símbolo de peligro por electricidad,  $\mathcal{L}$  (un rayo dentro de un triángulo), precede a una declaración de ATENCIÓN o ADVERTENCIA de peligro de descargas eléctricas.

## **Asistencia técnica**

Si tiene algún problema con el controlador Watlow, consulte la información referente a la configuración del equipo, para verificar que las opciones seleccionadas entradas, salidas, alarmas, límites, etc. sean las correctas para su aplicación. Si el problema persiste después de haber realizado esta verificación, podrá obtener asistencia técnica llamando a su representante local de Watlow (véase la tapa posterior) o llamando al teléfono +1 (507) 494-5656 en los Estados Unidos. Para soporte técnico relacionado con su aplicación, pida hablar con un ingeniero de aplicaciones.

#### **Al llamar, tenga a mano la siguiente información:**

- 
- Número completo del modelo Toda la información de configuración
- 
- Manual del Usuario Contenido del menú de Diagnósticos

**En la contratapa de este manual se encuentra la información sobre garantía y devoluciones.**

## **Sus comentarios**

Mucho nos complacería recibir sus sugerencias o comentarios relativos a este manual. Le rogamos nos los envíe a la siguiente dirección: Technical Literature Team, Watlow Winona, 1241 Bundy Boulevard, P.O. Box 5580, Winona, Minnesota, 55987-5580 EE. UU.; teléfono: +1 (507) 454-5300; fax: +1 (507) 452- 4507.

© Copyright 2000 por Watlow Winona, Inc. Reservados todos los derechos. (1901)

# Power Series **Índice**

**Í**

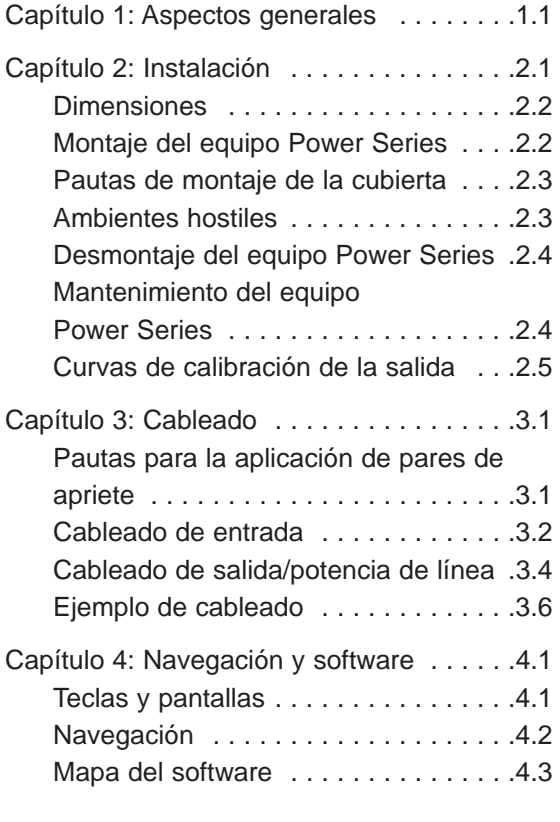

Capítulo 5: Métodos de control y

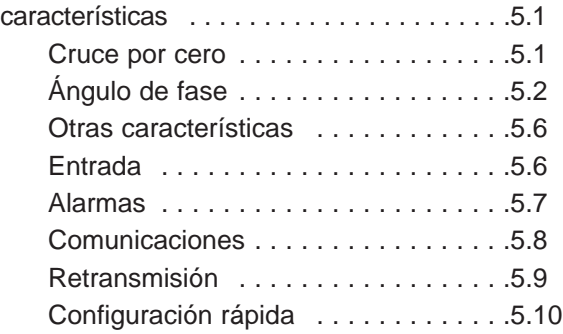

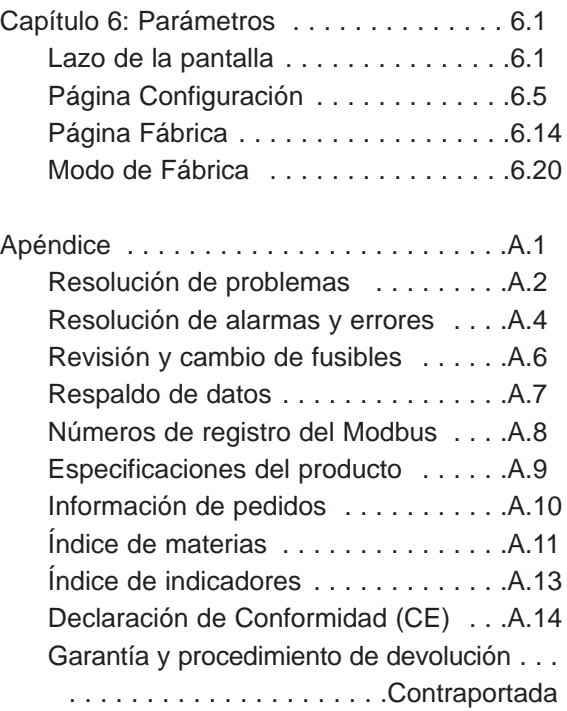

# <span id="page-4-0"></span>Capítulo 1 **Aspectos generales**

El Power Series es un modernísimo controlador de potencia de estado sólido (rectificador de silicio controlado), basado en microprocesador y diseñado para controlar calefactores industriales. El producto se basa en un paquete de varias configuraciones con capacidades monofásicas, trifásicas y multizona monofásicas. Cada configuración tiene una capacidad nominal de corriente específica, según el número de fases conmutadas. Entre las capacidades de conmutación figuran 65 a 250 Amp. rms (eficaz) a 50°C, de 24 a 600V~, según la configuración o el número de modelo seleccionados. Consulte la pág. 1.2 para más información sobre las opciones de configuración de los equipos Power Series.

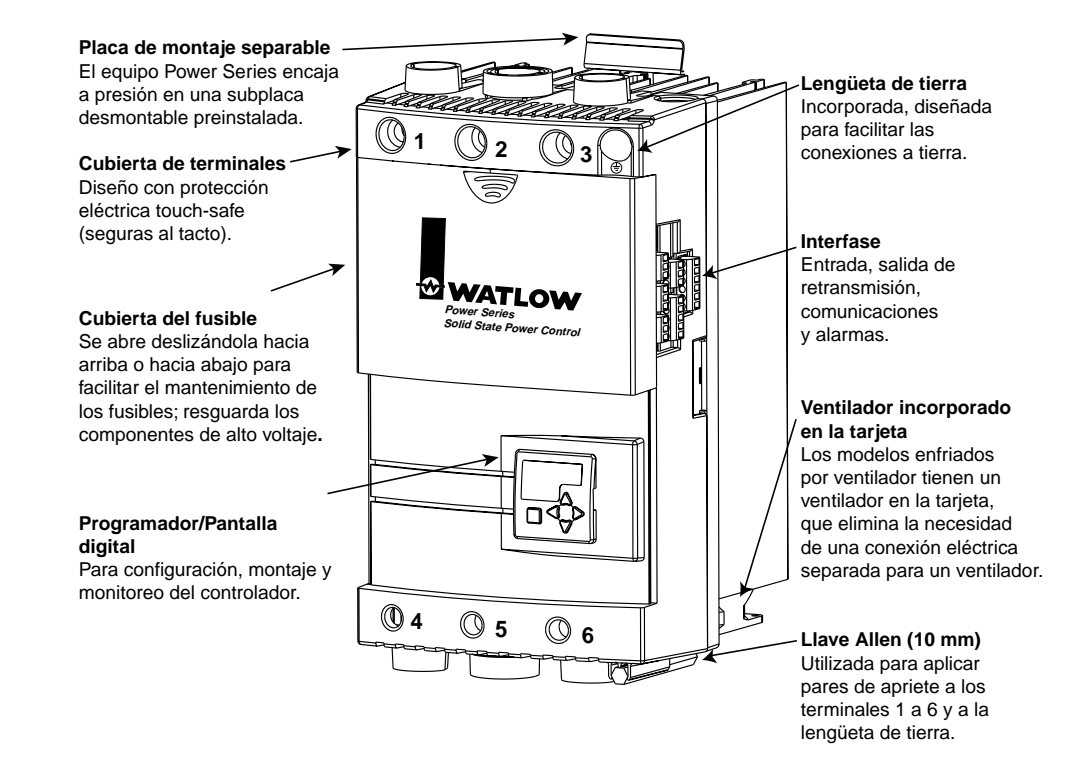

**Figura 1.1 — Características del equipo Power Series.**

## **Configuración monofásica**

Esta configuración puede constar de cualquiera o de todas las características de los equipos Power Series; las únicas limitaciones son las características seleccionadas por el cliente. Tiene la más alta capacidad nominal de corriente de todas las configuraciones puesto que sólo conmuta una fase de la línea de CA. Aunque está diseñada para utilizarse con calefactores resistivos, también sirve para cargas conectadas a un transformador en el modo de disparo por ángulo de fase.

## **Configuración trifásica, dos conexiones**

Esta configuración es aplicable para modos de disparo por cruce en cero en un calefactor resistivo estable, es decir, un elemento de cromoníquel. Usualmente se utiliza un calefactor trifásico con conexión en delta o con conexión en estrella sin puesta a tierra, y se conmutan solamente dos de las tres fases de línea V~. La tercera fase es una conexión directa a través de una barra conductora incorporada a la tarjeta del equipo Power Series, y es controlada por las dos fases previas. Por esta razón, no se debe utilizar una configuración de dos conexiones para calefactores trifásicos con conexión en delta o con conexión en estrella con puesta a tierra; si se requiere una conexión de este tipo, consulte la sección "Configuración trifásica, tres conexiones" debajo.

Dado que esta configuración no permite disparo por ángulo de fase, no debe emplearse en calefactores de acoplamiento por transformador, ni tampoco en calefactores de resistencias menos estables tales como calefactores de carburo de silicio, disiliciuro de molibdeno, carbono grafito, o de lámparas de tungsteno; el hacerlo podría ocasionar una falla prematura del calefactor o fundido constante de los fusibles.

La configuración trifásica de dos conexiones ofrece, mediante el sistema de diagnóstico del calefactor, opciones de monitoreo de la corriente del calefactor y de los valores de kVA. No están disponibles las características de disparo por ángulo de fase, incluyendo limitación de corriente u horneado del calefactor.

### **Configuración trifásica, tres conexiones**

Hay dos configuraciones Power Series que tienen control con seis rectificadores SCR; todas las características están disponibles en estas configuraciones.

La versión de tres conexiones está diseñada para modos de disparo por ángulo de fase en una carga conectada a un transformador o conexión directa a calentamiento, que requiera arranque suave o limitación de corriente (o ambos).

La configuración de cuatro hilos está diseñada para modos de disparo en cruce por cero en un calefactor resistivo/de cromoníquel con conexión de estrella de cuatro hilos.

## **Configuración monofásica, multizona**

Esta configuración esta disponible en dos y tres zonas monofásicas. Emplea rectificadores SCR cara a cara y ofrece todas las características de una unidad monofásica. (Nótese que hay un solo relé de alarma, y que todas las zonas del controlador deben utilizar el mismo método de control.) Esta configuración está diseñada para aplicaciones con señales de comando múltiples de zonas de control independientes. La plataforma multizona ofrece un espacio de panel menor que el de un sistema de varios controladores de potencia monofásicos.

## **Sistema de diagnóstico del calefactor**

Una característica fundamental del controlador de potencia de SCR Power Series es el sistema de diagnóstico del calefactor. Dicho sistema puede constar de todas o algunas de las características que requieren monitoreo de la corriente del calefactor, según el modelo seleccionado. El monitoreo de la corriente del calefactor está disponible únicamente con el sistema de diagnóstico del calefactor instalado en el controlador. Las características dependientes del monitoreo de la corriente del calefactor son: horneado del calefactor, limitación de corriente, monitoreo de la corriente y kVA del calefactor, retransmisión, y alarmas de monitoreo del calefactor tales como calefactor abierto, calefactor fuera de tolerancia, equilibrio de carga y detección o error de cortocircuito en el SCR. El sistema de diagnóstico debe estar instalado si se requiere control por ángulo de fase con límite de corriente.

# <span id="page-6-0"></span>Capítulo 2 **Instalación**

Los controladores de potencia Power Series de Watlow pasan una serie de pruebas exhaustivas antes de salir de la fábrica, y por consiguiente están listos para ser instalados al llegar a su destino final.

Los capítulos 2 y 3 contienen los pasos requeridos para instalar el controlador Power Series. En el capítulo 2 se encuentra información sobre el montaje, y en el capítulo 3 se describe el cableado de entrada, energía eléctrica, y carga del equipo Power Series.

Antes de comenzar la instalación del equipo, léase completamente esta sección para que entienda todos los detalles de instalación. Planee la instalación con mucho cuidado. Asimismo, antes de la instalación debe hacer planes detallados que contemplen el cableado de energía eléctrica, de carga y de la señal de entrada. Considere el espacio del gabinete, las dimensiones del controlador, el radio de curvatura de los cables y el caudal de aire. Si desea más información antes de proceder, léase la sección sobre ruidos eléctricos que aparece en el apartado de prácticas de cableado de la Guía de Aplicación de Watlow, "Putting It All Together". Puede descargar una copia de la guía desde el sitio web de Watlow: www.watlow.com.

## **Radio de curvatura del cable a la capacidad nominal de corriente de base y temperatura ambiental**

Los tamaños mínimos recomendados para los cables se basan en las normas NEC a temperatura ambiental de 30°C, con un máximo de tres conductores portadores de corriente en el conducto eléctrico o cable, al mismo tiempo que también se considera la temperatura de 50°C de la cubierta de la Power Series y capacidad nominal de los fusibles de semiconductores. Utilice únicamente conductores de cobre.

El rango de amperajes de la lengüeta de conexión de terminal para todos los equipos Power Series es 350 MCM a 2,3mm2 (6 AWG). Se recomienda aplicar un par de apriete de 20 N-m (180 pulg.-lbs.). Léase la pág. 3.1 para averiguar las recomendaciones referentes a los pares de apriete.

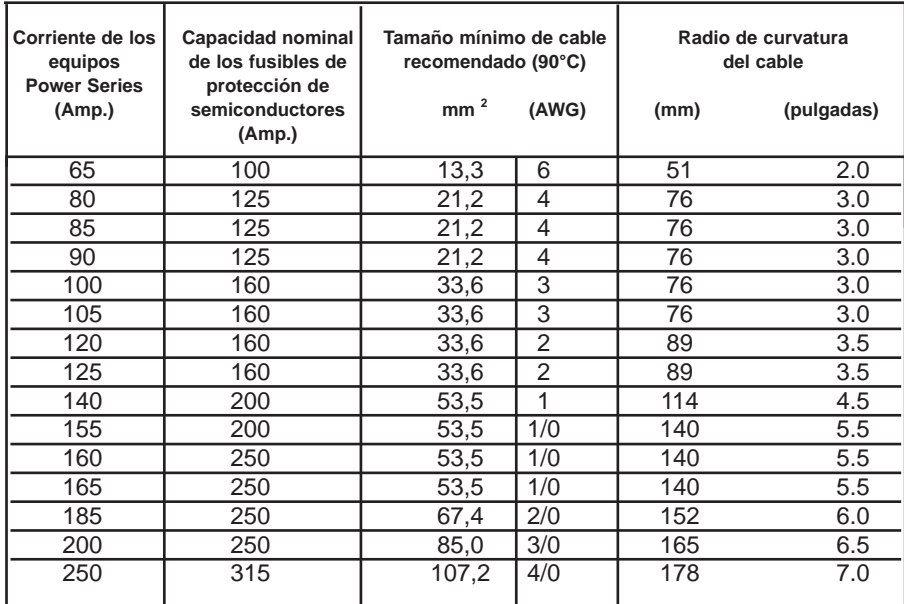

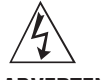

**ADVERTENCIA: Utilice el Código Eléctrico Nacional (NEC) u otras prácticas de cableado estándar específicas del país para instalar y operar los equipos Power Series. El incumplimiento de esta advertencia puede ocasionar daños al equipo y propiedades, lesiones al personal o pérdida de la vida.**

**NOTA: Asegúrese de hacer el cableado a tierra con cables del mismo tamaño de las conexiones de línea y carga a una tierra de suficiente capacidad conductora.**

**NOTA: Los fusibles de semiconductores integrales no pueden utilizarse para la protección de circuitos derivados.**

## <span id="page-7-0"></span>**Dimensiones**

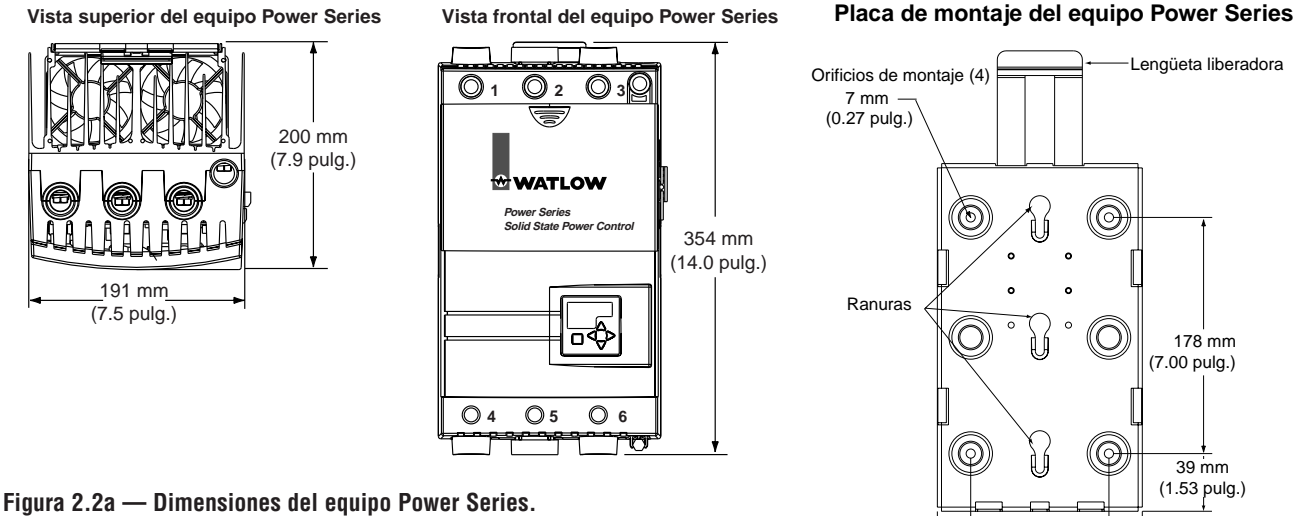

## **Montaje del controlador**

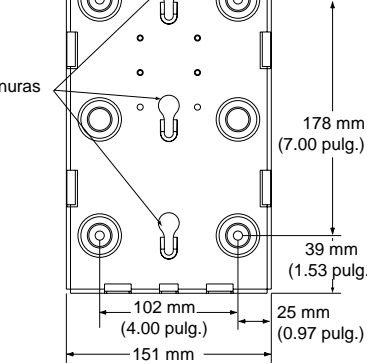

(5.93 pulg.)

**NOTA: El controlador Power Series debe montarse verticalmente. Si se van a utilizar varias unidades en un gabinete, se recomienda montarlas de lado a lado si es posible. Si se montan una encima de la otra, deben procurarse condiciones adecuadas de espacio y caudal de aire. Consulte la sección "Pautas de montaje de la cubierta" en la pág. 2.3.**

- 1. Elija la situación del panel para el montaje del controlador Power Series; perfore orificios para los cuatro tornillos de montaje, según el esquema mostrado abajo. Puede utilizar la placa de montaje como plantilla.
- 2. Acople la placa de montaje del equipo Power Series utilizando cuatro tornillos (no incluidos) tornillos de 0,190 mm de diámetro [n.º 10], tornillo de 6 mm (1/4 pulg.) máx.).
- 3. Alinee los cabezales de los tornillos con pivote en la parte posterior del disipador de calor del equipo Power Series, con las ranuras de la placa de montaje. Empuje la unidad hacia adentro y después hacia abajo, hasta que caiga en su sitio. Así finaliza el paso de montaje.

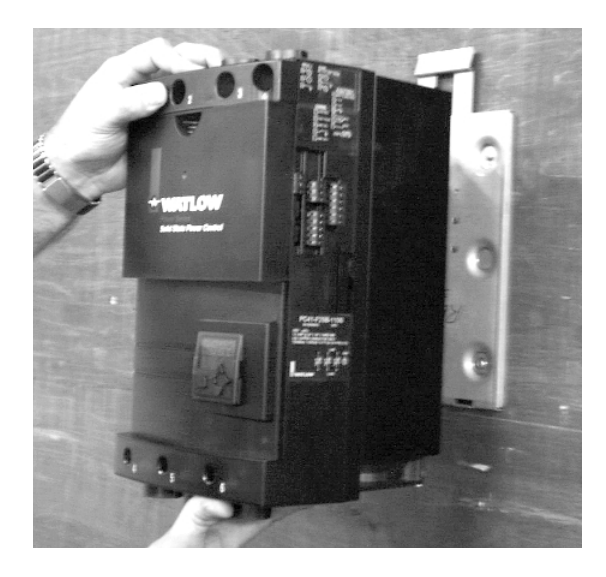

**Figura 2.2b — Instalación del controlador.**

## <span id="page-8-0"></span>**Pautas de montaje de la cubierta**

El equipo Power Series debe montarse en una cubierta eléctrica apropiada, con adecuado espacio de enfriamiento y curvatura para los cables. La máxima temperatura ambiental de la cubierta no debe exceder 50°C (122°F) según se establece en la placa de datos de servicio. Para obtener más datos de regímenes de salida y temperaturas ambientales de la cubierta, consulte las curvas de calibración de la salida.

A fin de mantener el enfriamiento adecuado, es necesario que la cubierta tenga un tamaño que permita disipar el calor generado por la Power Series, o bien deberá haber alguna forma de enfriamiento activo.

- 1. Circulación de aire: los ventiladores impulsan aire hacia el fondo de la cubierta y placas de la rejilla de ventilación para facilitar la salida del aire por la parte superior de la cubierta. No se recomienda el uso de filtros, ya que podrían bloquearse y obstruir la corriente de aire. Para mantener el 80% de los pies3/min de un ventilador, la salida debe ser cuatro veces mayor que el área de la entrada del ventilador. Asegúrese de que cada equipo Power Series esté situado en un espacio que no presente obstrucciones al flujo de aire.
- 2. Los enfriadores de vórtice (tipo torbellino) funcionan con aire comprimido y proporcionan un buen enfriamiento en una cubierta sellada, pero son ruidosos y consumen una gran cantidad de aire.
- 3. Los aparatos de aire acondicionado de gabinete funcionan bien en cubiertas selladas.
- 4. Los enfriadores de caloriductos funcionan bien en cubiertas selladas, pero suministran menos enfriamiento que los enfriadores de vórtice (tipo torbellino) o aires acondicionados.

#### **Para determinar el enfriamiento requerido:**

- 1. Determine la carga de amperaje del equipo Power Series. Multiplique el amperaje por 1.2 y después por el número de fases controladas; ésta será la potencia de salida (en W) disipada por los SCR. Añada los W disipados por la fuente de alimentación del controlador (21 W), y multiplique la potencia total en W por 3.41 para obtener el valor en BTU por hora. Tanto el enfriamiento de los enfriadores de vórtice (tipo torbellino), como el de los enfriadores de caloriductos y aparatos de aire acondicionado están basados en los BTU extraídos.
- 2. Añada los W generados por otros componentes electrónicos en la cubierta y multiplique por 3.41 para obtener la cantidad de BTU por hora.
- 3. Sume el total de BTU dentro de la cubierta y seleccione un dispositivo de enfriamiento que extraerá esa cantidad de BTU.
- 4. Usualmente los fabricantes de cubiertas y ventiladores ofrecen gratuitamente software y notas de aplicación para facilitar el dimensionamiento de los ventiladores para las cubiertas. De ser necesario, asesórese con los ingenieros de aplicaciones de Watlow Controls.

### **Ambientes hostiles**

Los equipos Power Series satisfacen la norma UL508, grado de contaminación 3 de seguridad, la cual establece las condiciones siguientes: "Presencia de contaminación de tipo conductiva, o no conductiva, que se transforma en conductiva debido a la condensación prevista". No obstante, Watlow recomienda utilizar los equipos Power Series en un entorno limpio y seco para procurar su rendimiento seguro a largo plazo.

## **Desmontaje del controlador**

<span id="page-9-0"></span>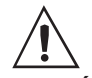

**ATENCIÓN: Para evitar lesiones potenciales en sus manos, utilice un destornillador grande para apretar la lengüeta liberadora mientras que empuja el controlador.**

- 1. Para aflojar el controlador Power Series de la placa de montaje, apriete la lengüeta liberadora situada en la parte superior de la placa de montaje.
- 2. Al oprimir la lengüeta liberadora, empuje el controlador hacia arriba para liberarlo de la placa de montaje. Al hacer dicho movimiento, tenga cuidado con los bordes afilados del disipador de calor. Tome precauciones: éste es un trabajo pesado.

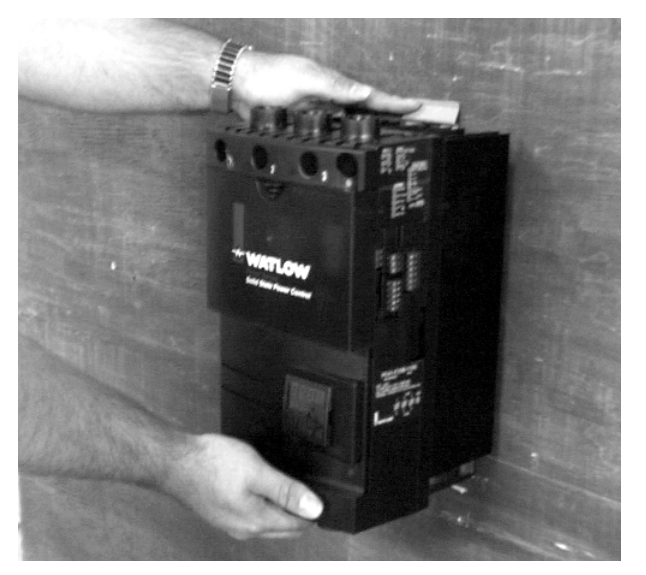

**Figura 2.4 — Desmontaje del controlador.**

### **Mantenimiento**

- **Limpieza:** Es necesario mantener limpias las hojas del disipador de calor para que haya un enfriamiento adecuado; igualmente, la tarjeta de circuitos impresos debe estar libre de condensación de residuos conductivos.
- **Calibración:** Normalmente no es necesaria. Consulte las págs[. 6.15-6.16 p](#page-46-0)ara informarse sobre sistemas de seguridad: respaldo y recuperación de datos.
- **Apriete:** Consulte la [pág. 3.1](#page-12-0) para averiguar las recomendaciones referentes a los pares de apriete.
- **Copias de seguridad y regeneración del software:** No es necesario. Consulte la sección sobre el sistema de seguridad (respaldo) de la Power Series, en la pág[. A.7.](#page-60-0)

**NOTA: Todos los controladores Power Series han aprobado una serie exhaustiva de pruebas antes de su envío. Los registros de dichas pruebas están archivados y pueden revisarse en caso necesario.**

## <span id="page-10-0"></span>**Curvas de calibración de la salida**

## **Enfriado por ventilador**

Todas las curvas están al 100% de encendido, con carga nominal de 90°C y con conexión del cable de línea. Nótese que cada diagrama es ligeramente diferente en la escala de amperaje. La región de operación segura va desde 1 Amp. hasta la curva específica para el código de amperaje de salida seleccionado. Por ejemplo: El F25 monofásico tiene capacidad hasta 200 Amp. a 50°C; el F30 monofásico tiene capacidad para 250 Amp. a 50°C. En la pág. 2.6 se encuentran las curvas de calibración de la salida para enfriamiento por convección natural.

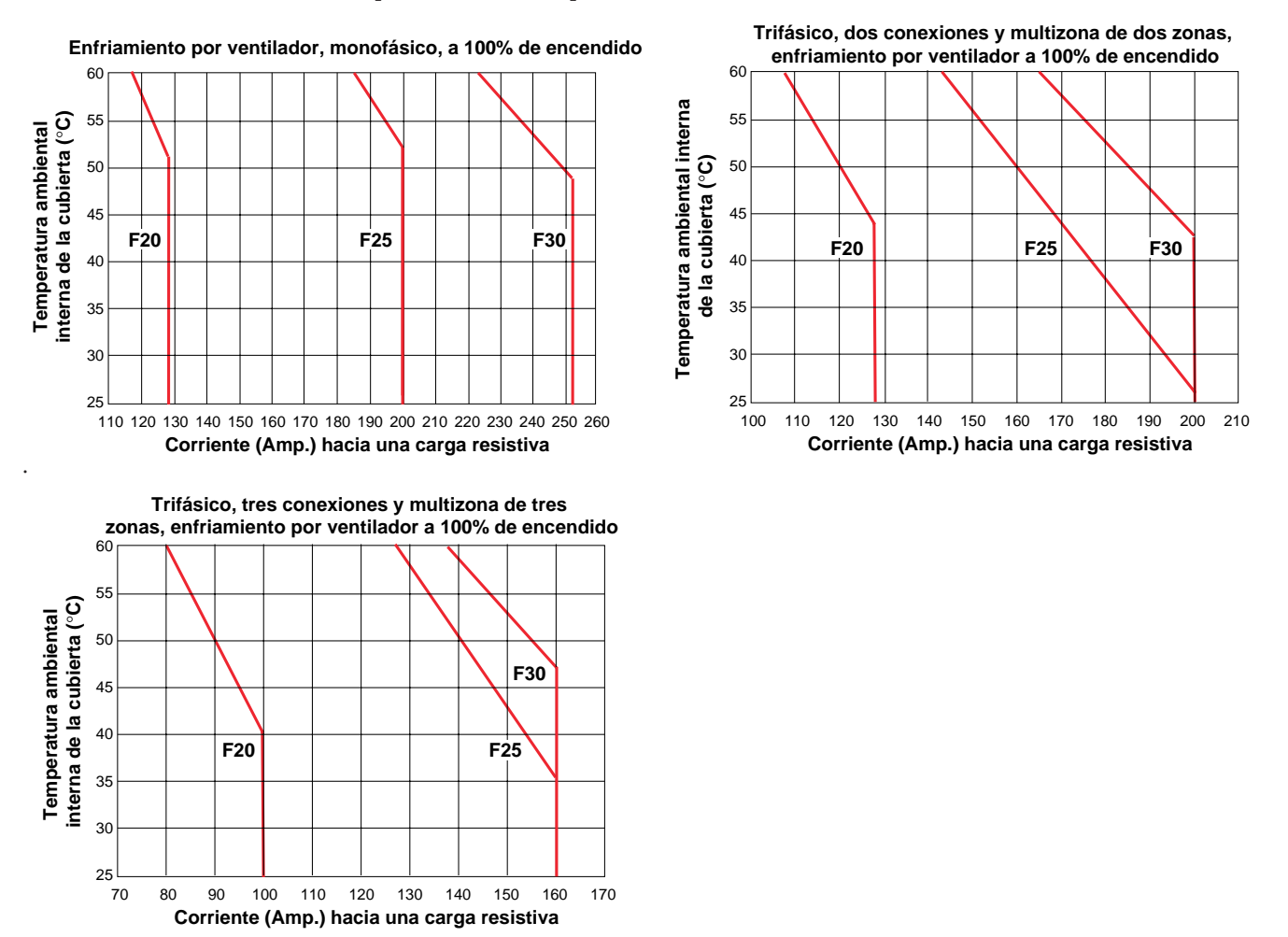

## **Curvas de calibración de la salida**

## **Convección natural**

Todas las curvas están al 100% de encendido y con capacidad nominal de 90°C y conexión de cable de línea. Nótese que cada diagrama es ligeramente diferente en la escala de amperaje. La región de operación segura va desde 1 Amp. hasta la curva específica para el código de amperaje de salida seleccionado. Por ejemplo: N25 monofásico tiene capacidad hasta 140 Amp. a 50°C; N30 monofásico tiene capacidad para 165 Amp. a 50°C.

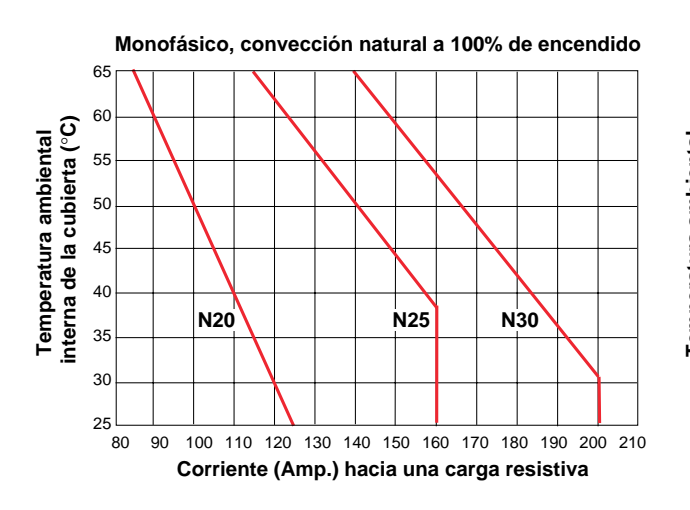

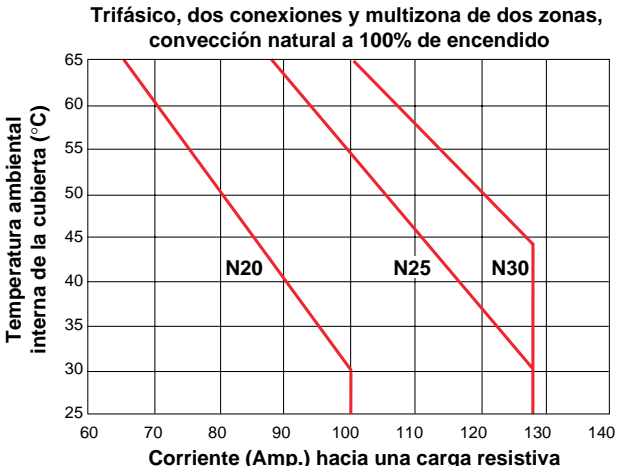

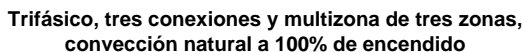

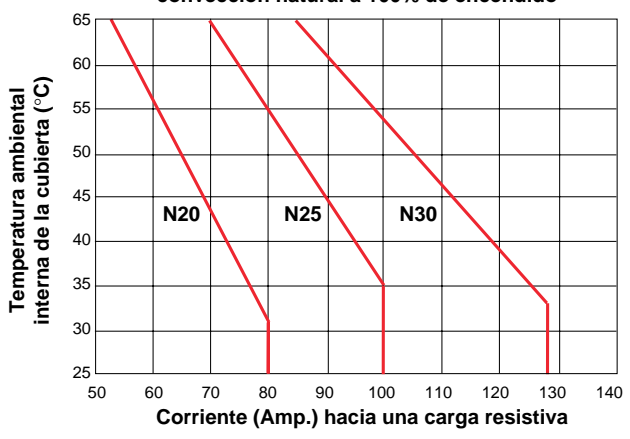

# <span id="page-12-0"></span>Capítulo 3 **Cableado**

Las opciones del cableado dependen del número del modelo. Revise las calcomanías de designación del terminal (al lado derecho del controlador) y compare el número de su modelo con los mostrados allí y con el desglose del número de modelo de este manual.

En este capítulo se ilustra el procedimiento de cableado de las entradas y salida para todas las opciones. En la fig. 3.1 se muestran indicaciones de pares de apriete del terminal.

## **Pautas para la aplicación de pares de apriete**

- **Aplique los pares de apriete apropiados a los terminales, sosteniendo el apriete durante 30 segundos para permitir la estabilización de los alambres y evitar en lo posible su afloje debido a fluencia en frío.**
- **Vuelva a apretar todos los terminales después de 48 horas.**
- **Establezca un programa de mantenimiento para volver a apretar las terminaciones de línea y carga cada tres a seis meses.**

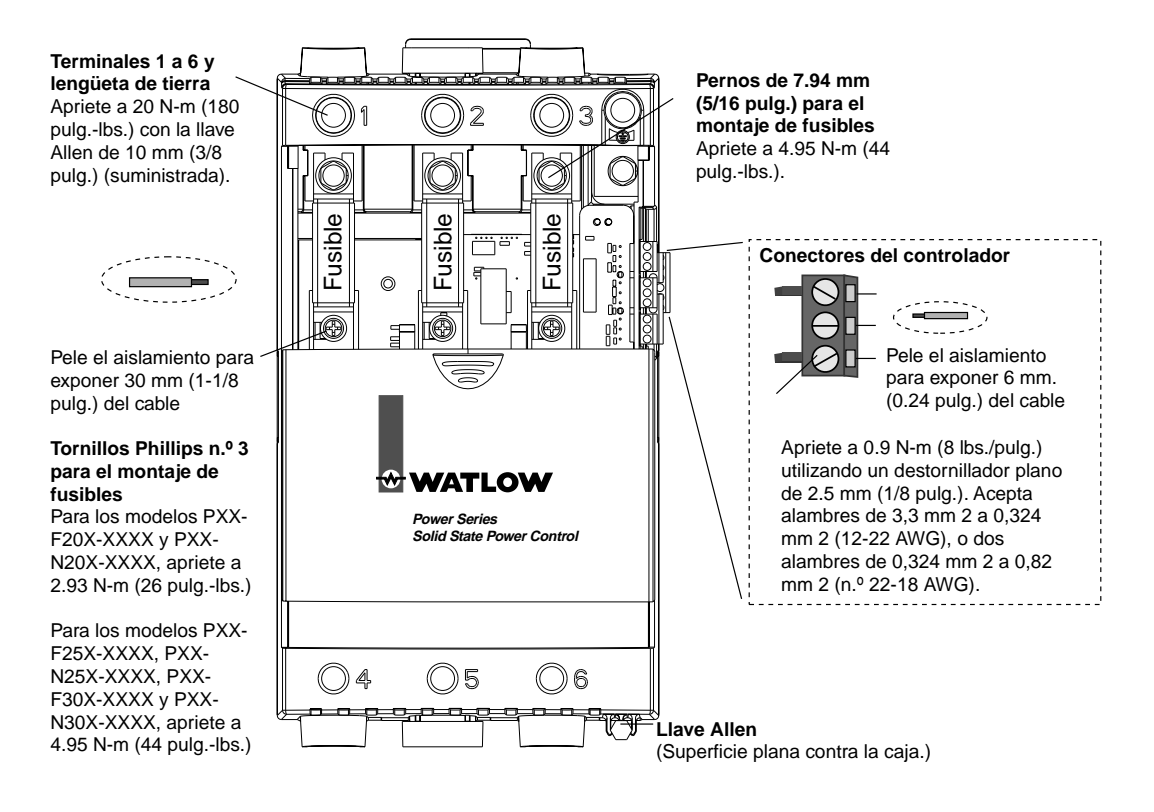

#### **Figura 3.1 — Apriete y pelado de cable.**

## **Cableado de entrada**

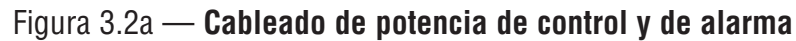

<span id="page-13-0"></span>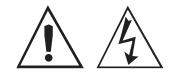

**ADVERTENCIA:**

**Utilice el Código Eléctrico Nacional (NEC) u otras prácticas de cableado estándar específicas del país para instalar y operar los equipos Power Series. El incumplimiento de esta advertencia puede ocasionar daños al equipo y propiedades, lesiones al personal o pérdida de la vida.**

#### **NOTA:**

**Los terminales externos de entrada, retransmisión y comunicaciones fueron diseñados para protección contra contactos directos, según la norma europea EN50178.**

#### **NOTA:**

**Asegúrese de hacer el cableado a tierra con cables del mismo tamaño de las conexiones de línea y carga a una tierra de suficiente capacidad conductora. (Consulte la sección "Radio de curvatura del cable a la capacidad nominal de corriente de base y temperatura ambiental".)** 

#### **NOTA:**

**Pautas para aplicación de pares de apriete y para el pelado de los cables:**

- **• Cableado de control 1 a 23.**
- **• Pele el aislamiento para exponer 6 mm (0.24 pulg). Apriete a 0.9 N-m (8 pulg. lbs.).**
- **• Sostenga el apriete durante 30 segundos para permitir la estabilización de los alambres y evitar en lo posible su afloje debido a fluencia en frío. Vuelva a apretar todos los terminales después de 48 horas.**
- **• Vuelva a apretar todas las conexiones de la línea cada tres a seis meses.**

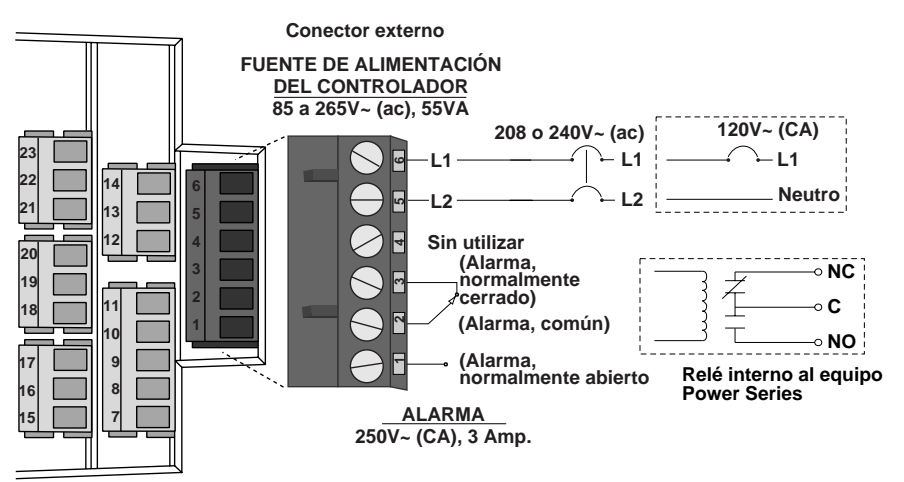

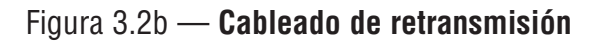

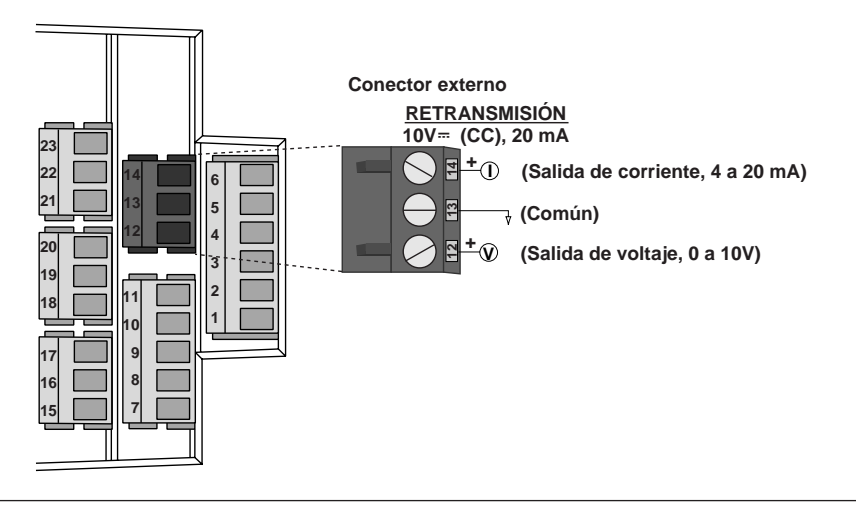

### Figura 3.2c — **Cableado de comunicaciones**

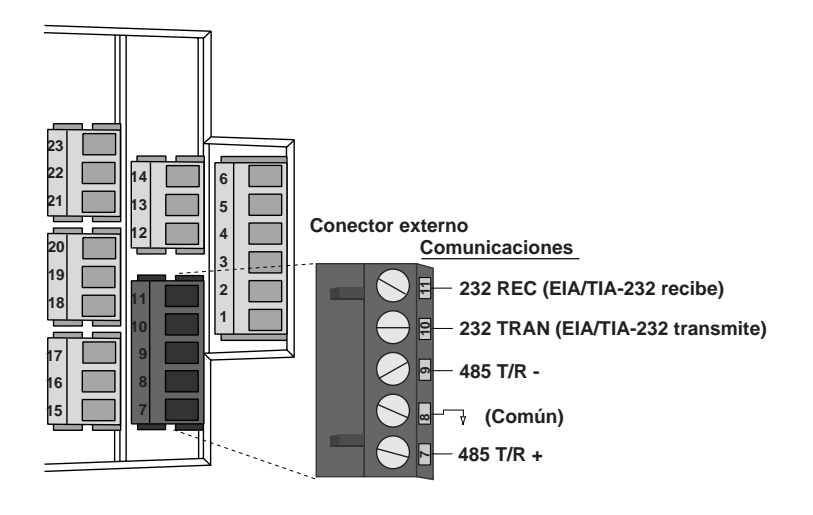

### Figura 3.3a — **Cableado de entrada de zona individual**

#### **NOTA:**

**Una instalación exitosa requiere cuatro pasos:**

- **• elegir la configuración del hardware del controlador y el número del modelo;**
- **• instalar el controlador (capítulo 2);**
- **• realizar el cableado del controlador (capítulo 3); y**
- **• configurar el controlador (capítulos 4, 5 y 6).**

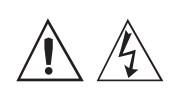

**ADVERTENCIA:**

**Utilice el Código Eléctrico Nacional (NEC) u otras prácticas de cableado estándar específicas del país para instalar y operar los equipos Power Series. El incumplimiento de esta advertencia puede ocasionar daños al equipo y propiedades, lesiones al personal o pérdida de la vida.**

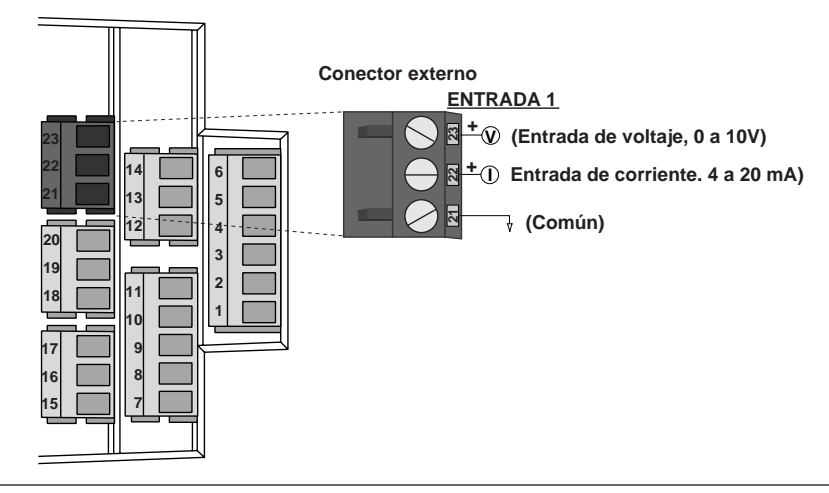

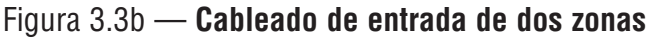

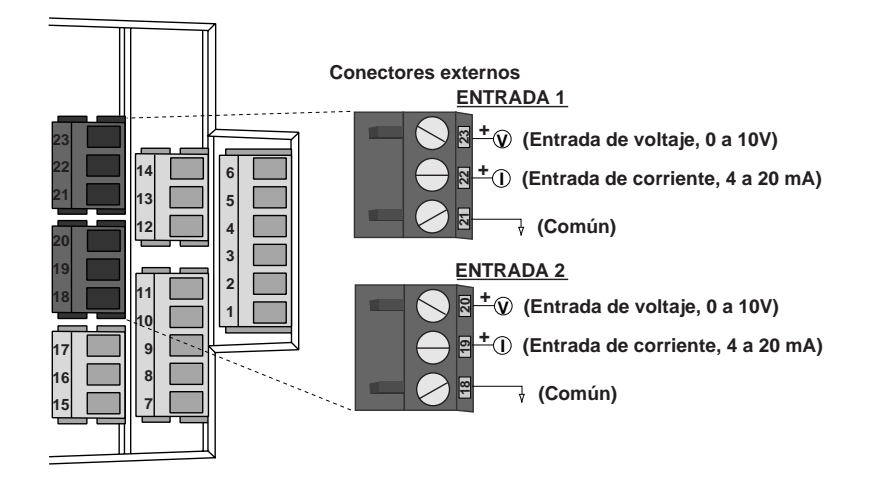

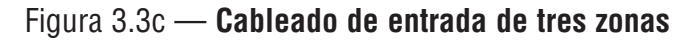

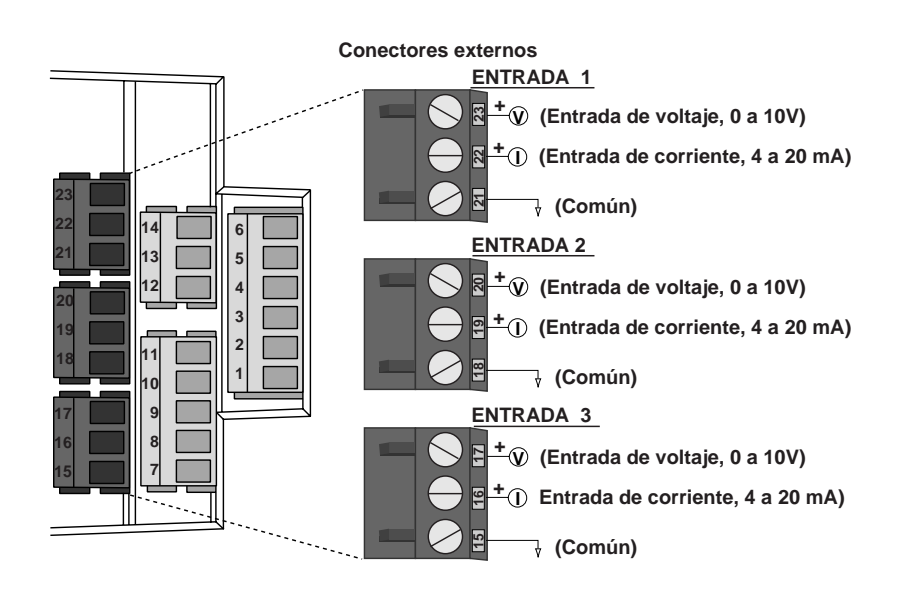

## **Cableado de salida/potencia de línea**

#### <span id="page-15-0"></span>**NOTA:**

**Una instalación exitosa requiere cuatro pasos:**

- **• elegir la configuración del hardware del controlador y el número del modelo;**
- **• instalar el controlador (capítulo 2);**
- **• realizar el cableado del controlador (capítulo 3); y**
- **• configurar el controlador (capítulos 4, 5 y 6).**

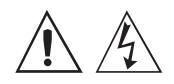

#### **ADVERTENCIA:**

**Utilice el Código Eléctrico Nacional (NEC) u otras prácticas de cableado estándar específicas del país para instalar y operar los equipos Power Series. El incumplimiento de esta advertencia puede ocasionar daños al equipo y propiedades, lesiones al personal o pérdida de la vida.**

#### **NOTA:**

**Pautas para aplicación de pares de apriete y para el pelado de los cables:**

- **• Conexiones 1 a 6, y lengüeta de tierra**
- **• Pele el aislamiento para exponer 30 mm (1-1/8 pulg.) Apriete a 20 N-m (180 pulg.-lbs.).**
- **• Sostenga el apriete durante 30 segundos para permitir la estabilización de los alambres y evitar en lo posible su afloje debido a fluencia en frío. Vuelva a apretar todos los terminales después de 48 horas.**
- **• Vuelva a apretar todas las conexiones de la línea cada tres a seis meses.**

Figura 3.4a — **Cableado de entrada de zona individual (Modelo PC1X-XXXX-XXXX)**

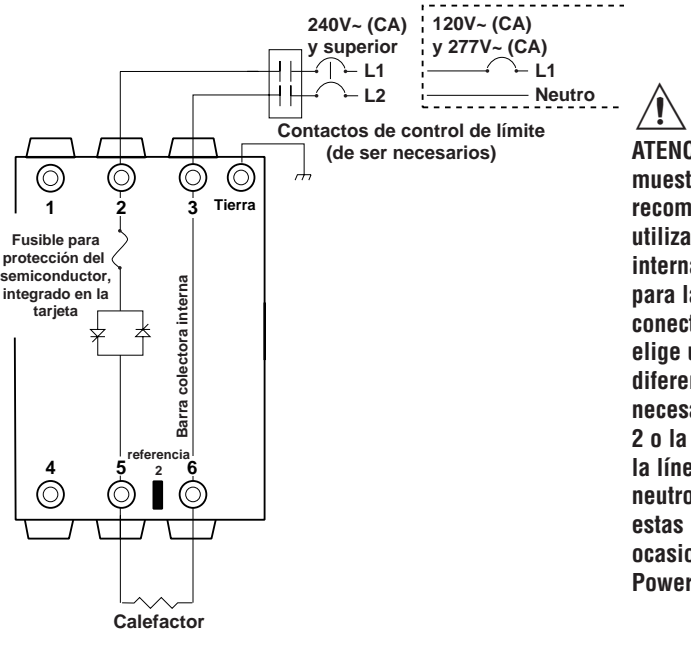

**ATENCIÓN: En la fig. 3.4a se muestra el cableado de salida recomendado por Watlow, utilizando la barra colectora interna como una trayectoria para la corriente de retorno, sin conectar la referencia 2. Si se elige un esquema de cableado diferente al recomendado, será necesario conectar la referencia 2 o la barra colectora interna a la línea apropiada o punto neutro. El incumplimiento de estas instrucciones puede ocasionar daños a los equipos Power Series.**

### Figura 3.4b — **Cableado de salida de la configuración trifásica, de dos conexiones, cuatro SCR (Modelo PC2X-XXXX-XXXX)**

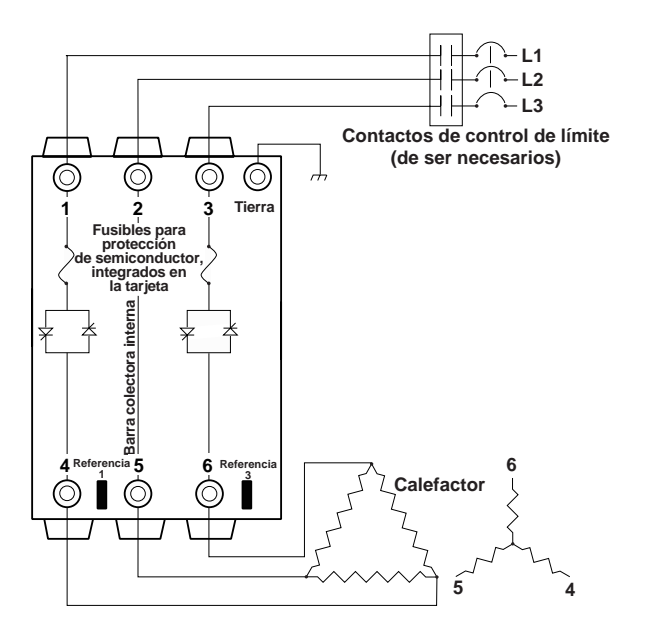

 $\triangle$ **ATENCIÓN: En la fig. 3.4b se muestra el cableado de salida recomendado por Watlow, utilizando la barra colectora interna como una trayectoria para la corriente de retorno, sin conectar las referencias 1 y 3. Si se elige un esquema de cableado diferente al recomendado, será necesario conectar las referencias 1 ó 3 o la barra colectora interna a la línea apropiada. El incumplimiento de estas instrucciones puede ocasionar daños a los equipos Power Series.**

**NOTA: Las ilustraciones muestran interruptores para la protección de circuitos derivados. También se pueden utilizar fusibles.**

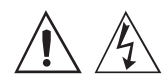

#### **ADVERTENCIA:**

**Utilice el Código Eléctrico Nacional (NEC) u otras prácticas de cableado estándar específicas del país para instalar y operar los equipos Power Series. El incumplimiento de esta advertencia puede ocasionar daños al equipo y propiedades, lesiones al personal o pérdida de la vida.**

## $\triangle$

#### **ADVERTENCIA:**

**Instale protectores de control de límite de temperatura alta o baja en sistemas para los cuales cualquier falla por exceso o defecto de temperatura podría acarrear riesgos de incendio o de otros tipos. El incumplimiento de esta advertencia puede ocasionar daños al equipo y propiedades, y lesiones al personal.**

#### **NOTA:**

**Para las conexiones de referencia 1 a 3, use una conexión compatible con un terminal de conexión rápida de 6.35 mm (0.250 pulg.) de ancho y 0.813 mm (0.032 pulg.). de espesor, que esté totalmente aislada con nylon y que tenga un anillo de agarre metálico.**

**Para 14-16 AWG: Molex/ETC AA-5261; 3M MNG14- 250DFIX C-54-503X o equivalente.**

#### Figura  $3.5a$   $-$

**Cableado de salida de la configuración trifásica, de tres conexiones, seis SCR para cargas en estrella de cuatro hilos**<br>
para cargas en estrella de cuatro hilos (modelo PC3X-XXXX-XXXX) **(Modelo PC4X-XXXX-XXXX)**

#### Figura  $3.5b$  –

**Cableado de salida de la configuración**

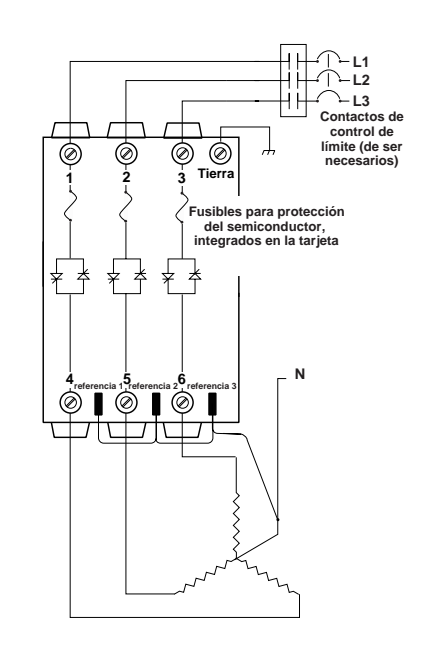

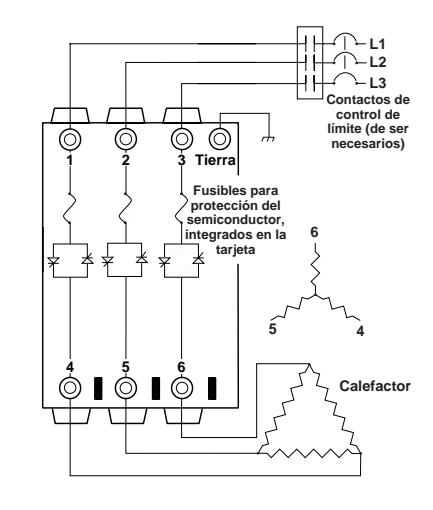

ç**ATENCIÓN: No conecte las conexiones de referencia con modelos PC3. El incumplimiento de esta instrucción puede causar daños a los equipos Power Series.**

Figura 3.5c – **Cableado de salida multizona (Modelos PC8X-XXXX-XXXX y PC9X-XXXX-XXXX)**

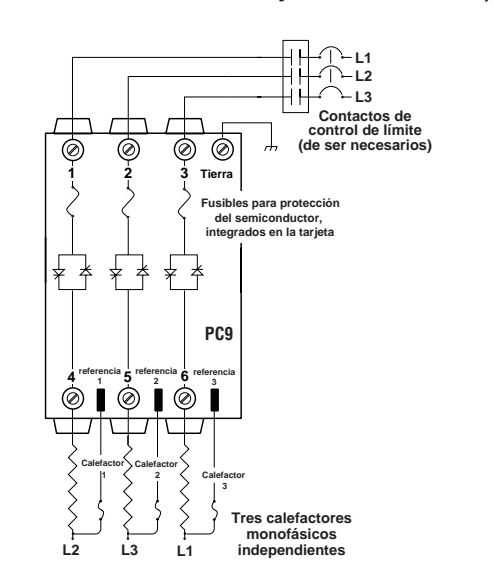

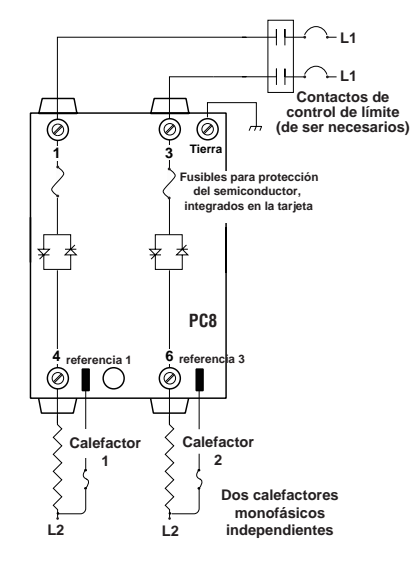

#### \*\***NOTA:**

**Las conexiones de control de los modelos PC8 y PC9 están aisladas, de manera que pueden ser cableadas de fase a fase dentro de la estrella, o de fase a neutro, independiente del cableado de las otras conexiones.**

## **Ejemplo de cableado**

<span id="page-17-0"></span>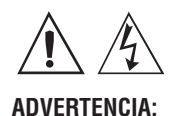

**Utilice el Código Eléctrico Nacional (NEC) u otras prácticas de cableado estándar específicas del país para instalar y operar los equipos Power Series. El incumplimiento de esta advertencia puede ocasionar daños al equipo y propiedades, lesiones al personal o pérdida de la vida.**

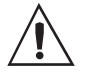

**ADVERTENCIA:**

**Instale protectores de control de límite de temperatura alta o baja en sistemas para los que cualquier falla por exceso o defecto de temperatura podría acarrear riesgos de incendio o de otros tipos. El incumplimiento de esta advertencia puede ocasionar daños al equipo y propiedades, y lesiones al personal.**

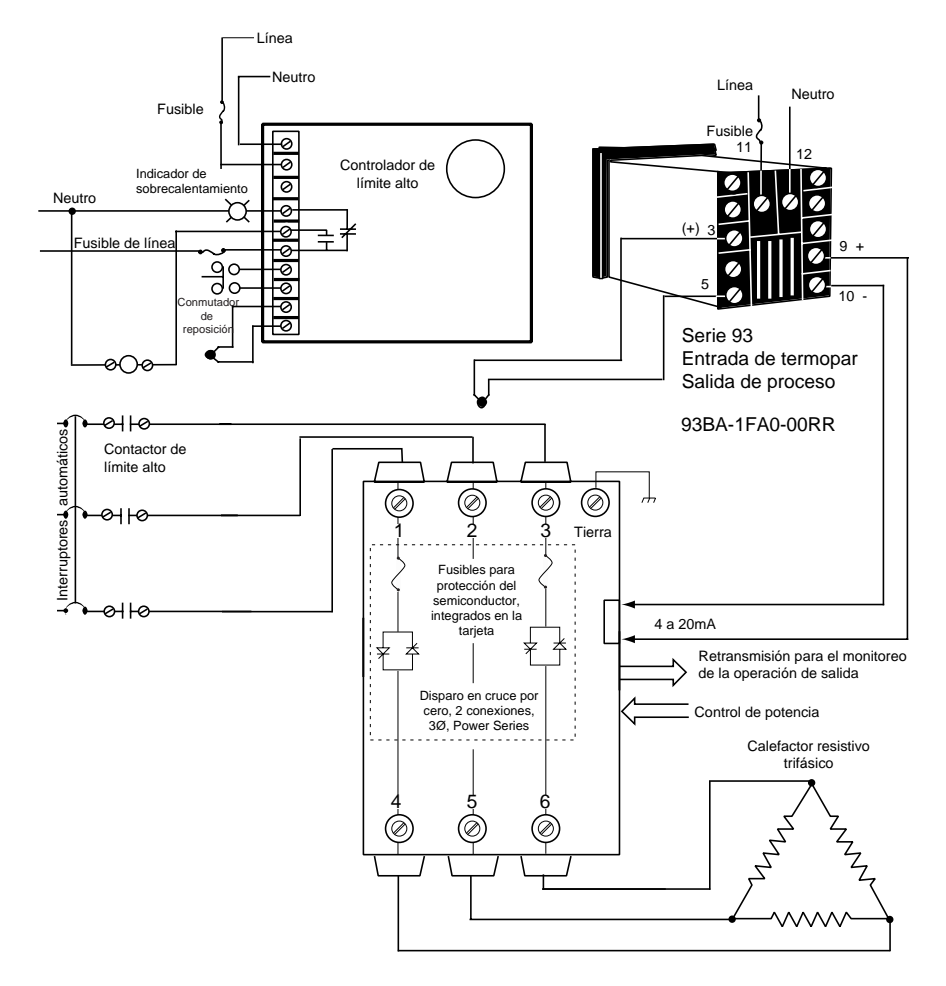

**Figura 3.6** — **Ejemplo de cableado del sistema.**

**NOTA: Este ejemplo de cableado muestra interruptores automáticos para la protección de circuitos derivados. También se pueden utilizar fusibles.**

# <span id="page-18-0"></span>Capítulo 4 **Navegación y software**

En este capítulo se explican las teclas, las pantallas y los procedimientos de navegación; también se incluye un mapa completo del software.

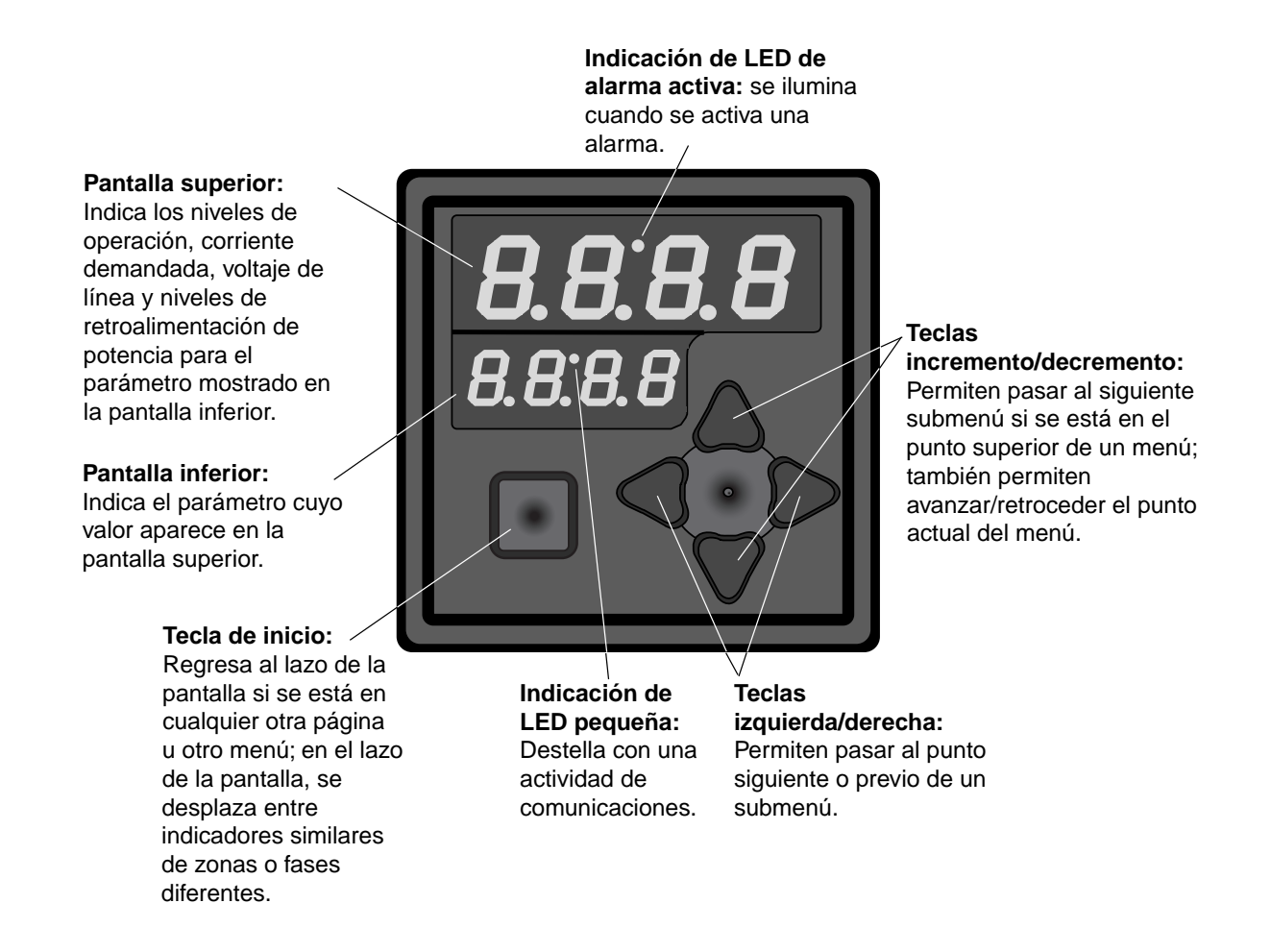

#### **Figura 4.1 — Teclas y pantallas del equipo Power Series.**

## <span id="page-19-0"></span>**Navegación**

Elija una página (Configuración o Fábrica) y presione su secuencia de teclas. La página aparecerá en la pantalla inferior.

### **Página**

**Configuración:** para el ajuste del control, alarmas, retransmisión y comunicaciones.

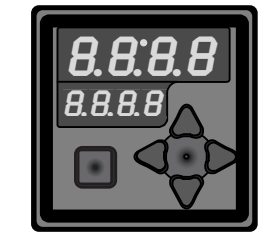

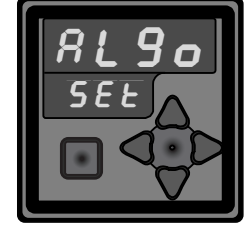

**• Página Configuración:** En el lazo de la pantalla, presione simultáneamente las teclas  $\bullet$  y  $\bullet$  durante 2 segundos.

#### **Página Fábrica:**

para calibración e información de diagnóstico.

**Lazo la pantalla:** para monitorear parámetros y ajustar la entrada manual/digital, y para desactivar alarmas si están enganchadas.

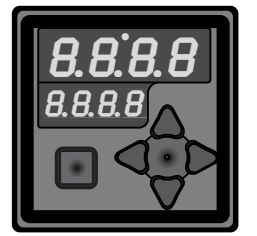

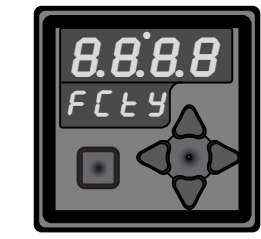

**• Página Fábrica:** En la página Configuración, presione simultáneamente las teclas  $\Box y \blacktriangleleft y \blacktriangleright$  durante 2 segundos.

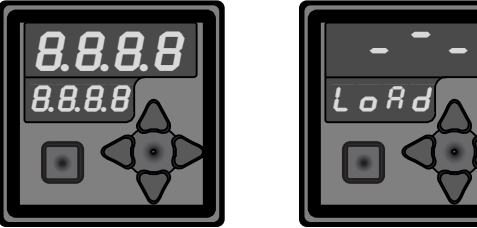

**• Lazo de la pantalla:** En la página Configuración o la página Fábrica, presione la tecla  $\blacksquare$ .

#### **NOTA:**

**La función del indicador de actividad de carga (en el lazo de la pantalla) depende de si el sistema de diagnóstico del calefactor está o no está instalado. Si lo está, dicha función indica la detección de corriente de carga; en caso contrario, indica la activación de los SCR y la presencia del voltaje de línea.**

Presione  $\blacktriangledown$  o  $\blacktriangle$  para encontrar un menú específico en una página. El menú aparece en la pantalla superior, mientras que la página permanece en el inferior.

Presione ® para entrar en la lista de parámetros del menú presentado. Los parámetros del menú aparecen en la pantalla inferior, y los valores aparecen en el superior. Para retroceder en la lista de parámetros, presione ¬.

Presione  $\blacktriangledown$  o  $\blacktriangle$  para seleccionar el valor de un parámetro específico.

## <span id="page-20-0"></span>**Lazo de la pantalla**

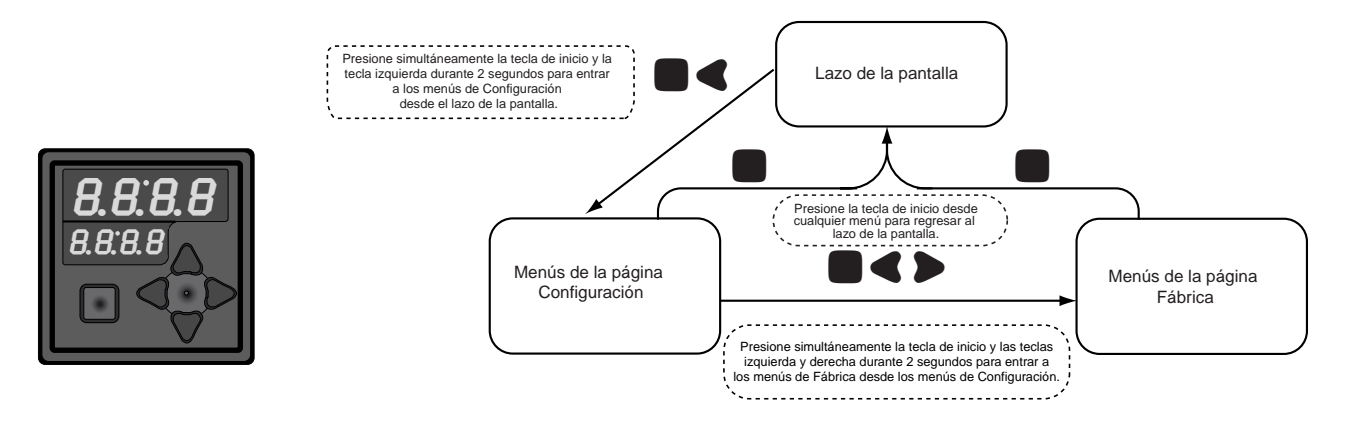

El lazo de la pantalla se utiliza para monitorear parámetros y ajustar la entrada manual/digital, así como también para desactivar alarmas si están enganchadas.

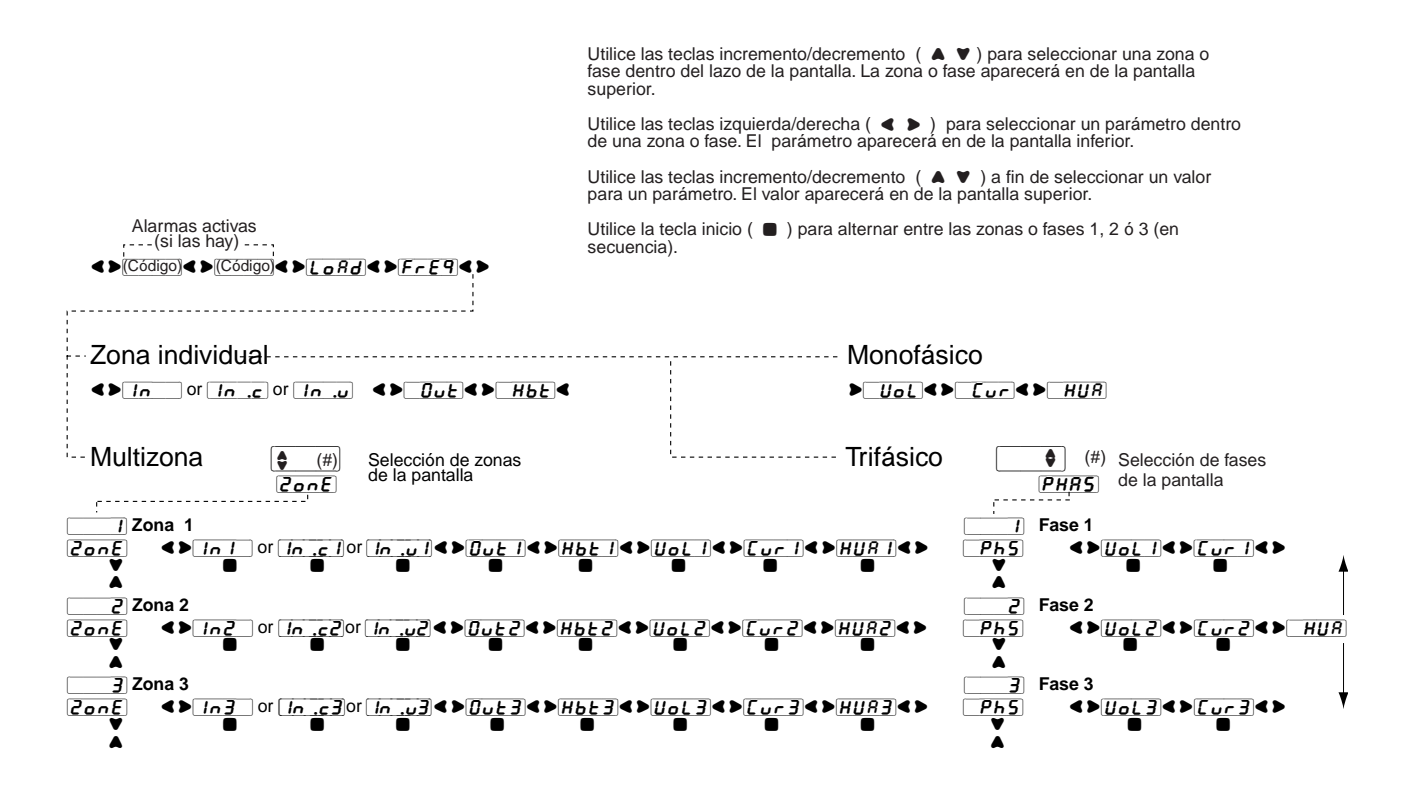

#### **NOTAS:**

**En la fábrica se preestablece lo que aparecerá en cada página y menú, según las opciones y ajustes de su controlador. El indicador del método de señal de entrada cambiará según el método de señal de entrada elegido: digital, corriente o voltios. Los parámetros de operación actuales pueden modificarse en cualquier momento con el uso del teclado o del puerto de comunicaciones.** 

**En las págs[. 6.1-6.4 de](#page-32-0)l capítulo 6, Parámetros, se encuentra una explicación de los parámetros del lazo de la pantalla, la información de rango, la dirección de Modbus, y las condiciones para que aparezca un parámetro.**

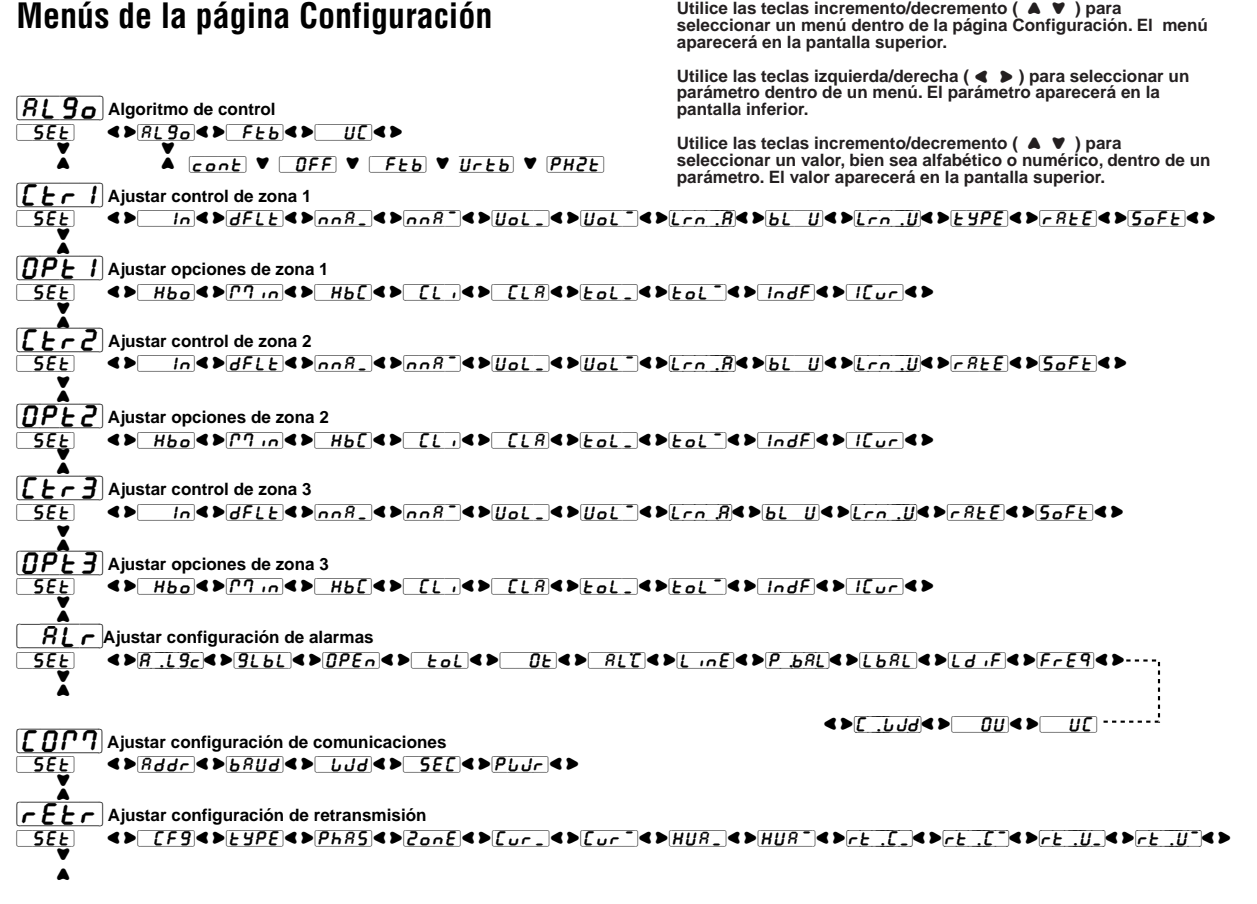

**NOTA: Este indicador aparecerá solamente en** *[Etr1]***, y si el controlador es trifásico.** 

#### **Menús de la página Fábrica**

[dAta] **Manipulación de datos del sistema** <>BRuP<>dFLE<>FESE<>aDdUC<>  $FE$ **External Bloqueos globales/de menú**<br>□ **Loc** Bloqueos globales/de menú  $[Fe^{-}]$  $[Fe^{-}]$  $[Fe^{-}]$  $[Fe^{-}]$  $[Fe^{-}]$  $[Fe^{-}]$  $[Fe^{-}]$  $[Fe^{-}]$  $[Fe^{-}]$  $[Fe^{-}]$  $[Fe^{-}]$  $[Fe^{-}]$  $[Fe^{-}]$  $[Fe^{-}]$  $[Fe^{-}]$  $\overline{\mathsf{Fcty}}$  $\overline{\phantom{a}}$ **Info** Información de la unidad<br>Fety **CD** 50 CD 50 CD [FctY]% ¬®[`sn–]¬®[`sn\_]¬®[date]¬®[HUEr]¬®[SUEr]¬®[sbld]¬®[ratU]¬®[rata]¬®[2onC]¬®[`Opt]¬®[```Ç]¬® Î % Ó  $\mathbf{G}$  ,  $\mathbf{G}$  Diagnósticos  $\mathbf{G}$   $\mathbf{H}$ ,  $\mathbf{G}$   $\mathbf{H}$   $\mathbf{H}$   $\mathbf{G}$   $\mathbf{H}$   $\mathbf{H}$   $\mathbf{H}$   $\mathbf{H}$   $\mathbf{H}$   $\mathbf{H}$   $\mathbf{H}$   $\mathbf{H}$   $\mathbf{H}$   $\mathbf{H}$   $\mathbf{H}$   $\mathbf{H}$   $\mathbf{H}$   $\mathbf{H}$   $\mathbf{H}$ <u>[Fcey]</u> «> Ad«>[[nes]«>[L\_{A](<>[L{A2]«>[L\_{A3]«>[LZA2]«>[LZA3]«>[L<u>3A1]</u>«>[<u>laa3]</u>«>---<sub>}</sub> Î % Ó% ¨[retr]¨[`UAL]¨[``In]¨[dIsp] %%[`pw] **Contraseña de fábrica**  $\overline{Fcty}$   $\leftrightarrow$   $\overline{Ptd}$   $\leftrightarrow$   $\overline{Fcty}$ % Ó [CIn1] **Calibrar señal de entrada analógica de la zona 1**\*\*  $\overline{Fcky}$  ( $\blacktriangleright$ <sub>nn</sub>A\_)< $\blacktriangleright$ <sub>nn</sub>A<sup>-</sup>|< $\blacktriangleright$ UoL\_< $\blacktriangleright$ UoL<sup>-</sup>|< $\blacktriangleright$ [ALA]< $\blacktriangleright$ % Ó [CIn2] **Calibrar señal de entrada analógica de la zona 2**\*\*  $[FeE_2^{\prime}]$  « $\bullet$ <sub>nn</sub> $R$ <sub>-</sub> ( $\bullet$ <sub>nn</sub> $R^{\prime}$  ) (bol-) (bol-) (b[ $R$ l $R$ ]<br/>) % Ó  $\lbrack\!\lbrack\ \ \lbrack\!\lbrack\ \ \$  $[FeE_2^{\prime}]$  « $\Phi$ <sub>nn</sub> $R$ <sub>-</sub>  $\Phi$ <sub>nn</sub> $R$ <sup>-</sup>  $\Phi$ <sub>uol</sub>- $\Phi$ <sub>uol</sub>- $\Phi$ <sub>2</sub> $[R1R]$ % Ó [Crtr] **Calibrar retransmisión**\*\* [FctY]% ¬®[nnA\_]¬®[nnA–]¬®[UoL\_]¬®[UoL–]¬®[Calr]¬®  $F$ c $E$  $H$ **Utilice las teclas incremento/decremento ( A V) para seleccionar un menú dentro de la página Fábrica. El menú aparecerá en la pantalla superior. Utilice las teclas izquierda/derecha (** ¬ ® **) para seleccionar un parámetro dentro de un menú. El parámetro aparecerá en la pantalla inferior.** Utilice las teclas incremento/decremento ( ▲ ♥ ) para seleccionar un<br>valor, bien sea alfabético o numérico, dentro de un parámetro. El valor **aparecerá en la pantalla superior.**

**\*\*NOTA: Estos menús e indicadores de pantallas pueden verse únicamente en el modo de Fábrica, utilizando una contraseña.**

**NOTA: En las págs[. 6.5-6.14 d](#page-36-0)el capítulo 6, Parámetros, se encuentra una explicación de los parámetros de la página Configuración, (información de rango, dirección de Modbus, y condiciones para que aparezca un parámetro).**

# <span id="page-22-0"></span>Capítulo 5 **Métodos de control y características**

## **Cruce por cero**

El cruce por cero (también conocido como disparo rápido) proporciona una potencia de salida uniforme con el más bajo nivel de interferencia de radiofrecuencia (RFI). El cruce por cero es el método preferido para controlar cargas resistivas.

El controlador determina el punto en que la onda sinusoidal de CA cruza el punto de 0 voltios y después conmuta la carga, minimizando la interferencia de radiofrecuencia.

El control de cruce por cero está disponible en todas las configuraciones de los equipos Power Series.

Las funciones de arranque suave y limitación de corriente no están disponibles con el control de cruce por cero.

#### **Página Configuración**

- Entre en la página Configuración oprimiendo or 3 segundos.
- Cuando aparezca  $\overline{BLS_0}/\sqrt{SE}$ , presione  $\blacktriangleright$  hasta que aparezca  $\sqrt{OFF}$  /  $\sqrt{R}$   $\sqrt{9}$

Presione  $\triangle \blacktriangledown$  para seleccionar base de tiempo fijo, cruce por cero  $\fbox{FEb}$  o base de tiempo variable, cruce por cero  $\overline{U}$ rtb]

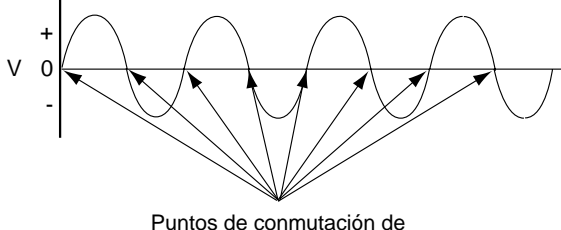

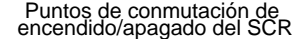

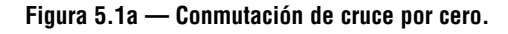

### **Base de tiempo fijo, cruce por cero**

En el método de control de base de tiempo fijo, la salida del nivel de porcentaje de potencia seleccionado es generada en un período de tiempo fijo (es decir, en un número fijo de ciclos), sin importar el nivel de potencia seleccionado. La resolución de la potencia seleccionable por el usuario puede ser más precisa que la permitida por el método de base de tiempo fijo. La salida de potencia seleccionada es redondeada al próximo valor posible en ciclos completos, según sea necesario.

En este método de control no se utiliza la compensación del voltaje de línea.

#### **Página Configuración:**

**www.www.www.** 

- Entre en la página Configuración oprimiendo  $\blacksquare$  or 2 segundos.
- Cuando aparezca  $\overline{B \cup B}$  /  $\overline{S} \overline{E}$  presione  $\triangleright$  hasta que aparezca  $\boxed{OFF}/RL9$ Presione  $\triangle \blacktriangledown$  para seleccionar base de tiempo fijo, cruce por cero  $\boxed{\mathsf{FEb}}$
- Presione  $\triangleright$  hasta que aparezca  $\sqrt{15E}$  / FEb Presione AV para seleccionar [15EC] o [45EC].

24 ciclos de encendido 36 ciclos de apagado 24 ciclos de encendido 36 ciclos de apagado

**Figura 5.1b — base de tiempo fijo, 40% de potencia, 60 Hz., base de tiempo de 1 segundo.**

## <span id="page-23-0"></span>**Base de tiempo variable, cruce por cero**

En el método de control de base de tiempo variable, se utiliza una relación óptima de ciclos de encendido a ciclos de apagado para generar la salida de potencia deseada. El número de ciclos necesarios para generar completamente un nivel de potencia deseado varía en incrementos de ciclos individuales. Cuando el equipo está funcionando en este modo, se utilizan algoritmos de compensación del voltaje de línea para ajustar la salida del porcentaje de potencia. La operación con base de tiempo variable ofrece el mejor tiempo de respuesta y la mejor resolución, y alarga la vida del calefactor.

En la base de tiempo variable por debajo de 50 porcentaje de potencia, ciclo sencillo, la unidad nunca está encendida por más de un ciclo completo consecutivo. Por encima del 50 por ciento de potencia, la unidad no está apagada por más de un ciclo completo consecutivo mientras se mantiene la salida adecuada.

La compensación del voltaje de línea puede activarse (si se selecciona) o deshabilitarse.

## **Contactor de CC, cruce por cero**

El modo de control del contactor de CC es una versión especializada del control de cruce por cero, en la cual siempre se utiliza la entrada de control analógico, y la salida de potencia en porcentaje está fija en 100 por ciento o 0 por ciento.

Los umbrales de apagado/encendido son 2.0V/3.5V para entrada de voltaje; 5.0 mA/8.0 mA para entrada de corriente. Esto significa que la unidad está apagada para un voltaje (corriente) de entrada de 2.0V (5.0 mA) o menos, y 100% encendida para un voltaje (corriente) de entrada de 3.5V (8.0 mA) o mayor.

En el control de contactor de CC no se utiliza la compensación del voltaje de línea; la salida es 100 por ciento encendido o bien 100 por ciento apagado.

## **Ángulo de fase**

El método de control de ángulo de fase deja pasar una porción limitada del ciclo de voltaje de línea a la carga, basado en el porcentaje de potencia seleccionado. Cuando se selecciona el control por ángulo de fase, se incluye siempre el modo de arranque suave.

El control de ángulo de fase no puede ser seleccionado en un sistema trifásico de dos conexiones.

Durante este modo de funcionamiento, la salida del porcentaje de potencia se ajusta mediante compensación del voltaje de línea.

Si la unidad está equipada con el sistema de diagnóstico del calefactor, la limitación de corriente es una opción válida con el ángulo de fase.

#### **Página Configuración:**

- Entre en la página Configuración oprimiendo  $\blacksquare$  or 2 segundos.
- Cuando aparezca  $BLEg$ ,  $/$  5EE presione  $\triangleright$  hasta que aparezca  $\boxed{OFF}$  /  $\boxed{RL}$   $\boxed{9}$

Presione  $\triangleright$  hasta que aparezca  $U \cdot b$ 

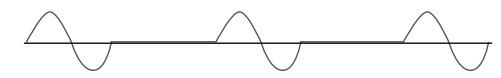

**Figura 5.2a — base de tiempo variable, 50% 1 ciclo encendido, 1 ciclo apagado.**

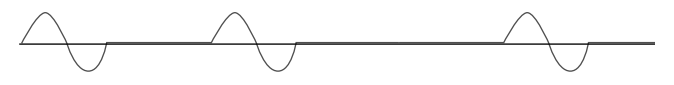

**Figura 5.2b — base de tiempo variable, 40%, ciclo sencillo 1 ciclo encendido, 1 ciclo apagado, 1 ciclo encendido, 2 ciclos apagados.**

#### **Página Configuración:**

- Entre en la página Configuración oprimiendo  $\blacksquare$  or 2 segundos.
- Cuando aparezca  $\overline{BLS_0}/\overline{SEE}$  presione  $\blacktriangleright$  hasta que aparezca  $\boxed{OFF}$ .

Presione  $\triangle \blacktriangledown$  para seleccionar contactor de CC  $\sqrt{c}$ ont.

#### **Página Configuración:**

- Entre en la página Configuración oprimiendo  $\blacksquare$  or 2 segundos
- Cuando aparezca  $\overline{B \cup B}$  /  $\overline{S \cup E}$ , presione  $\triangleright$  hasta que aparezca  $\sqrt{OFF}$  /  $\sqrt{R}$   $\sqrt{9}$
- Presione  $\triangle \triangledown$  para seleccionar ángulo de fase  $\overline{PHPE}$

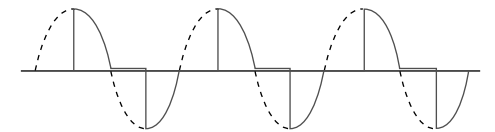

**Figura 5.2c — Disparo por ángulo de fase.**

**NOTA: La máxima potencia de salida posible es 99%.**

### **Arranque suave**

El modo de arranque suave es una variación del control de ángulo de fase ejecutado en el arranque. Se caracteriza por un aumento gradual de la potencia hasta que se llega a la salida de potencia seleccionada final. Si se selecciona el arranque suave, el sistema ejecutará la secuencia de arranque suave cada vez que una zona comience control activo; esto sucede al encendido y a la recuperación de una alarma tal como "pérdida de línea". El tiempo de arranque suave es el tiempo que toma alcanzar un 100 por ciento de potencia después del reinicio de una zona. El tiempo real puede ser mayor que el tiempo establecido debido a la resolución, pero el tiempo real no será nunca menor que el tiempo establecido. Tasa =  $100.0 \div$  tiempo. La potencia real alcanzada es establecida por la entrada del control de temperatura (consulte las figs. 5.3a y 5.4a).

**NOTA: El arranque suave está diseñado solamente para aumentar lentamente la potencia después de la solicitud de potencia inicial.**

El modo de arranque suave está disponible únicamente en modelos monofásicos y trifásicos de tres conexiones.

El arranque suave se utiliza siempre en sistemas con modo de control de ángulo de fase a menos que  $\overline{50FE}$  se ponga en  $\Box$ 

### **Máxima velocidad de cambio**

La característica de máxima velocidad de cambio es utilizada durante el funcionamiento **normal** de un sistema controlado por ángulo de fase (después de finalizar una secuencia de arranque suave) para implementar gradualmente cambios grandes en la potencia solicitada. La máxima velocidad de cambio de la potencia está definida como el porcentaje de cambio de potencia permitido cada 0.1 segundo. Esto evita la disminución o aumento repentinos de la corriente de un nivel de ángulo de fase a otro nivel, de un ciclo al siguiente, en una carga no lineal que podría dañarse o fundir un fusible.

#### **Página Configuración:**

#### **Máxima velocidad de cambio ajustable después de un cambio de señal**

- Entre en la página Configuración oprimiendo  $\blacksquare \blacktriangle$  por 2 segundos.
- Cuando aparezca  $\sqrt{B L g_0} / \sqrt{S E L}$ , presione  $\blacktriangledown$  hasta que aparezca  $[\epsilon_f] / [\epsilon_f]$ Presione  $\triangleright$  hasta que aparezca  $\sqrt{100}$  /  $\sqrt{r}$   $R \in \mathbb{R}$ .

Utilice las teclas  $\triangle \blacktriangledown$  para establecer el % de cambio de salida deseado por 0.1 seg., a fin de lograr el nivel de potencia de salida deseado durante un control de ángulo de fase.

#### **Página Configuración:**

#### **Arranque suave ajustable al encendido**

- Entre en la página Configuración oprimiendo  $\blacksquare$  or 2 segundos.
- Cuando en la pantalla aparezca  $\overline{B}$   $\overline{B}$   $\overline{B}$   $\overline{C}$   $\overline{C}$ , presione  $\blacktriangledown$ hasta que aparezca  $[EF] / [5EE]$ .

Presione  $\triangleright$  hasta que aparezca  $\sqrt{9/5}$  /  $\sqrt{50}$  F E. Utilice las teclas  $\triangle \blacktriangledown$  para fijar el tiempo de arranque suave deseado en segundos.

#### **NOTA: Repita este procedimiento para cada zona que desee configurar.**

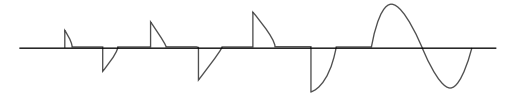

**Figura 5.3a — Arranque suave.** 

#### **Ejemplo:**

Tiempo necesario para un 100% de cambio de potencia a la velocidad seleccionada  $\boxed{r \cdot R \cdot E}$ :

incrementos del 10.0% = 1 seg. de 0 a 100% de potencia incrementos del 10.0% = 0.4 seg. de 10 a 50% de potencia

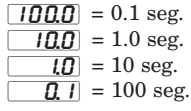

**NOTA: El valor establecido para la velocidad máxima de cambio se fija en 10% por 0.1 seg.**

**NOTA: Repita este procedimiento para cada zona que desee configurar.**

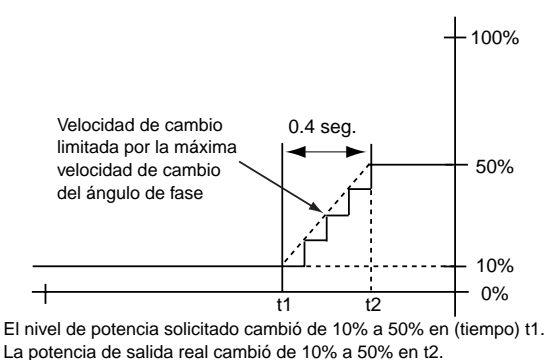

**Figura 5.3b — Máxima velocidad de cambio fijada en 10%.**

## **Horneado del calefactor**

Si un sistema está apagado durante tiempos largos, el calefactor podría absorber humedad. En los controladores de potencia convencionales, la presencia de humedad puede provocar el fundido de los fusibles o la destrucción del calefactor si se enciende a potencia total. Para combatir este problema, los equipos Power Series tienen una función de "horneado" que permite eliminar la humedad del calefactor antes de aplicar potencia total.

Durante el horneado del calefactor, el equipo Power Series aumenta lentamente el voltaje del calefactor mientras controla la corriente de salida. Si el calefactor llega a su salida total antes de expirar el tiempo de horneado, el calefactor estará seco y podrá ponerse en servicio. En todo momento, la salida no excederá el punto establecido de temperatura del controlador.

En caso de que la corriente de salida alcance el punto de disparo especificado por el usuario durante el horneado (tal como sucedería si se produjeran chispas en el calefactor), entonces el Power Series apagará la salida y activará un error de disparo por sobrecorriente del horneado, **HbOC**. En ese caso, el operador deberá aumentar el tiempo de horneado y volver a arrancar, o simplemente volver a arrancar, dependiendo del tiempo de horneado inicial. Para comenzar el horneado del calefactor, se debe apagar y encender el controlador. Después de finalizar un horneado exitoso, el equipo Power Series conmutará automáticamente al modo de control preseleccionado por el operario (ángulo de fase o cruce por cero).

**NOTA: La función de horneado del calefactor está hecha para elementos de cromoníquel con óxido de magnesio. Un calefactor de cromoníquel puede tener una tolerancia de hasta ± 10%, la cual podría sumarse a la máxima corriente del calefactor durante funcionamiento normal. Por ejemplo, un calefactor de 50 Amp. puede extraer 55 Amp. y aún estar seco y funcionar bien.**

La función de horneado del calefactor puede seleccionarse en sistemas monofásicos (fase a neutro) y trifásicos de seis rectificadores SCR con cualquier modo de control preseleccionado. Es necesario que el Power Series tenga

instalada la opción del sistema de diagnóstico del calefactor.

El horneado del calefactor funciona con un disparo por sobrecorriente. El operador debe fijar la máxima corriente permitida durante el horneado del calefactor utilizando el indicador [HbOC] (esto fijará la carga máxima admisible durante el horneado del calefactor).

#### **Página Configuración:**

- Entre en la página Configuración oprimiendo  $\blacksquare$  or 2 segundos.
- Cuando aparezca  $\boxed{B \cup B_0}$  /  $\boxed{5E}$ , presione  $\blacktriangledown$  hasta que aparezca  $\overline{OPE}$  |  $/$  [ $\overline{SE}$ ]

Presione  $\triangleright$  hasta que aparezca  $\sqrt{OFF}$  /  $\sqrt{Hb}$ . Utilice las teclas  $\blacktriangle \blacktriangledown$  para encender el horneado del calefactor.

**Presione**  $\triangleright$  **hasta que aparezca**  $\lfloor n \rfloor$  en la pantalla inferior.

Utilice las teclas  $\blacktriangle\blacktriangledown$  para fijar el tiempo deseado de horneado del calefactor en minutos.

• Presione  $\triangleright$  hasta que aparezca  $\overline{HbC}$  en la pantalla inferior.

Utilice las teclas  $\blacktriangle\blacktriangledown$  para fijar la máxima corriente de carga durante el proceso de horneado del calefactor.

**NOTA: Repita este procedimiento para cada zona que desee configurar.**

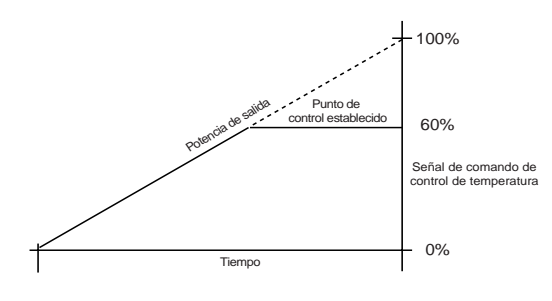

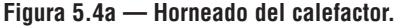

### **Detección de tolerancia del calefactor**

La detección de tolerancia del calefactor permite detectar un calefactor defectuoso o con una falla incipiente. Si la corriente de carga cae por debajo niveles específicos o aumenta sobre dichos niveles, se disparará una alarma.

Por ejemplo, si usted tiene cinco calefactores que consumen 20 Amp. cada uno, para una corriente de carga total de 100 Amp. a 100 % de potencia, podría programar la alarma de tolerancia del calefactor para que se dispare si la corriente de carga cae por debajo de 80 Amp. a 100 % de potencia. Esto indicaría que alguno de los calefactores falló (abierto.)

Para monitorear un calefactor que esté comenzando a fallar o envejecer, se podrían vigilar condiciones de muy poca o demasiada corriente. En el ejemplo anterior, se podría programar la alarma para que se dispare si la corriente de carga cae por debajo de 90 Amp., o si excede 110 Amp. a 100 % de potencia.

Los equipos Power Series ajustan automáticamente los puntos establecidos según el porcentaje de potencia, tal como se muestra en la siguiente ilustración.

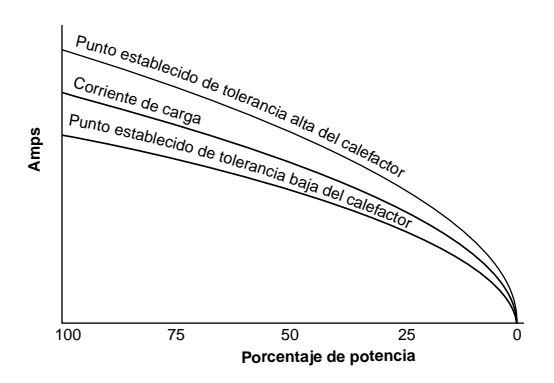

**Figura 5.4b — Detección de tolerancia del calefactor.**

## **Limitación de corriente**

La característica de límite de corriente utiliza la corriente RMS (corriente eficaz) ingresada por el usuario. Cuando una zona pasa de 0.0% a una potencia solicitada mayor de 0.0%, el software aumenta la potencia de salida en incrementos de 0.1% por ciclo de corriente alterna, hasta que se detecta un límite de corriente. El software continuará aumentando y disminuyendo en pasos de 0.1% por ciclo de corriente alterna basado en el límite de corriente, hasta que se llegue a la potencia deseada. Durante operación normal (una vez que se llega a la potencia deseada), al detectarse un límite de corriente habrá disminuciones de 0.1% de potencia por ciclo de corriente alterna hasta que el límite de corriente deje de estar activo. El software continuará aumentando y disminuyendo en pasos de 0.1% por ciclo de corriente alterna, según el límite de corriente, hasta que nuevamente se llegue a la potencia deseada.

La limitación de corriente está disponible en unidades equipadas con el sistema de diagnóstico del calefactor,  $(P_{--}1 -$ 

No está disponible con sistemas trifásicos de dos conexiones.

No está disponible con el control de ángulo de fase.

#### **Página Configuración:**

- Entre en la página Configuración oprimiendo  $\blacksquare$  or 2 segundos.
- Cuando aparezca  $\boxed{R \cup q}$  /  $\boxed{S \cup \S}$  presione  $\blacktriangledown$  hasta que aparezca  $\overline{OPE1}$  / [ $\overline{SEE}$ . Presione  $\triangleright$  hasta que aparezca  $\sqrt{OFF}$ Utilice las teclas  $\blacktriangle\blacktriangledown$  para encender el límite de corriente.
- Presione  $\triangleright$  hasta que aparezca  $\boxed{L \quad R}$  en la pantalla inferior. Utilice las teclas  $\blacktriangle \blacktriangledown$  para fijar el punto establecido del límite de corriente deseado.

#### **NOTA: Repita este procedimiento para cada zona que desee configurar.**

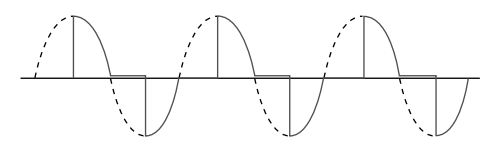

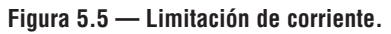

## **Ajuste de carga inductiva**

Para incluir el efecto de las cargas inductivas sobre las lecturas de corriente con el control de ángulo de fase, se solicita un ajuste del factor de carga inductiva. Esta característica sirve para mejorar la medición de la corriente cuando se realiza un disparo por ángulo de fase hacia un transformador u otras cargas inductivas.

El ajuste debe realizarse activando el control de ángulo de fase con un potencia solicitada de 5% a 50% en la zona de interés, utilizando un medidor de corriente RMS (eficaz) verdadero.

**NOTA: Si se solicita un factor de carga inductiva y la carga ya no es inductiva, la lectura de corriente no será exacta. Utilice el parámetro** [`Clr] **en el indicador** [Indf] **para eliminar el factor inductivo.** 

#### **Página Configuración:**

- Entre en la página Configuración oprimiendo  $\blacksquare$  or 2 segundos.
- Cuando aparezca  $\overline{B \cup B}$  /  $\overline{S} \overline{E}$  presione  $\blacktriangledown$  hasta que aparezca  $[OPE] / [SEE]$ . Presione  $\triangleright$  hasta que aparezca  $\lceil \cdot \cdot \cdot \rceil$ Utilizando las teclas  $\triangle V$ , seleccione  $\boxed{r \in \mathcal{G}}$  en la pantalla superior.
- Presione  $\triangleright$  hasta que aparezca  $\iota$   $\iota$  en la pantalla inferior. La pantalla superior muestra la corriente calculada por el sistema sin factor inductivo. Lea la corriente real medida por un medidor de RMS (eficaz) verdadero; utilice las teclas  $\blacktriangle\blacktriangledown$  hasta que aparezca dicho valor.
- Presione  $\triangleleft$  hasta que aparezca  $\boxed{\overline{\text{Ind}F}}$  en la pantalla inferior. Utilizando las teclas  $\triangle\blacktriangledown$ , seleccione  $\boxed{RLE}$  en la pantalla superior. Después de 5 segundos, aparecerá el indicador  $\overline{idE}$  si el ajuste tuvo éxito, o  $\overline{E}$ rr si hubo un error.
- Para volver a utilizar un factor de carga no inductivo, seleccione  $\lceil \zeta(\tau) \rceil$ .

## <span id="page-27-0"></span>**Otras características**

### **Nivel del voltaje base y compensación de voltaje**

La característica nivel del voltaje base es utilizada por el controlador para ajustar la salida, a fin de que la potencia del sistema permanezca constante; este ajuste se conoce como compensación de voltaje. Se supone que la potencia solicitada se produce en el punto del nivel del voltaje base. Si el voltaje de línea muestra cualquier desviación con respecto al nivel del voltaje base, se ajustará la potencia de salida aplicada.

Por ejemplo, el voltaje de línea inicial del sistema es 121 voltios, y nivel del voltaje base se fija en 121 voltios. La potencia solicitada se fija en 50.0 por ciento. Después de que el sistema ha estado controlando, el voltaje de línea cae a 110 voltios. Durante el tiempo en que el voltaje de línea esté en 110 V, se ajustará la potencia de salida aplicada a (1212/1102) x .50 = 60.5 por ciento, de manera que la potencia del sistema permanezca constante.

De la misma manera, el nivel del voltaje base sirve para ajustar parámetros operativos del software. Es importante ajustar el nivel del voltaje base al voltaje de operación normal de la unidad para permitir su funcionamiento con una exactitud máxima.

### **Bloqueo de menú**

Los bloqueos de menús permiten al usuario restringir el acceso a determinados parámetros. Si se bloquea un menú, el acceso a los parámetros será sólo de lectura. El sistema no permitirá hacer cambios de los parámetros, ni desde el teclado ni desde el sistema de comunicaciones.

#### **Página Fábrica**

- Entre en la página Fábrica oprimiendo  $\blacksquare$  <br/> $\blacksquare$ segundos.
- Cuando aparezca  $\overline{dRE}$  /  $\overline{FcE}$  presione  $\blacktriangledown$  hasta que aparezca  $\lfloor \log \rfloor$  /  $\lceil \frac{\ell}{c} \frac{E+1}{2} \rceil$ .

Presione  $\triangleright$  hasta que aparezca $[U_{\Omega}]$ .

Utilice la característica de bloqueo global **[9LOC**] para proteger a todos los indicadores contra escritura, eligiendo  $\boxed{LDC}$ , bloqueado. Si utiliza  $\boxed{UnL}$ , desbloqueado, puede bloquear menús individualmente seleccionando cada parámetro en el menú de Bloqueos global/de menú, y después bloqueándolos con  $\boxed{\phantom{a} L D}$  o desbloqueándolos con  $\boxed{U \cap L}$  individualmente.

## **Entrada**

### **Selección de señal**

El equipo Power Series debe ser configurado para corriente, voltaje o digital.

#### **Página Configuración:**

- Entre en la página Configuración oprimiendo  $\blacksquare$  or 2 segundos.
- Cuando aparezca  $\overline{B \cup B}$  /  $\overline{S \cup B}$  presione  $\blacktriangledown$  hasta que aparezca  $[\epsilon_r] / [\epsilon_f]$ .

Presione  $\triangleright$  hasta que aparezca  $\boxed{\overrightarrow{nnR}}$  /  $\boxed{\overrightarrow{ln}}$ . Utilice las teclas  $\blacktriangle \blacktriangledown$  para seleccionar bien sea corriente  $\boxed{\overline{n}_{\overline{n}}\overline{R}}$ , voltaje  $\boxed{U_{\overline{o} L E}}$ , o digital  $\boxed{d \overline{d}}$ .  $\overline{g}$ .

#### **NOTA: Repita este procedimiento para cada zona que desee configurar.**

La señal analógica típica es  $0.5V = (CC), 1.5V = (CC), 0$ - $10V = (CC), 4-20$  mA.

La señal digital se utiliza para control manual por teclado numérico o por el sistema de comunicaciones del Power Series.

La entrada digital se ingresa desde el teclado numérico en el lazo de la pantalla en el indicador  $\boxed{1\cdot 1}$ ,  $\boxed{1\cdot 2}$  o  $[ln3]$ .

Las entradas de corriente están limitadas por el hardware a los valores 0 a 20 mA, pero se pueden poner a escala utilizando los indicadores  ${n \cdot R}$  y  ${n \cdot R}$ . Nótese que la potencia estará totalmente apagada a la corriente especificada por el indicador  $\sqrt{n_1R_1}$  +0.2 mA, y totalmente encendida a la corriente especificada por el indicador  $\sqrt{n nH}$  -0.2 mA.

Las entradas de voltaje están limitadas por el hardware a los valores 0 a 10V, pero se pueden poner a escala utilizando los indicadores $U_oL$  y  $U_oL^-$ . Nótese que la potencia estará totalmente apagada a la corriente especificada por el indicador  $U_{OL}$  +0.1V, y totalmente encendida a la corriente especificada por el indicador  $\boxed{U \circ L}$  -0.1V.

## <span id="page-28-0"></span>**Alarmas**

Las alarmas ejecutan ciertas medidas, tales como notificarle al usuario que un parámetro de control salió fuera del rango definido. El usuario puede configurar cómo y cuándo debe dispararse la alarma y si se debe apagar automáticamente cuando se corrija el problema que la originó. En las págs. A.4 - A.7 se encuentra una descripción de las alarmas y los errores, sus causas y su resolución.

#### **Página Configuración:**

- Entre en la página Configuración oprimiendo  $\blacksquare$  or 2 segundos.
- Cuando aparezca  $\overline{B \cup B}$  /  $\overline{S} \overline{E}$  presione  $\blacktriangledown$  hasta que aparezca  $\boxed{B L r}$  /  $\boxed{5E}$ .

## **Configuración de alarma global**

La configuración de alarma global  $\boxed{9LbL}$  se utiliza cuando todas las alarmas del sistema van a ser configuradas en el mismo modo. Si usted requiere diferentes configuraciones para diferentes alarmas, debe apagar la configuración de alarma global, o sea, elegir  $\Box$ 

### **Alarma estándar**

Si una alarma se configura como "estándar"  $\sqrt{56d}$ , los indicadores de alarma se producirán únicamente mientras la alarma esté activa. Los indicadores de alarma son:

- 1) el relé cuyo estado se fija con el "estado de relé activo"  $\left[AL, \frac{1}{2}E\right]$  bien sea "activado con alarma" o "desactivado con alarma" —, y
- 2) La pantalla, el cual tiene un indicador de LED en pantalla superior y el indicador descriptivo para la alarma activa. Los indicadores de alarma se apagan cuando la alarma se desactiva (y no hay más alarmas activas).

### **Alarma enganchada. Desenganche de un indicador de alarma.**

Si una alarma se configura como "enganchada"  $\boxed{LR}$ , los indicadores de alarma permanecerán activos hasta que el usuario los desactive. Para una alarma enganchada, el indicador descriptivo de la pantalla del lazo de la pantalla será  $\boxed{\rule{0pt}{0pt}\rule{0pt}{1.5ex}}$  el usuario podrá conmutar a  $\overline{U \cap L}$ , si se borra la alarma, para apagar los indicadores de alarma. Una vez que se apaguen los indicadores de alarma, el operario no tiene que reconfigurar una alarma como "enganchada".

### **Silencio de alarma**

Si una alarma se configura como "silenciada"  $\boxed{5}$  IL, el relé no se activará después de activarse la alarma aún si los indicadores de la pantalla están visibles. Al desactivarse la alarma (y si no hay otras alarmas activas), se apagarán los indicadores de alarma.

**Estado de relé activo** Para máxima flexibilidad, el controlador Power Series puede generar alarmas desde el estado activado o desactivado del relé. La creación de una alarma a partir

de un estado desactivado del relé es el método más seguro de generación de alarma, ya que un defecto de pérdida de potencia o cualquier otro defecto de control originaría una alarma.

### **Alarma enganchada y silenciada**

Si una alarma se configura como "enganchada y silenciada"  $\lfloor$  **[R5]**, únicamente los indicadores de alarma de la pantalla estarán activos hasta que el usuario los desactive. Los pantallas de alarma deberán apagarse tras haberse borrado la alarma. Consulte la sección "Desenganche de un indicador de alarma", arriba.

## <span id="page-29-0"></span>**Comunicaciones**

## **Aspectos generales**

Un controlador Power Series puede también programarse y controlarse conectándolo con una computadora personal o con un controlador lógico programable (PLC) mediante comunicaciones en serie. Para utilizar esta opción de comunicaciones, el equipo Power Series debe estar equipado con una tarjeta de comunicaciones EIA/TIA  $232/485$   $(P_{---} - - - - - - 1 - -).$ 

Para ver o cambiar los ajustes del controlador mediante una computadora personal, es necesario ejecutar un programa que utilice el protocolo Modbus™ RTU para leer o escribir registros en el controlador. Véase el capítulo 6, Parámetros, para averiguar los registros Modbus. Estos registros contienen los valores de los parámetros que determinan el modo de funcionamiento del controlador, y los valores que reflejan la entrada y salida de corriente del sistema.

En el menú de Comunicaciones (página Configuración) aparecen los parámetros relacionados con las comunicaciones. Seleccione una velocidad en baudios  $[\overline{b}R_{\overline{u}}\overline{d}]$  equivalente a la de la computadora, y seleccione una dirección  $\boxed{Bddf}$  (1 a 247, el valor preestablecido es 1).

## <span id="page-30-0"></span>**Retransmisión**

## **Retransmisión de potencia de carga o corriente de carga de salida**

La característica de retransmisión permite a una salida retransmitir una señal analógica que puede servir como una variable de entrada para otro dispositivo, tal como un aparato de registro, a fin de documentar el

comportamiento del sistema en un tiempo determinado.

Para poder utilizar la característica de retransmisión, el equipo Power Series debe estar equipado con el sistema de diagnóstico del calefactor y con una tarjeta de retransmisión universal  $(P_1 - 1 - 1 - 1 - 1)$ .

#### **Página Configuración:**

- Entre en la página Configuración oprimiendo  $\blacksquare$  or 2 segundos
- Cuando aparezca  $\overline{BLS_O}$  /  $\overline{SE}$  presione  $\blacktriangledown$  hasta que aparezca  $r \in [r]$  / [ $\leq$  [ $\in$  Presione  $\triangleright$ :

Seleccione  $\Gamma$ Fg] para elegir el tipo de salida retransmitida, mA  $\boxed{\overline{\phantom{a}} \overline{\phantom{a}} \over$ 

Seleccione  $E9PE$  para elegir el tipo de información a retransmitirse.

 $\sqrt{n\pi E}$  retransmisión no activa.

 $\overline{LU}$  retransmite la corriente de carga de la fase seleccionada  $\sqrt{P_h}$  o zona  $\sqrt{P_h}$ , si es una unidad multizona.

 $\sqrt{HUP}$  retransmite la potencia de carga de la zona seleccionada  $\sqrt{2}$ on $E$  en todos los modelos.

Seleccione fase  $\sqrt{PhAS}$  o zona  $\sqrt{2\rho nE}$  para elegir la fase/zona que representará la señal de retransmisión. Una unidad trifásica puede únicamente ser zona individual.

Para poner en escala la señal de salida de retransmisión, fije el valor bajo de corriente de carga o kVA a

retransmitirse con  $\boxed{C_{UT}}$  o  $\boxed{H \parallel B}$ , y fije el valor alto de la corriente de carga o kVA a retransmitirse con  $\lceil \frac{\mathsf{C}_{\mathsf{U}} \cdot \mathsf{C}_{\mathsf{U}} \rceil}{\mathsf{C}_{\mathsf{U}} \cdot \mathsf{C}_{\mathsf{U}} \rceil}$  $H \sim 4-20$  mA represente una corriente de 50 a 250 Amp., fije  $\lceil \frac{\mathcal{C}^{\dagger}}{\mathcal{C}^{\dagger}} \rceil$  en 50 y [Cur–] en 250. Conforme la corriente de carga varíe entre 50 y 250 Amp., la salida de retransmisión oscilará entre 4 mA y 20 mA.

Las salidas de corriente están limitadas por el hardware a los valores 0 a 20 mA, pero pueden ponerse a escala utilizando los indicadores  $\boxed{r}{E}$   $\boxed{y}$   $\boxed{r}{E}$ .

Las salidas de voltaje están limitadas por el hardware a los valores 0 a 10V, pero pueden ponerse a escala utilizando los indicadores  $\vec{r}$   $\vec{L}$   $\vec{U}$  y  $\vec{r}$   $\vec{L}$   $\vec{U}$ .

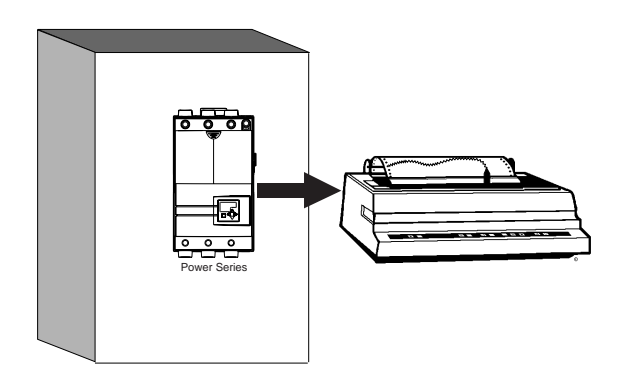

**Figura 5.9a — Retransmisión de un punto establecido remoto.**

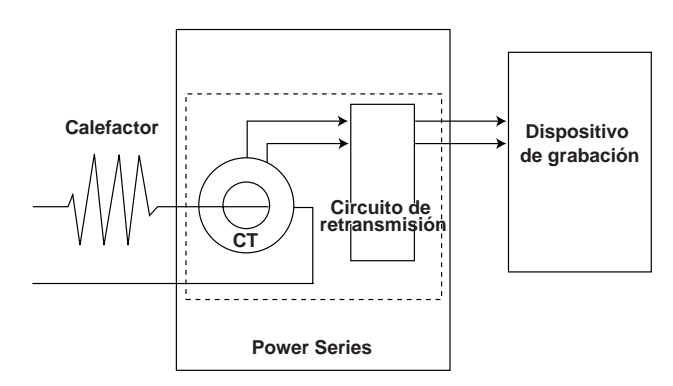

**Figura 5.9b — Circuito de ejemplo.**

## <span id="page-31-0"></span>**Configuración rápida**

## **Control monofásico**

Active la línea y la fuente de alimentación electrónica. En la pantalla aparecerá  $\boxed{\phantom{a} \phantom{a}}$  /  $\boxed{\phantom{a} \phantom{a} }$ 

- Ingrese a la página Configuración, oprimiendo  $\blacksquare \blacktriangleleft$  durante 2 segundos.
- Cuando aparezca  $\boxed{R \cup G}$  /  $\boxed{S \cup G}$  presione  $\blacktriangleright$  para  $[$  OFF $] / [$ RL $g_0$ .
- Observe la lista de opciones utilizando las teclas  $\blacktriangle$ .
- Elija una de las siguientes opciones\*

 $\sqrt{c_0\sqrt{c_0}}$  contactor de CC **OFF** desactivado  $\sqrt{F_t b}$  base de tiempo fijo, cruce por cero  $U$ r $E$ b] base de tiempo variable, cruce por cero PH2E ángulo de fase

- $\text{En } \overline{B \cup B}$  /  $\overline{S} \in E$  presione  $\vee$  para  $\overline{C \cup I}$  /  $\overline{S} \in E$
- \*\*Presione ® hasta que aparezca [`nna] / [``In] (predeterminado).
- Mediante las teclas  $\blacktriangle\blacktriangledown$ , seleccione el tipo de entrada:  $\boxed{ \begin{array}{ll} \text{OFF} \end{array}}$  apagado,  $\boxed{ \begin{array}{ll} \text{on } R \end{array}}$  corriente,  $\boxed{ \text{UoLE}}$  voltaje, o  $\overline{d}$   $\overline{g}$  teclado o comunicaciones.
- \*\*Presione  $\triangleright$  hasta que aparezca  $\sqrt{nR}$  / [E $\sqrt{l}$  o  $[UoL]$  / [Er]
- Mediante las teclas $\blacktriangle\blacktriangledown,$ fije el extremo inferior de la escala de entrada en la entrada deseada.
- \*\*Presione > hasta que aparezca  $nR^{-}/[E_{r}1]$  o  $[UoL]$  / [Er]
- Mediante las teclas  $\blacktriangle$   $\blacktriangledown$ , fije el extremo superior de la escala de entrada en la entrada deseada.
- \*\*Presione  $\triangleright$  hasta que aparezca  $\overline{IdLE}/\overline{Lra.U}$
- Mediante las teclas  $\triangle$   $\triangledown$ , seleccione  $\boxed{r \in \mathcal{F}}$  y el equipo Power Series establecerá el nivel de voltaje base. En esta característica se basan la compensación del voltaje de línea, la alarma de voltaje bajo, y algunos parámetros de operación internos.

**\*NOTA: Es necesario seleccionar un tipo de algoritmo de control de potencia para todas las zonas.**

**\*\*NOTA: Repita este procedimiento para cada zona en configuraciones multizona.**

## **Control trifásico**

Active la línea y la fuente de alimentación electrónica. En la pantalla aparecerá  $\boxed{\phantom{a}$  /  $\boxed{\phantom{a}c}$  /  $\boxed{\phantom{a}c}$   $\phantom{a}$ 

- Entre en la página Configuración oprimiendo  $\blacksquare$  opr $2$ segundos
- Cuando en la pantalla aparezca  $\overline{BLS_0}/\overline{SEE}$  presione  $\triangleright$  para  $\boxed{$  OFF  $/$   $\boxed{$  RL  $\boxed{$   $\boxed{9}$ .
- Observe la lista de opciones utilizando las teclas  $\blacktriangle\blacktriangledown$ .
- Elija una de las siguientes opciones:  $\epsilon$ ontactor de CC **OFF** desactivado  $\sqrt{Ft}$ base de tiempo fijo, cruce por cero [Urtb] base de tiempo variable, cruce por cero PH2E ángulo de fase
- En  $\overline{R \cup G}$  /  $\overline{S \cup G}$ , presione  $\overline{C \cup G}$  para  $\overline{C \cup G}$
- \*\*Presione  $\triangleright$  hasta que aparezca  $\boxed{\overline{\phantom{a}}$ nn $\overline{\phantom{a}}$  /  $\boxed{\phantom{a}}$ (predeterminado).
- Mediante las teclas  $\blacktriangle\blacktriangledown$ , seleccione el tipo de entrada:  $\boxed{ \begin{array}{ll} \fbox{OFF} \end{array}}$  apagado,  $\boxed{ \begin{array}{ll} \fbox{on } R \end{array}}$  corriente,  $\boxed{ \begin{array}{ll} \fbox{JoLE} \end{array}}$  voltaje, o  $\boxed{d}$   $\boxed{g}$  teclado o comunicaciones.
- Presione  $\triangleright$  hasta que aparezca  $\sqrt{n}R$  / [Er 1] o  $[UoL] / [Eer1]$
- Mediante las teclas  $\blacktriangle\blacktriangledown$ , fije el extremo inferior de la escala de entrada en la entrada deseada.
- Presione  $\triangleright$  hasta que aparezca  $\sqrt{n}R^{-1}/[\sqrt{E_r}1]$  o  $[UoL]$  / [Er]
- Mediante las teclas  $\blacktriangle$   $\blacktriangledown$ , fije el extremo superior de la escala de entrada en la entrada deseada
- Presione  $\triangleright$  hasta que aparezca  $\sqrt{np}$  /  $\lfloor \frac{1}{2} \rfloor$ .
- Seleccione el tipo de carga para la zona 1 (según el hardware de la unidad.)
	- [2l`d] trifásico, dos conexiones en delta
	- [2lod] trifásico, dos conexiones en delta abierto
	- [2luy] trifásico, dos conexiones en estrella sin puesta a tierra
	- $\sqrt{npnE}$  sin configurar
	- [3lid] trifásico, tres conexiones, 6 SCR dentro del delta
	- [3l`d] trifásico, tres conexiones, 6 SCR en delta
	- [3lgy] trifásico, tres conexiones, 6 SCR en estrella con neutro a tierra
- Presione  $\triangleleft$  hasta que aparezca  $\overline{IdLE}/\overline{LrnU}$
- Mediante las teclas  $\triangle V$ , seleccione  $\Gamma$   $\subset$   $\epsilon$   $\varphi$ , y el equipo Power Series establecerá el nivel de voltaje base. En esta característica se basan la compensación del voltaje de línea, la alarma de voltaje bajo, y algunos parámetros de operación internos.

<span id="page-32-0"></span>**6**

# Capítulo 6 **Parámetros**

## **Lazo de la pantalla**

La pantalla de estado de reposo muestra uno de los siguientes grupos de datos, según la configuración del controlador. El primer indicador aparece en la pantalla superior, y el segundo, en el inferior.

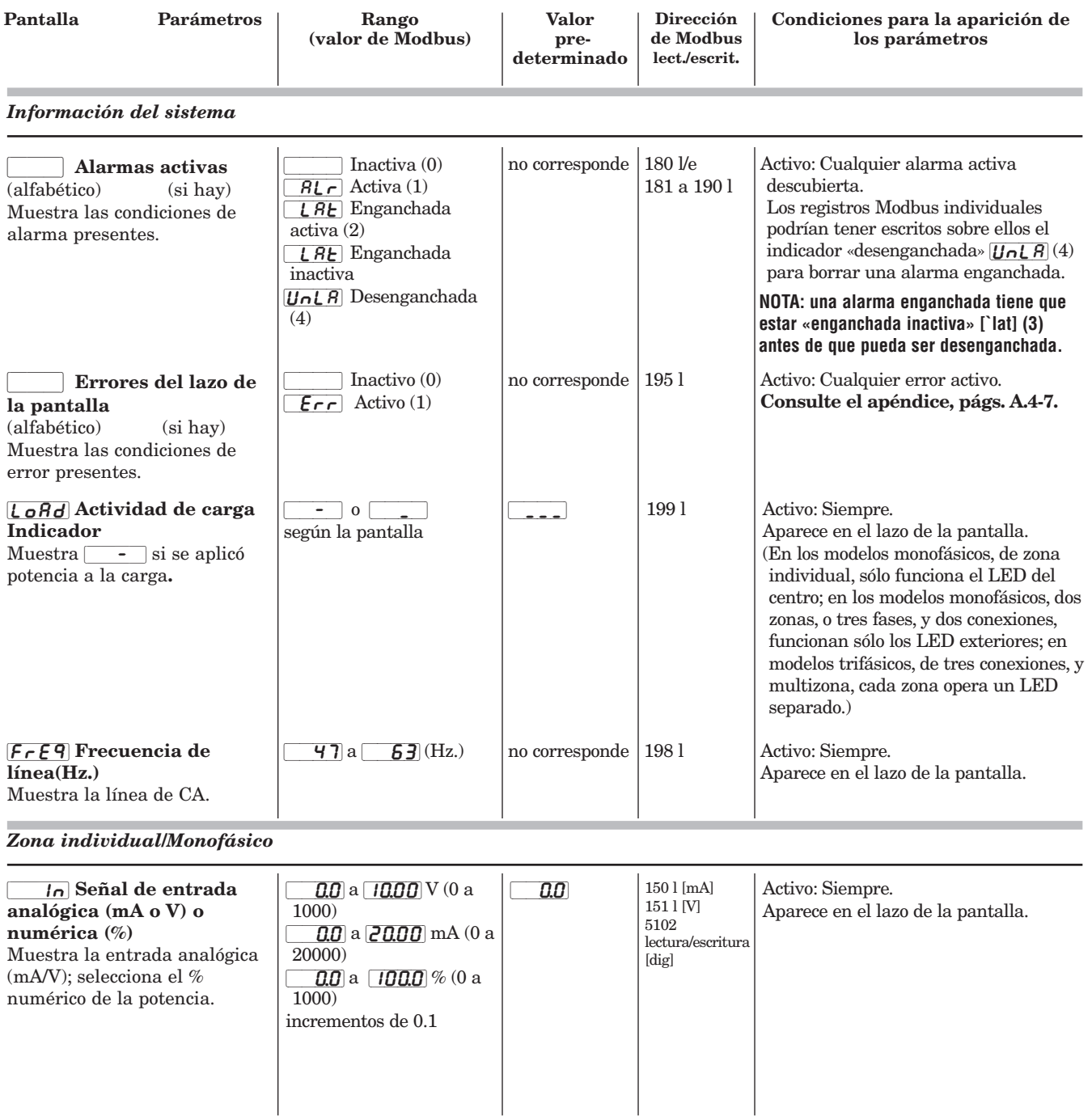

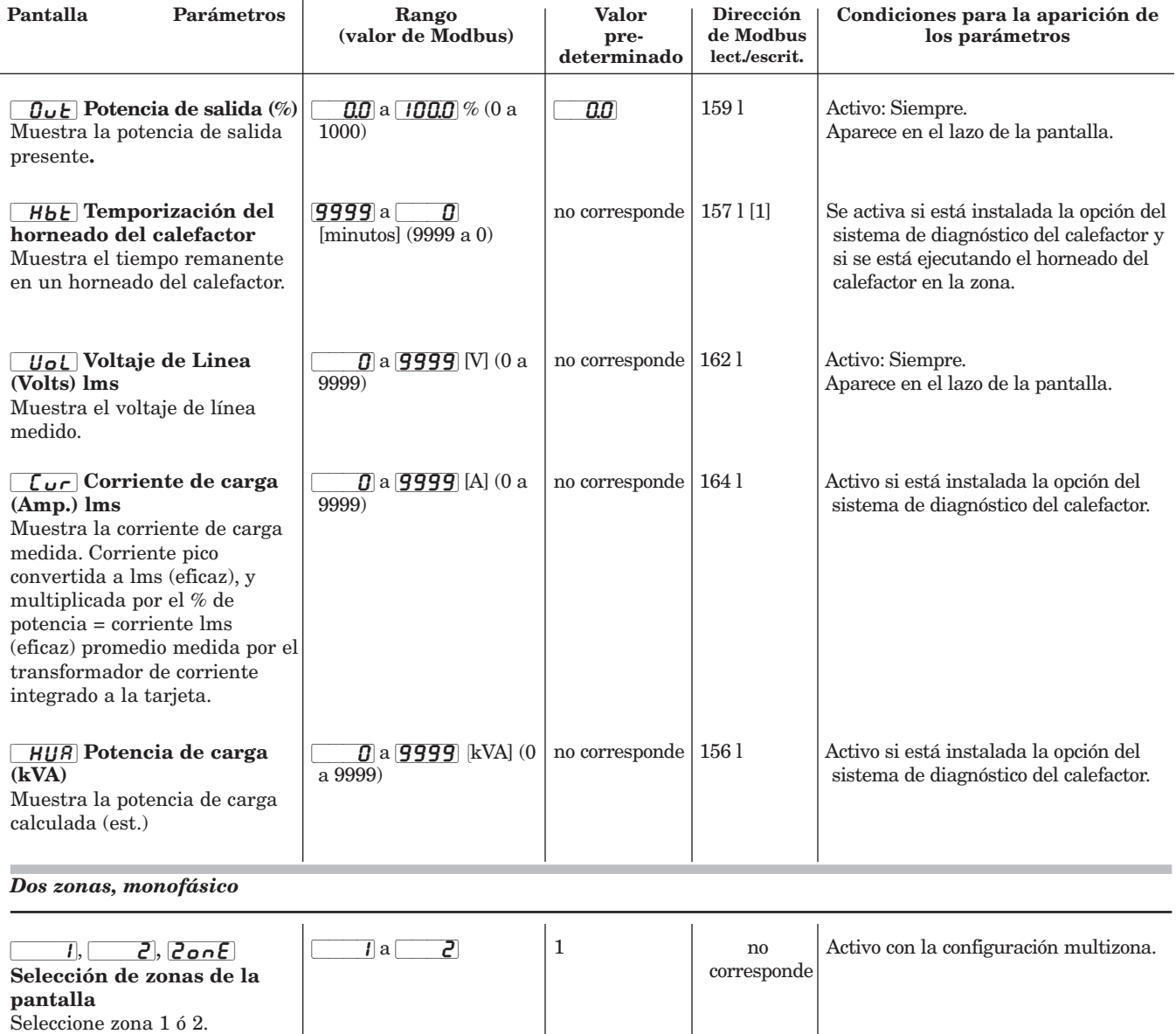

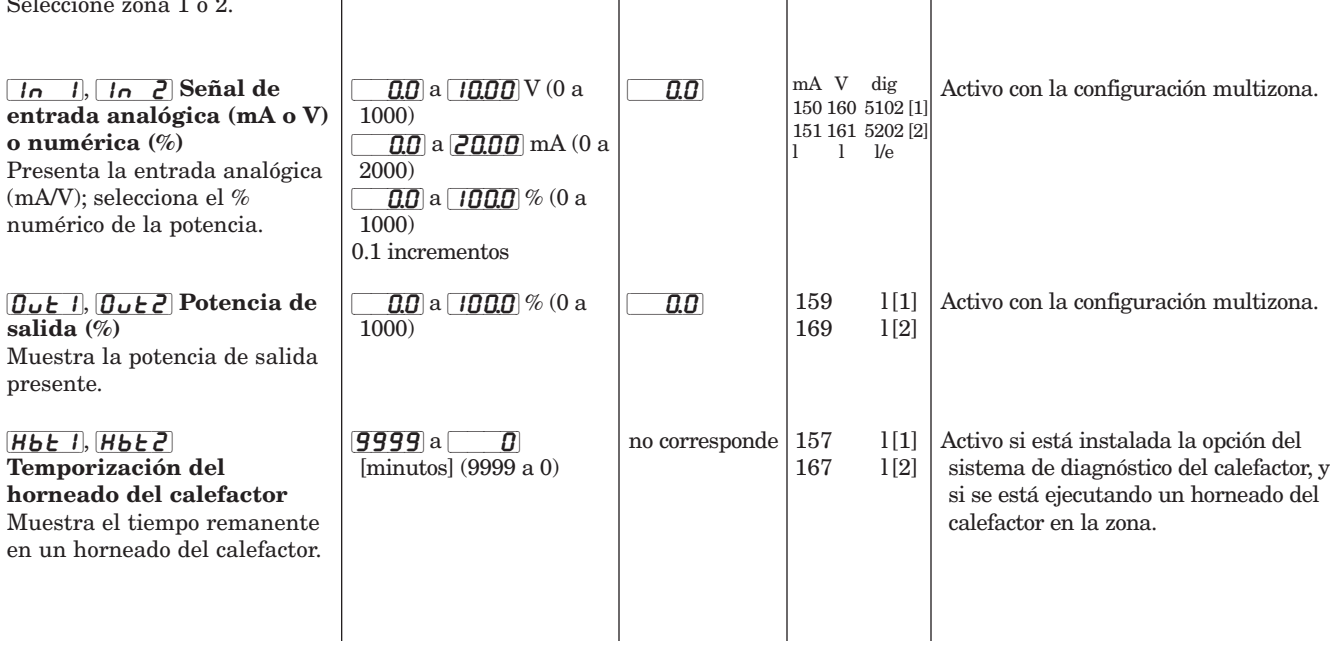

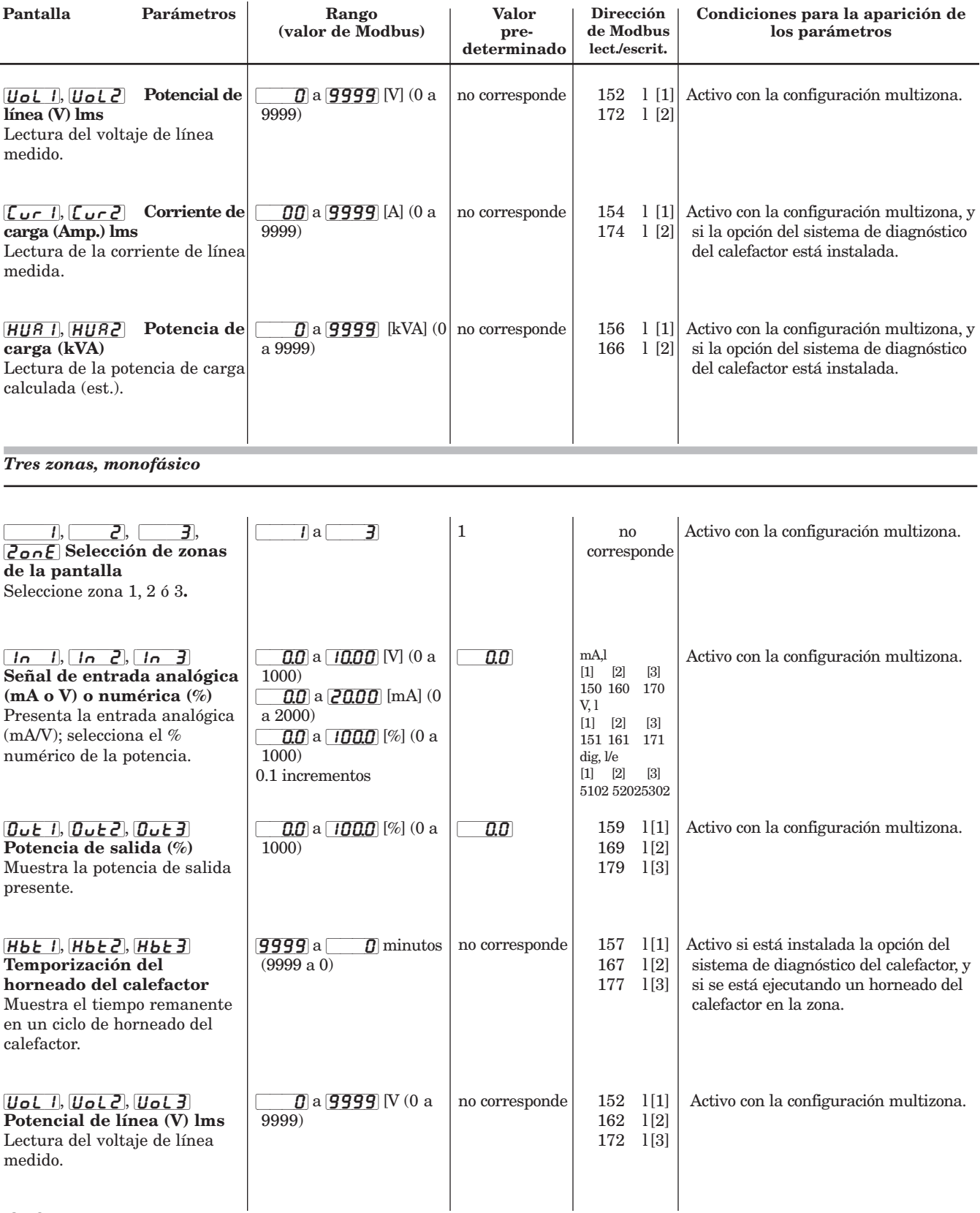

#### **NOTAS:**

**En la fábrica se preestablece lo que aparecerá en cada página y menú, según las opciones y ajustes de su controlador.** 

**Los parámetros de operación actuales pueden modificarse en cualquier momento con el uso del teclado o del puerto de comunicaciones. El indicador del método de la señal de entrada cambiará según el método de la señal de entrada elegido (proceso, corriente, o voltios).**

Si desea más información sobre el efecto de los ajustes de los parámetros sobre el funcionamiento del controlador, consulte el [capítulo 5,](#page-22-0) **Métodos de control y características. Métodos de control y características.**

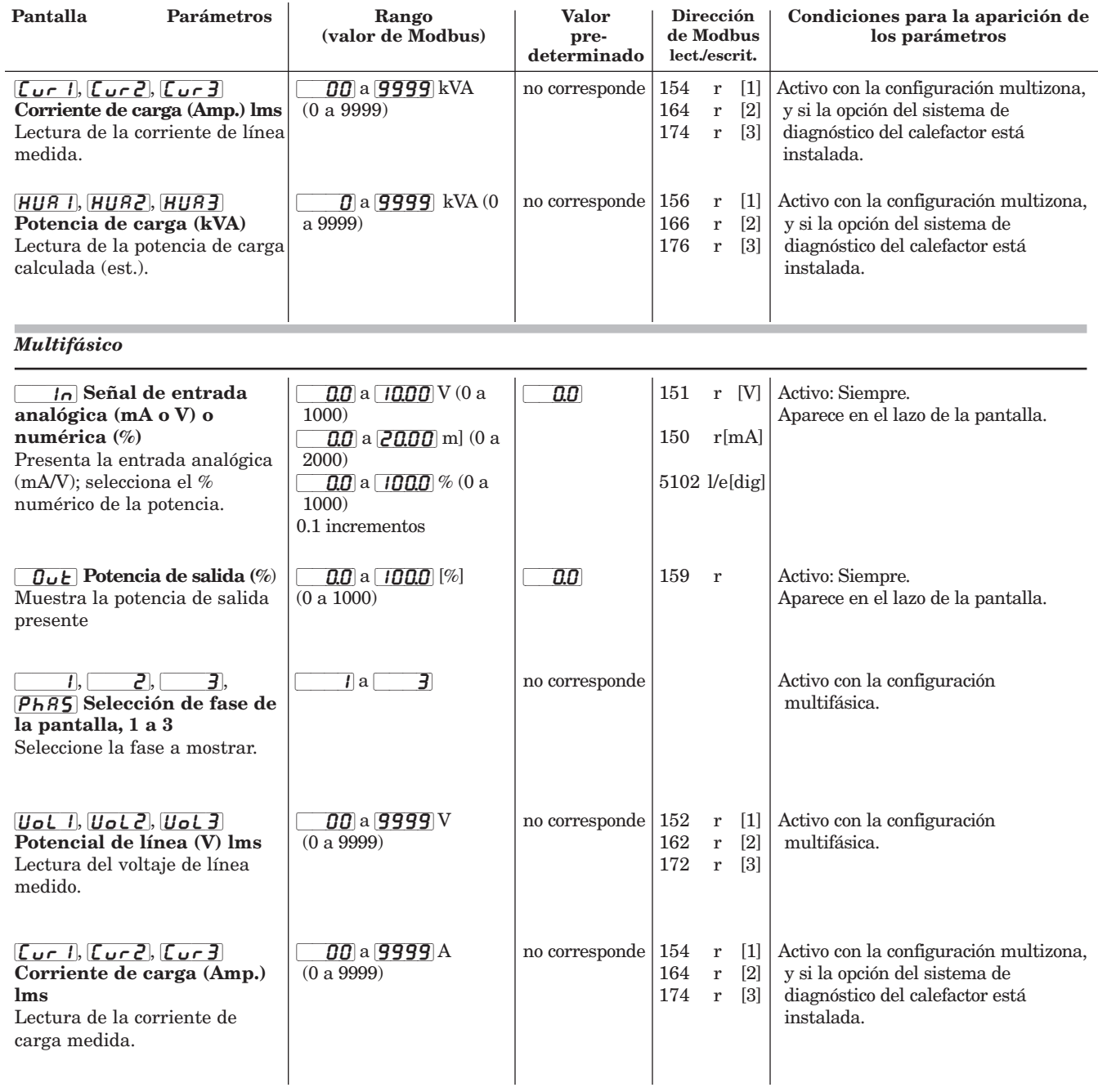

**NOTA: En sistemas trifásicos, de dos conexiones,** [Cur2] **es la corriente mostrada; es el promedio de las fases 1 y 3 (**[Cur1] **y** [Cur3] **).**

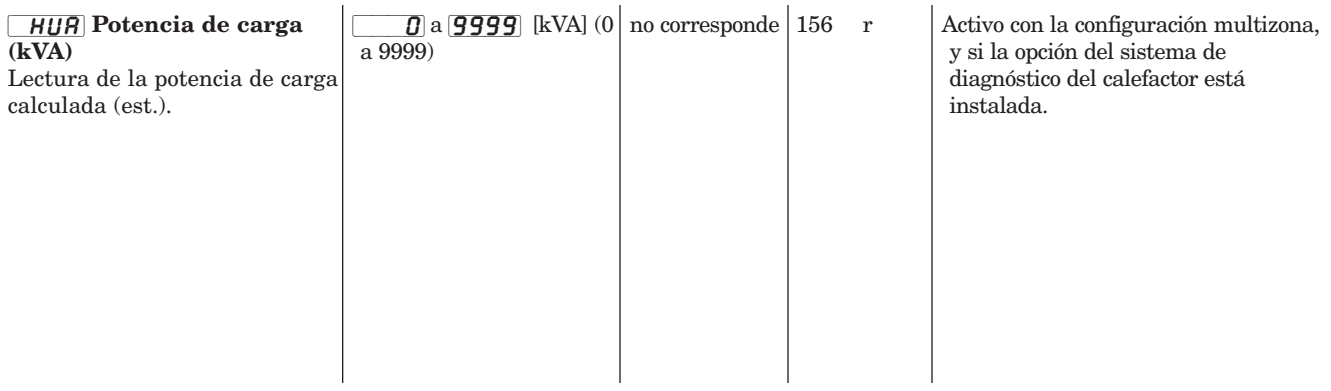
# <span id="page-36-0"></span>**Página Configuración**

Para entrar en la página Configuración, presione simultáneamente las teclas de inicio e izquierda ( $\blacktriangleleft\,$ ) mientras se está en el lazo de la pantalla.

Para seleccionar cada uno de los siguientes menús de la página Fábrica, presione las teclas incremento/decremento ( $\blacktriangle$   $\blacktriangledown$ ). Cada vez que apriete el botón, podrá avanzar o retroceder por estas opciones del

menú principal.

Utilice las teclas izquierda/derecha (< > ) para seleccionar un parámetro dentro de un menú. El parámetro aparecerá en la pantalla inferior.

Utilice las teclas incremento/decremento  $($   $\blacklozenge$   $\blacktriangledown$ ) para seleccionar un valor para cada parámetro (bien sea alfabético o numérico). El valor aparecerá en la pantalla superior.

Al presionar la tecla de inicio ( $\bullet$ ) en este menú, regresará al lazo de la pantalla.

La página Configuración contiene diez menús:

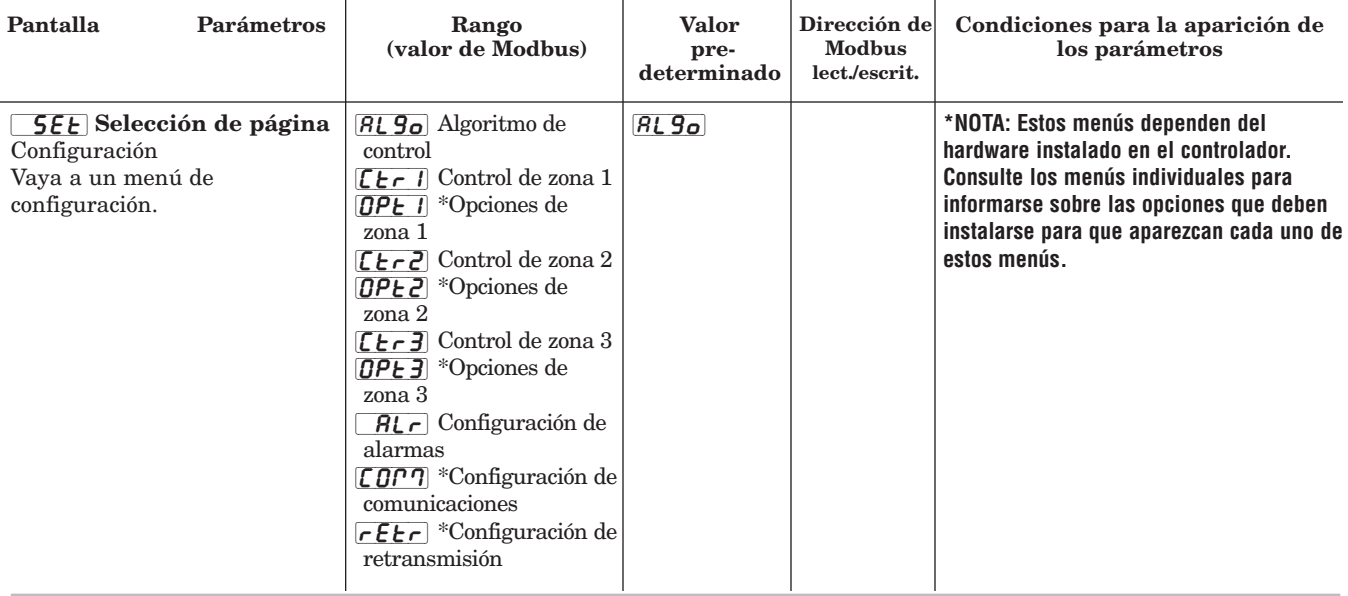

[algo] *Configurar algoritmo de control*  $P$ ágina Configuración

*Este menú se utiliza para configurar el algoritmo de control del sistema.*

### **NOTA: Al cambiar el algoritmo, se reiniciará el sistema.**

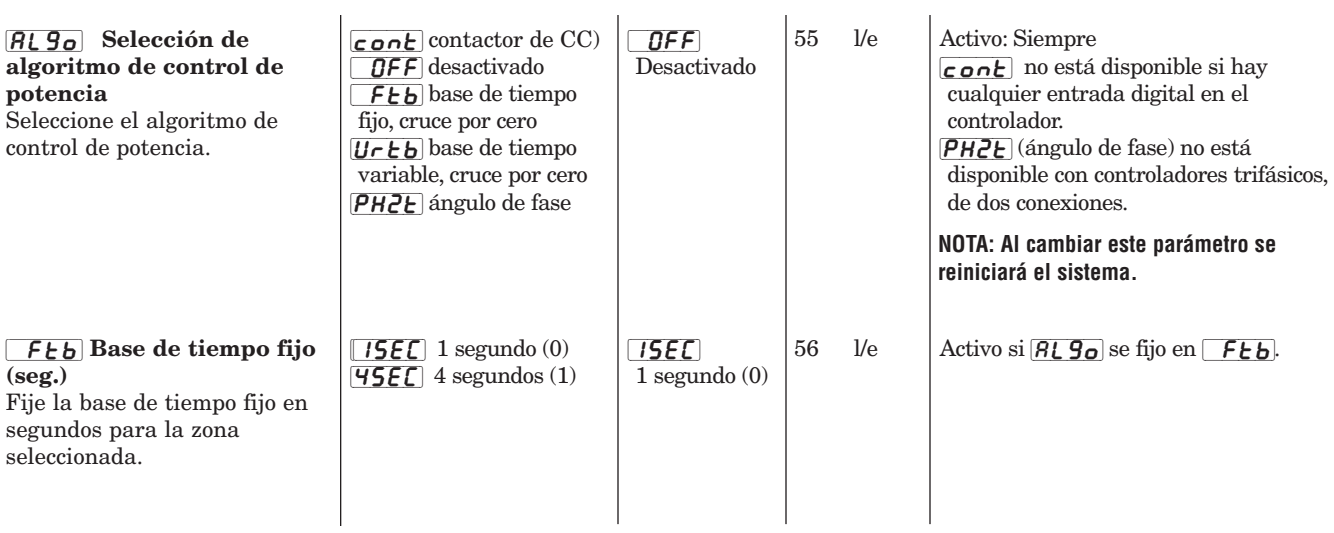

<span id="page-37-0"></span>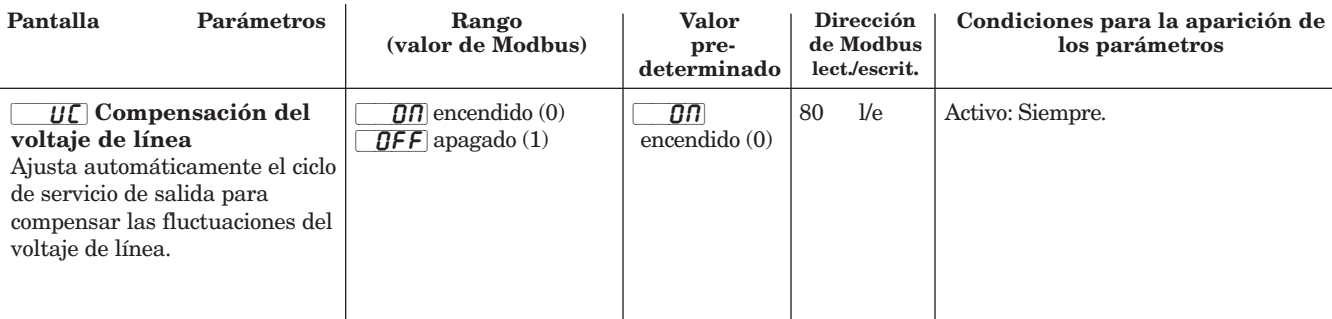

[Ctr1] [Ctr2] [Ctr3] *Menús de Ajustar control de zonas 1, 2, y 3* [`Set] [`Set] [`Set] *Página Configuración*

*Este menú se utiliza para ajustar el control de la zona elegida.*

*La zona 1 se utiliza si la configuración de entrada/salida es monofásica, zona individual, o trifásica. Las zonas 1 y 2 se utilizan si la configuración de entrada/salida es monofásica, de dos zonas. Todas las zonas se utilizan si la configuración de entrada/salida es monofásica, de tres zonas.*

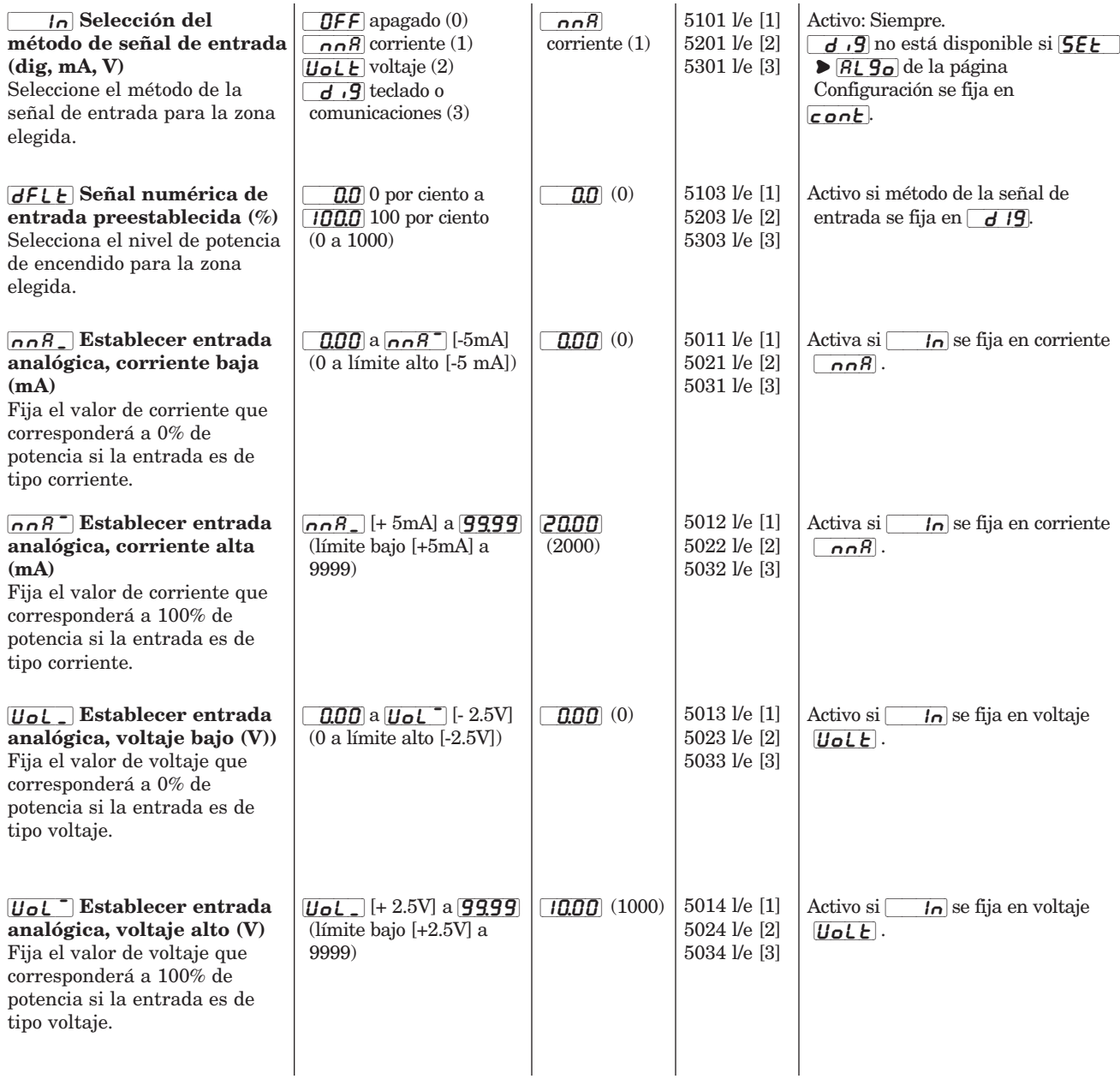

<span id="page-38-0"></span>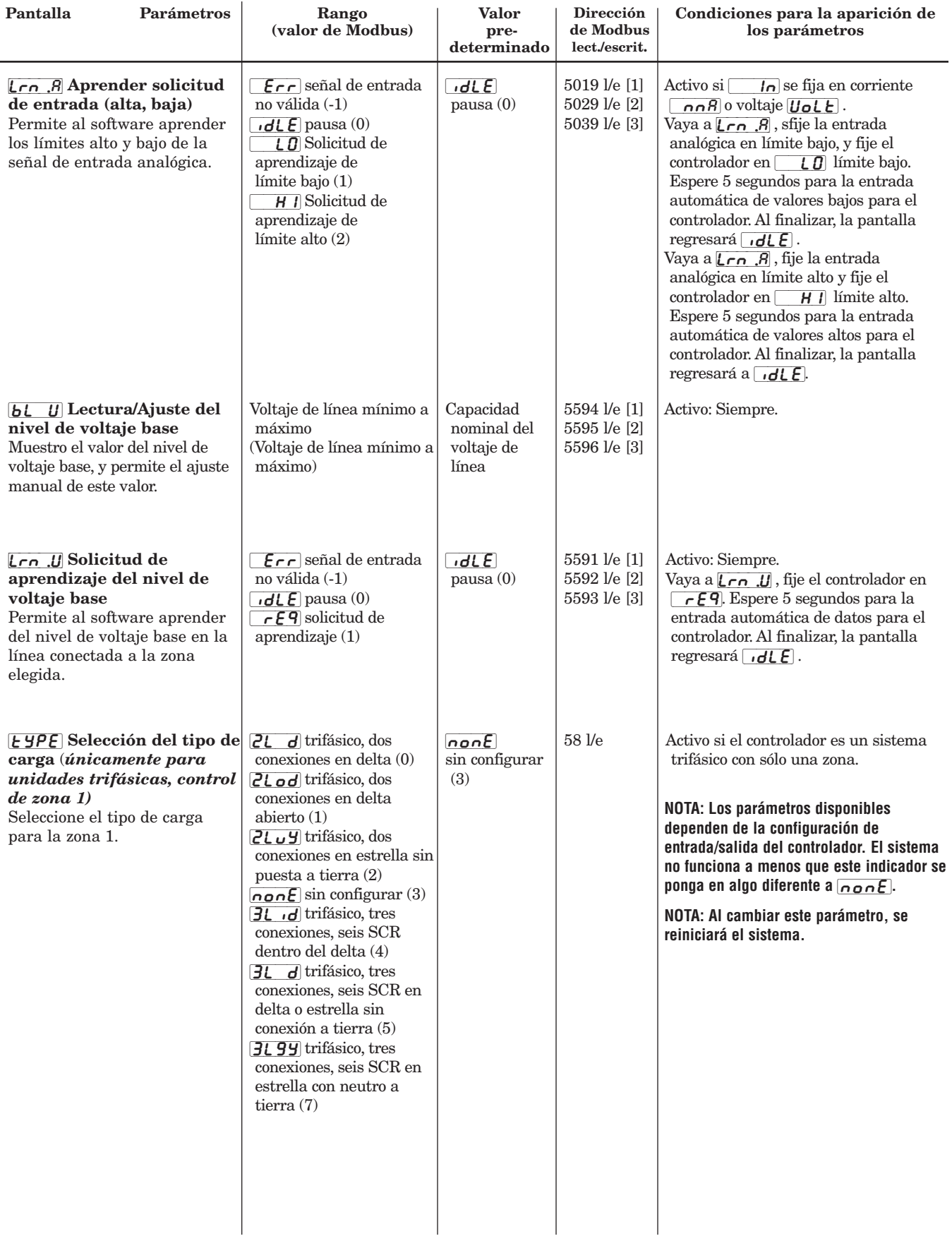

<span id="page-39-0"></span>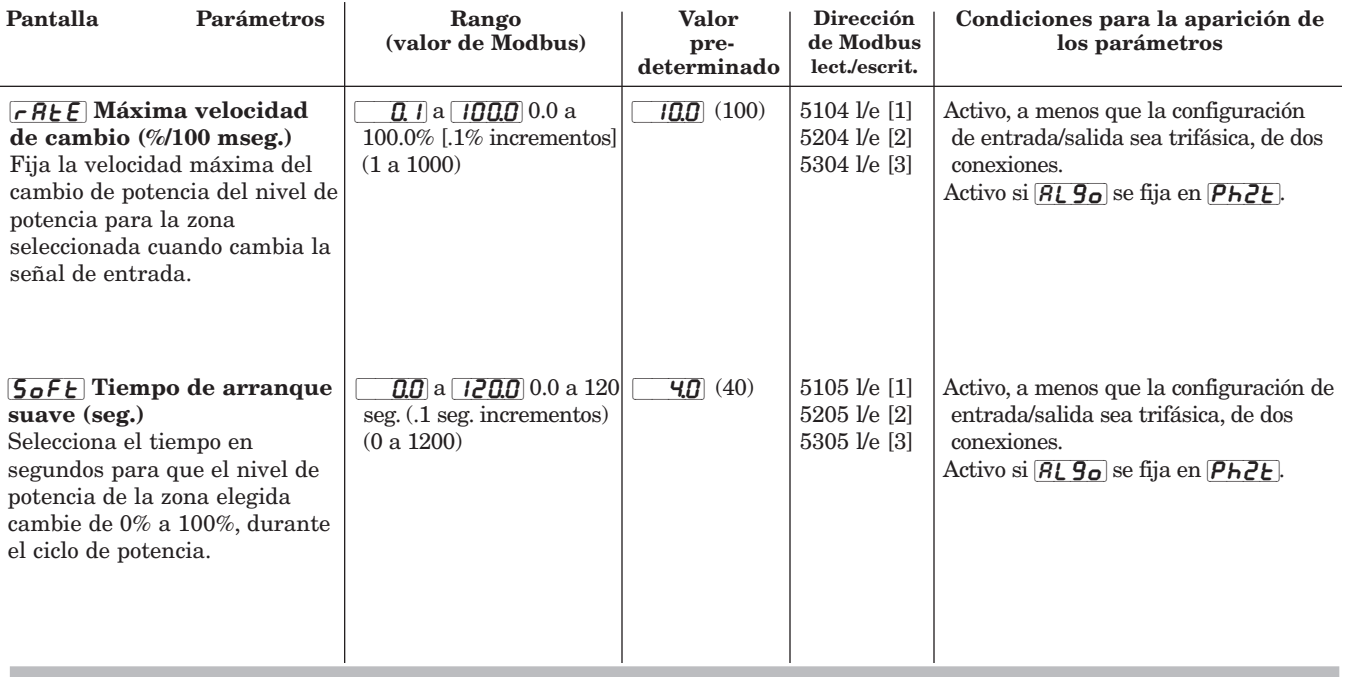

[OPt1] [OPt2] [OPt3] *Menús de Ajustar opciones de las zonas 1, 2, y 3*  [`Set] [`Set] [`Set] *Página Configuración*

*Este menú se utiliza para configurar las opciones de la zona elegida. Este conjunto de menús está disponible únicamente si está instalado el sistema de diagnóstico del calefactor.*

*La zona 1 se utiliza si la configuración de entrada/salida es monofásica, zona individual, o trifásica. Las zonas 1 y 2 se utilizan si la configuración de entrada/salida es monofásica, de dos zonas. Todas las zonas se utilizan si la configuración de entrada/salida es monofásica, de tres zonas.*

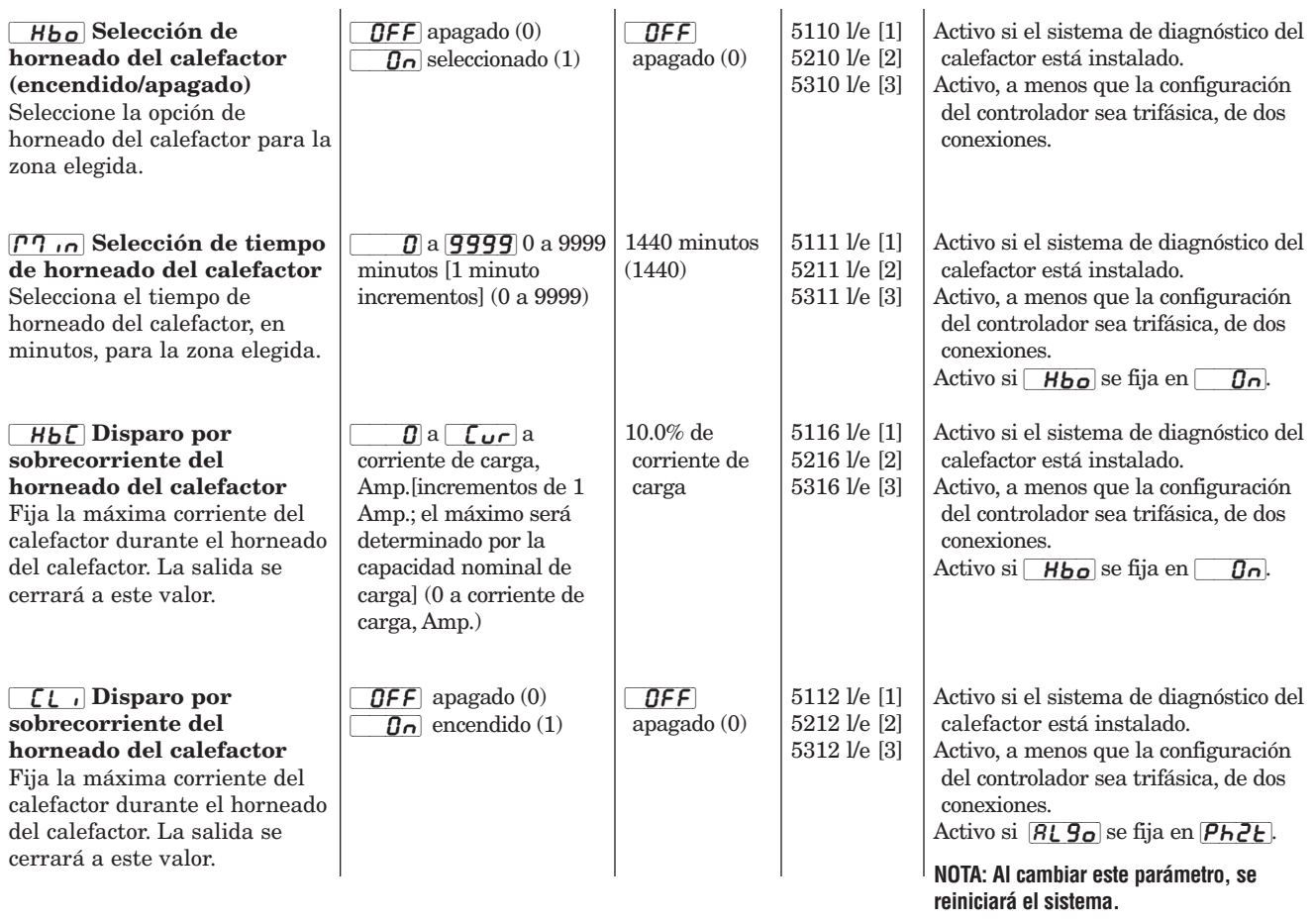

<span id="page-40-0"></span>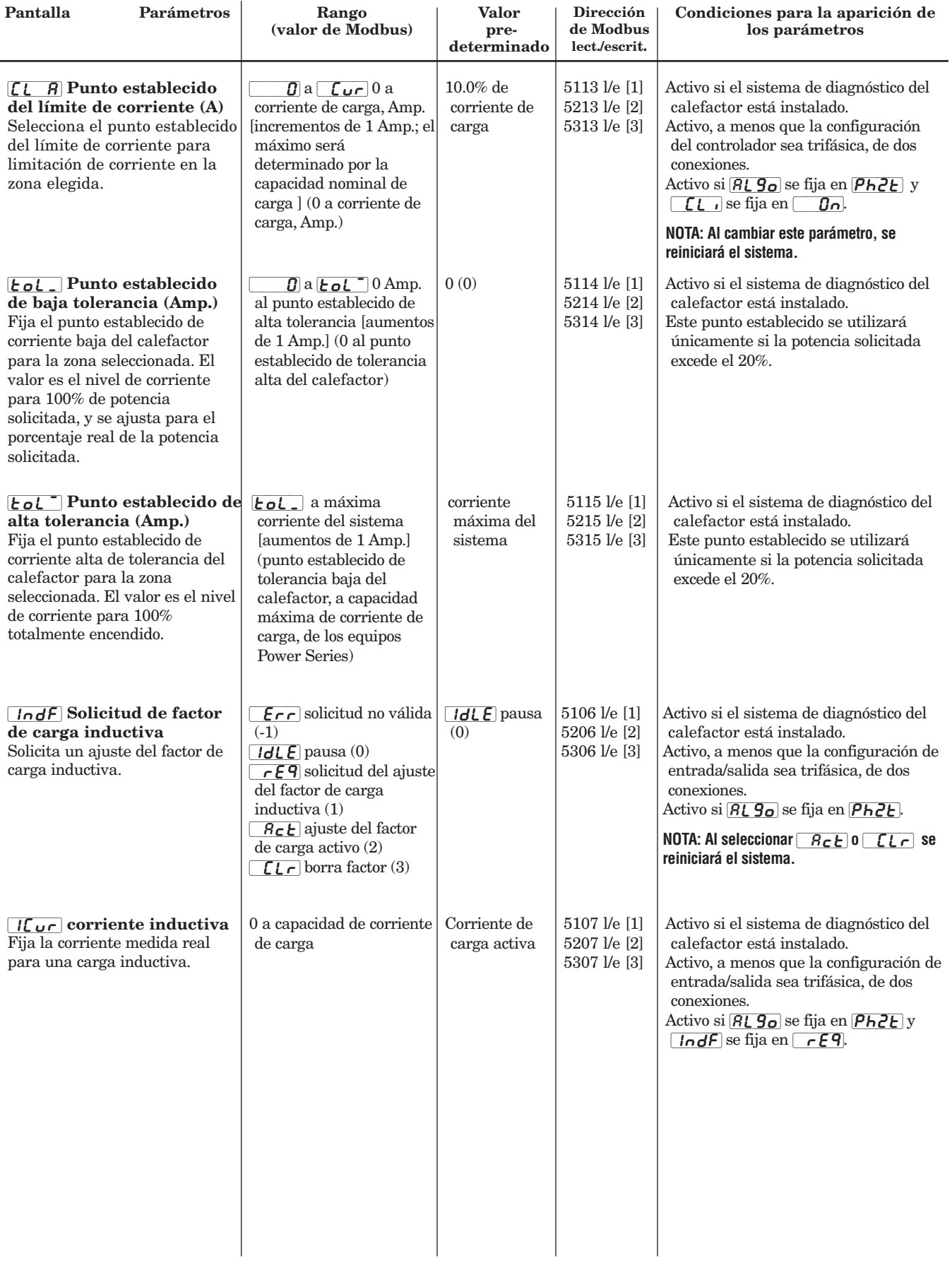

<span id="page-41-0"></span>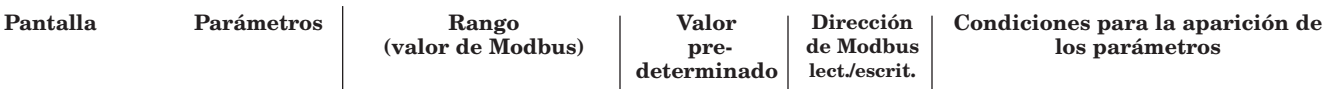

#### $\mathbf{I}$ [`Alr] *Menú de Ajustar configuración de alarmas* [`Set] *Página Configuración*

*Este menú se utiliza para configurar la opción de alarma. En la pá[g. 5.7 se](#page-28-0) encuentran las definiciones de los tipos de alarma: estándar, enganchada, silenciada ó combinada.*

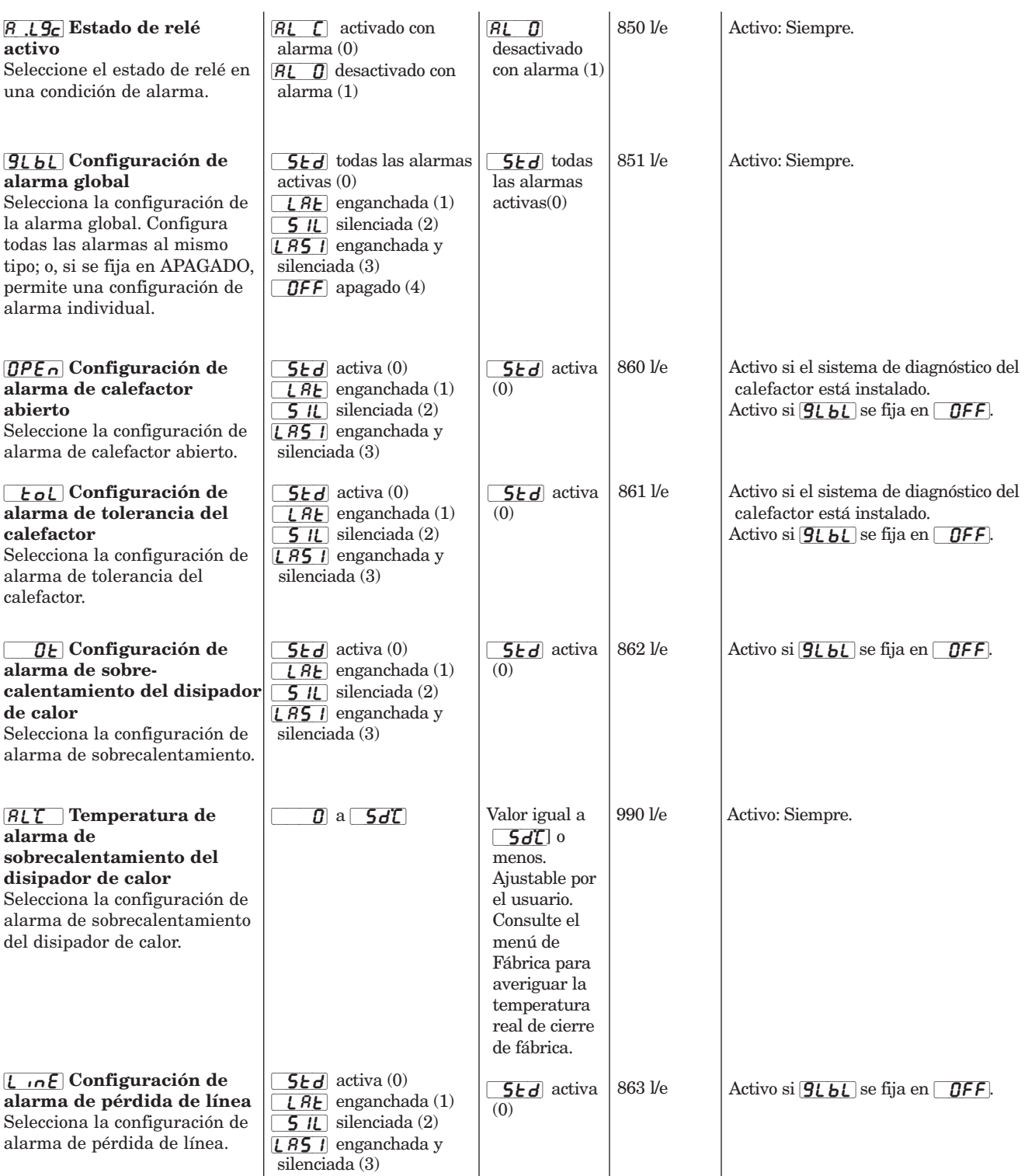

<span id="page-42-0"></span>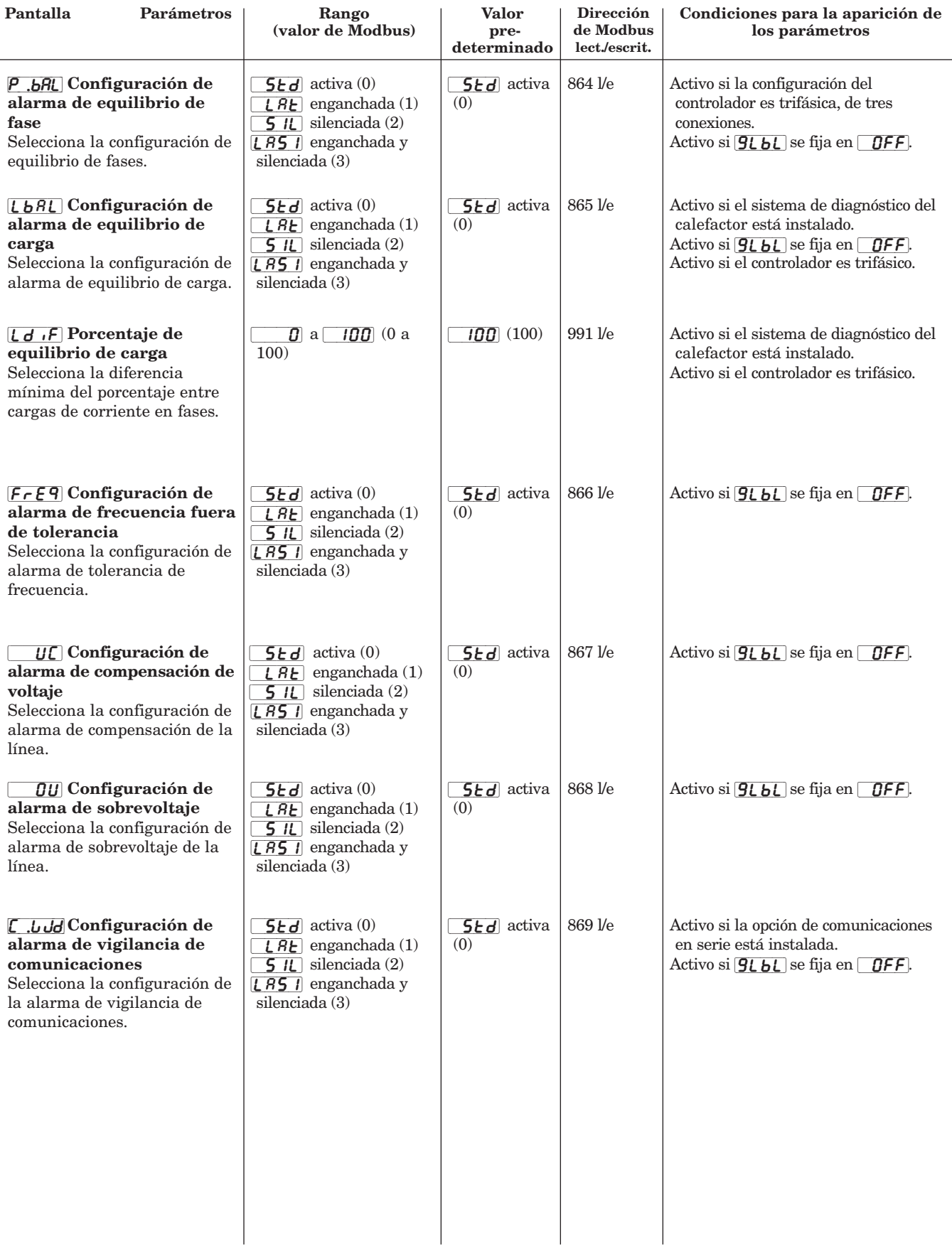

<span id="page-43-0"></span>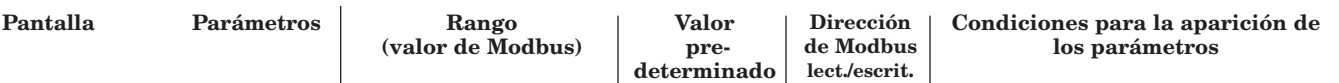

[COm] *Menú de Ajustar configuración de comunicaciones*  $P$ ágina Configuración

*Este menú se utiliza para configurar los parámetros de comunicaciones. No está disponible a menos que se instalen las comunicaciones en serie.*

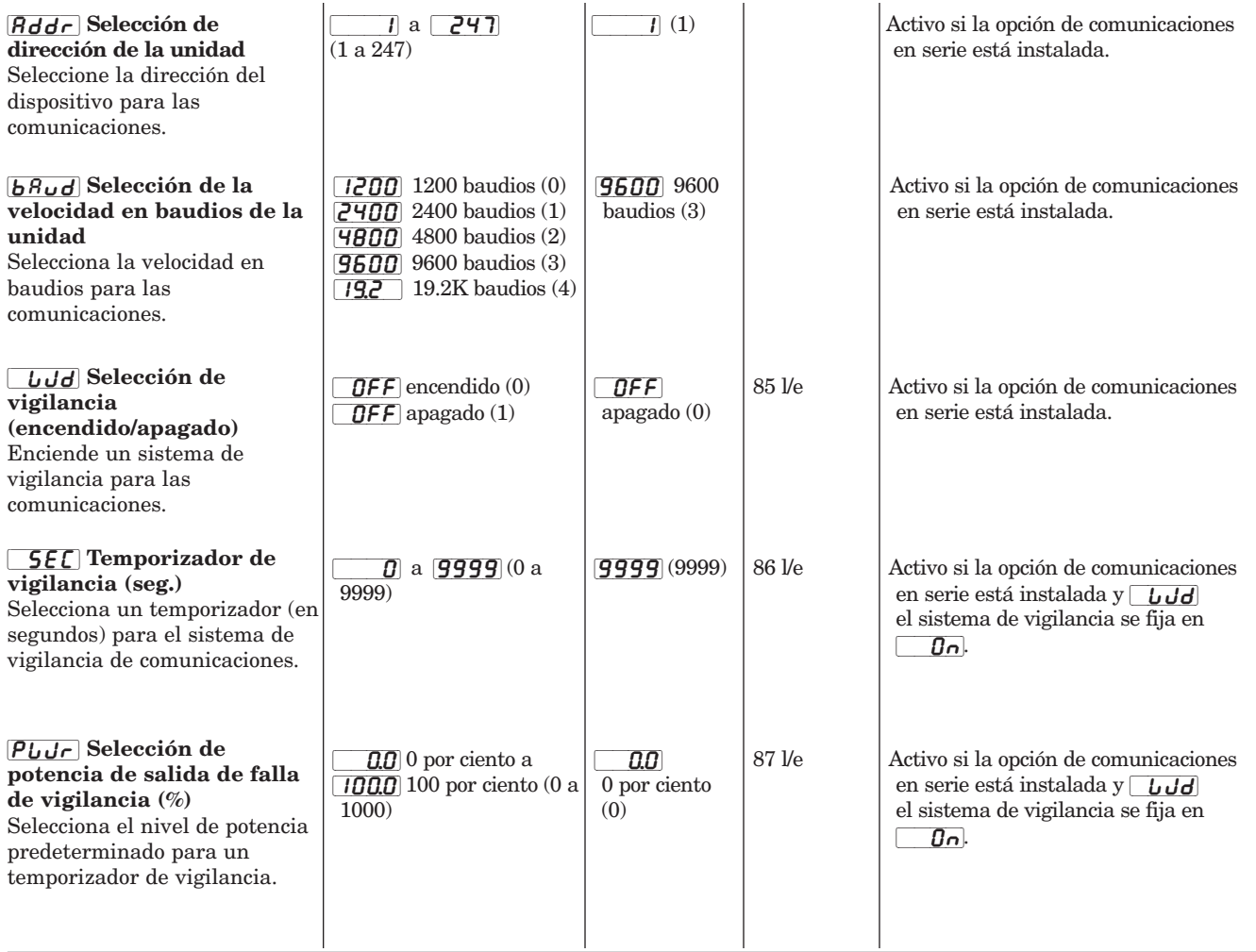

[rEtr] *Menú de Ajustar configuración de retransmisión*   $P$ ágina Configuración

*Este menú se utiliza para configurar los parámetros de retransmisión. No está disponible a menos que estén instalados la retransmisión y el sistema de diagnóstico del calefactor.*

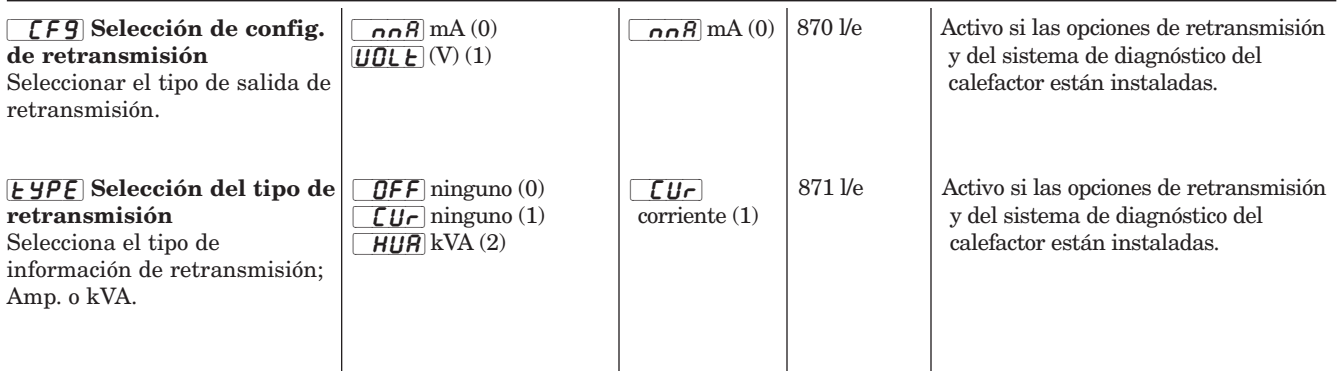

<span id="page-44-0"></span>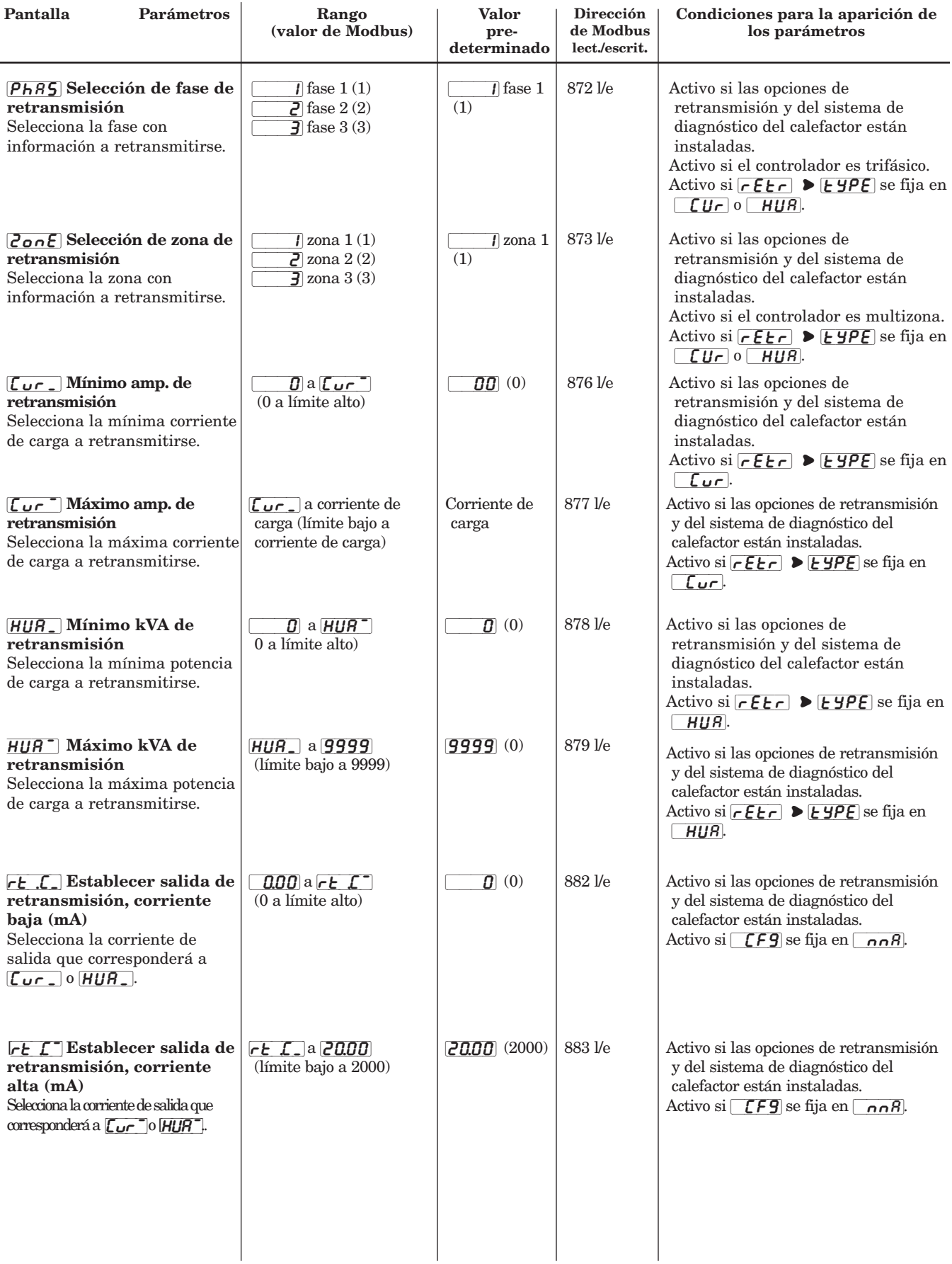

<span id="page-45-0"></span>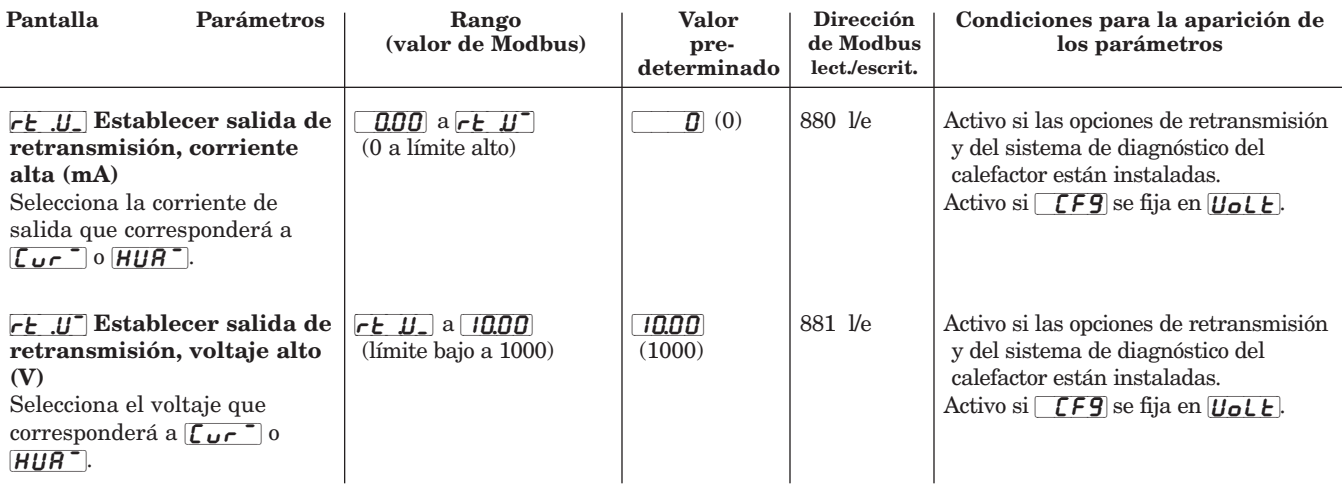

# **Página Fábrica**

Para entrar en la página Fábrica, presione simultáneamente las teclas de inicio, izquierda y derecha ( $\bullet \bullet$ ) mientras se encuentra en la página Configuración. Para seleccionar cada uno de los siguientes menús de la página Fábrica, presione las teclas incremento/decremento ( $\blacktriangle$   $\blacktriangledown$ ). Cada vez que apriete el botón, podrá avanzar o retroceder estas opciones del menú principal.

Utilice las teclas izquierda/derecha (< > ) para seleccionar un parámetro dentro de un menú. El parámetro aparecerá en la pantalla inferior.

Para seleccionar un valor para cada parámetro (bien sea alfabético o numérico), utilice las teclas

incremento/decremento  $($   $\blacklozenge$   $\blacktriangleright$   $\blacktriangleright$ . El valor aparecerá en la pantalla superior.

Al presionar la tecla de inicio ( $\blacksquare$ ) en este menú, regresará al lazo de la pantalla.

La página Fábrica contiene nueve menús.

Los parámetros del modo de Fábrica de la página Fábrica se utilizan para calibrar el equipo Power Series. Dado que el Power Series es calibrado previamente en la fábrica, es posible que sólo se requiera efectuar una calibración en campo en caso de que se hagan labores de servicio. En el sitio web de Watlow, http://www.watlow.com, se encuentran los procedimientos de calibración en campo.

**\*NOTA: Se requiere una contraseña para entrar en el modo de Fábrica. Comuníquese con Watlow llamando al +1 (507) 454-5300, y pídale a un ingeniero de aplicaciones que le suministre esta contraseña. Una vez que ingrese la contraseña, el controlador pasará al modo de Fábrica. Para salir de dicho modo, apague y encienda el controlador.**

[Fcty] **Página Fábrica** Vaya a un menú de fábrica.

**Modo de Fábrica ->** Requiere la contraseña de fábrica para acceder a los parámetros de calibración.

#### **dREA** Manipulación de datos del sistema

Loc] Bloqueos globales/de menú

 $\sqrt{I \cap F_{\mathcal{Q}}}$  Información de la unidad

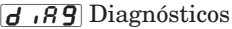

PLJ Contraseña de fábrica

[ $[$  | n | ] Calibrar señal de entrada analógica de la zona 1\*

 $\overline{ln 2}$  Calibrar señal de entrada analógica de la zona  $2^*$ 

[CIn3] Calibrar señal de entrada analógica de la zona 3\*

 $\epsilon$ <sub>rtr</sub>]Calibración de retransmisión\*

<span id="page-46-0"></span>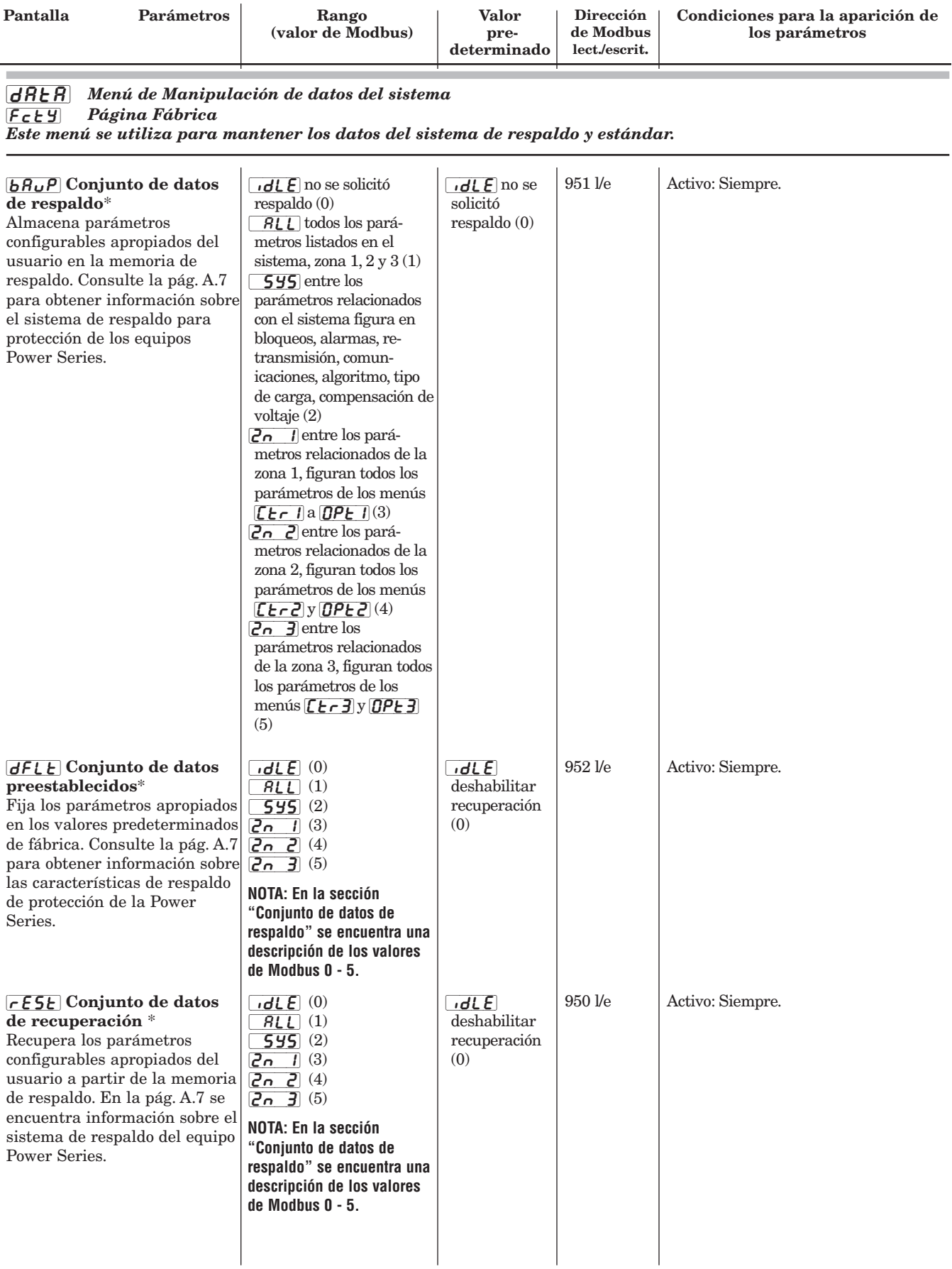

**\*NOTA: Estos indicadores (Conjunto de datos de respaldo, datos preestablecidos, y datos de recuperación) permiten al usuario manipular los contenidos de la memoria EEPROM.**

<span id="page-47-0"></span>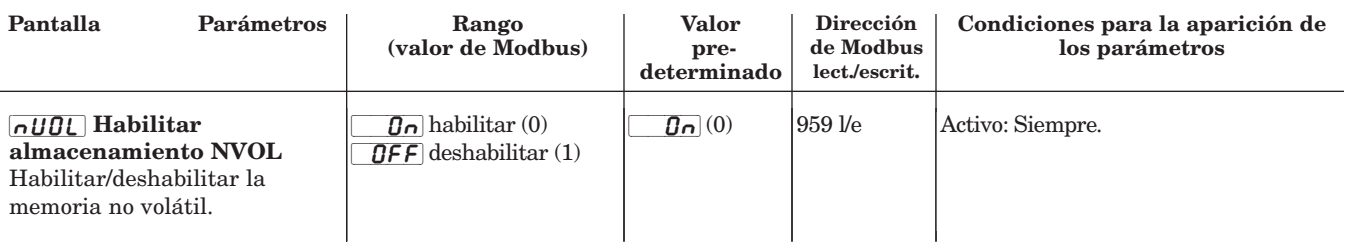

[`LOC] *Menú de Bloqueos globales/de menú*

[Fcty] *Página Fábrica*

*Este menú se utiliza para fijar los parámetros de bloqueo. Al bloquear, no se pueden cambiar los parámetros del menú.*

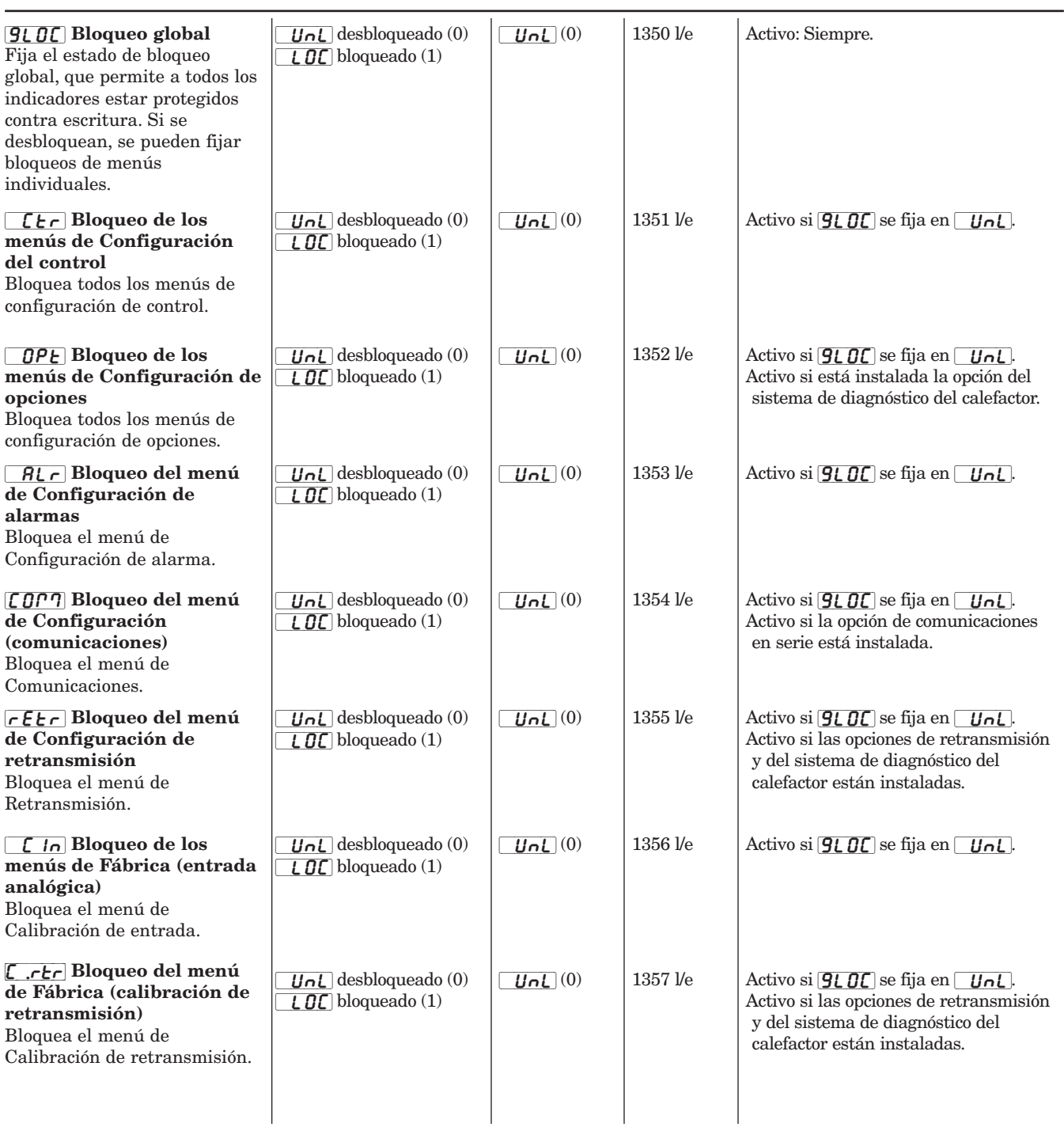

<span id="page-48-0"></span>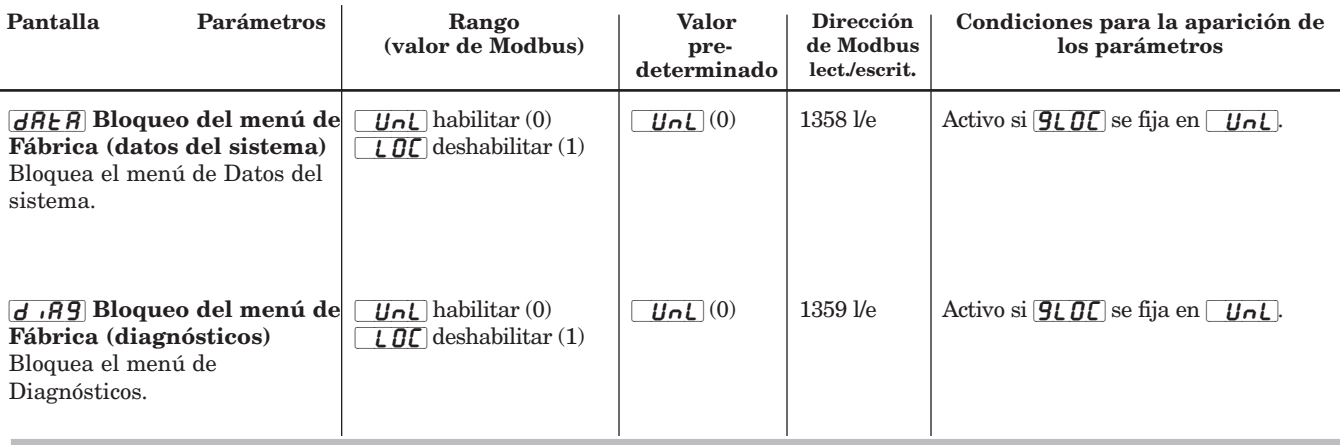

[InFo] *Menú de Información de la unidad*

[Fcty] *Página Fábrica*

#### *Este menú se utiliza para leer los datos de la unidad que se almacenan durante su fabricación.*

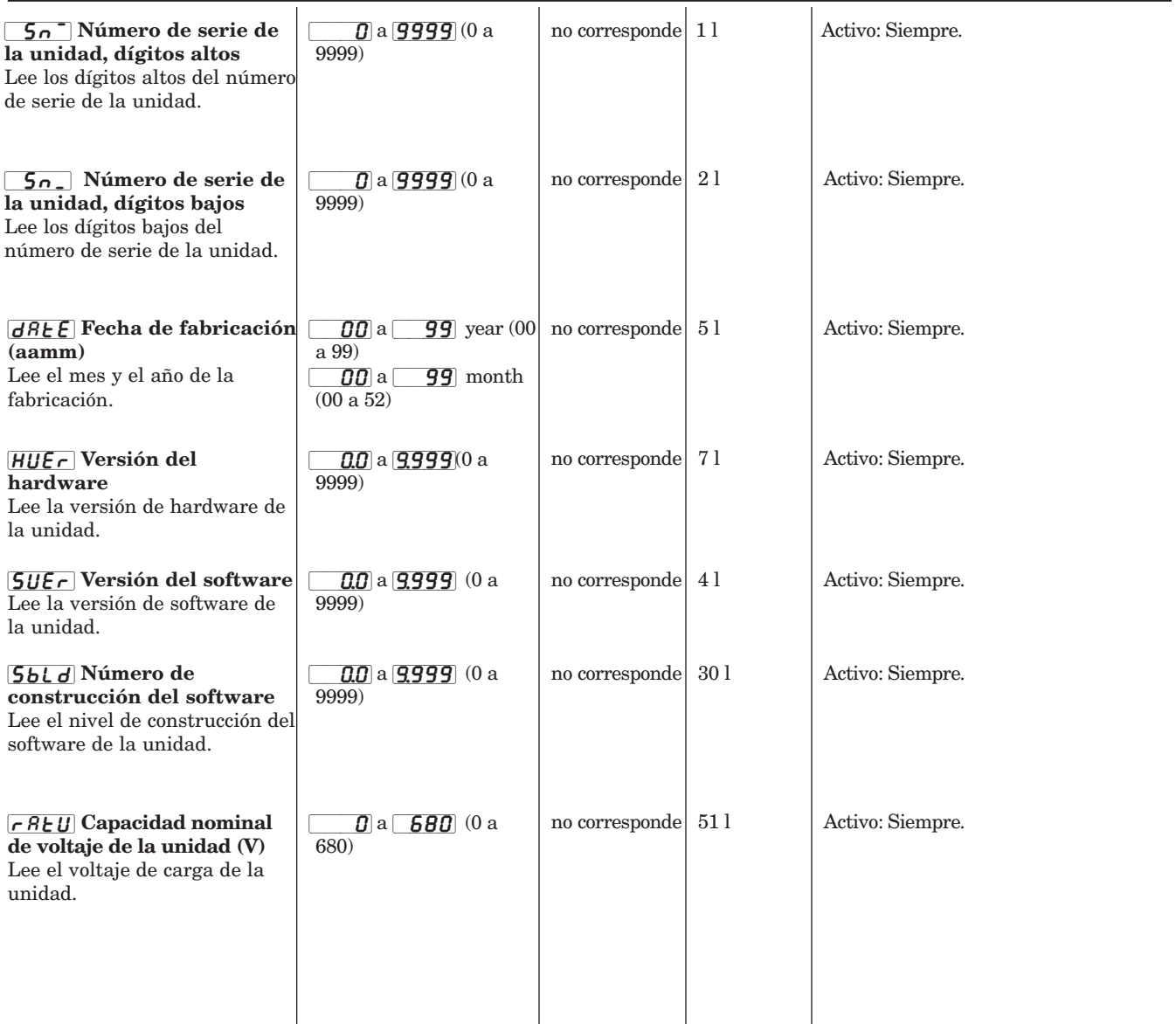

<span id="page-49-0"></span>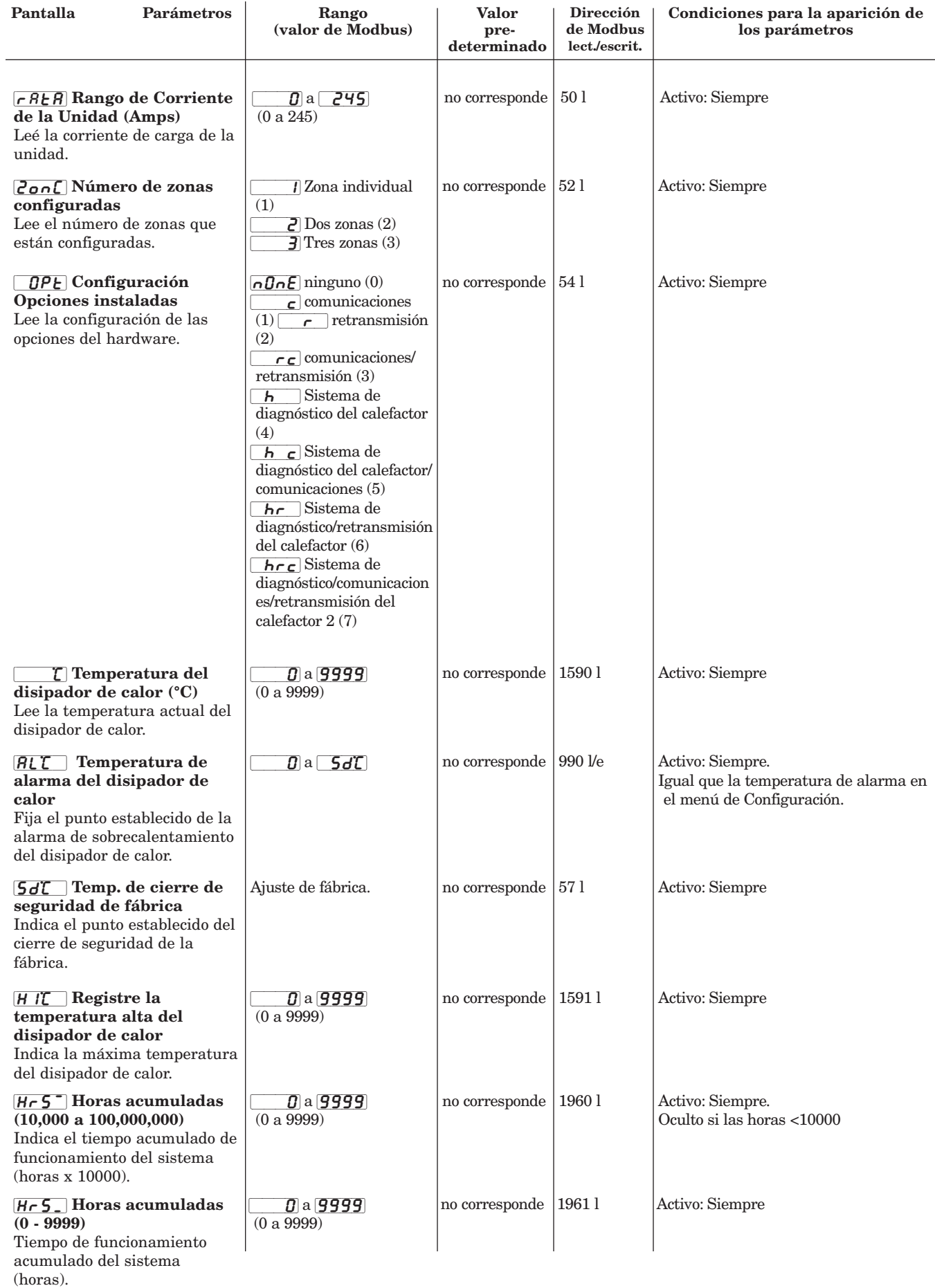

<span id="page-50-0"></span>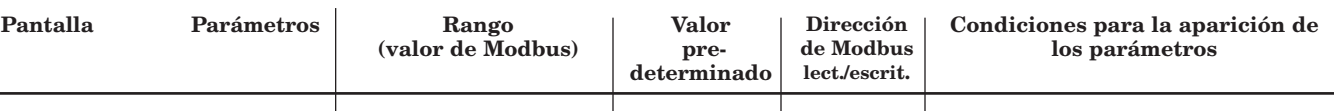

# [diAg] *Menú de Diagnósticos*

 $P$ ágina Fábrica

*Este menú sirve para seleccionar diagnósticos.*

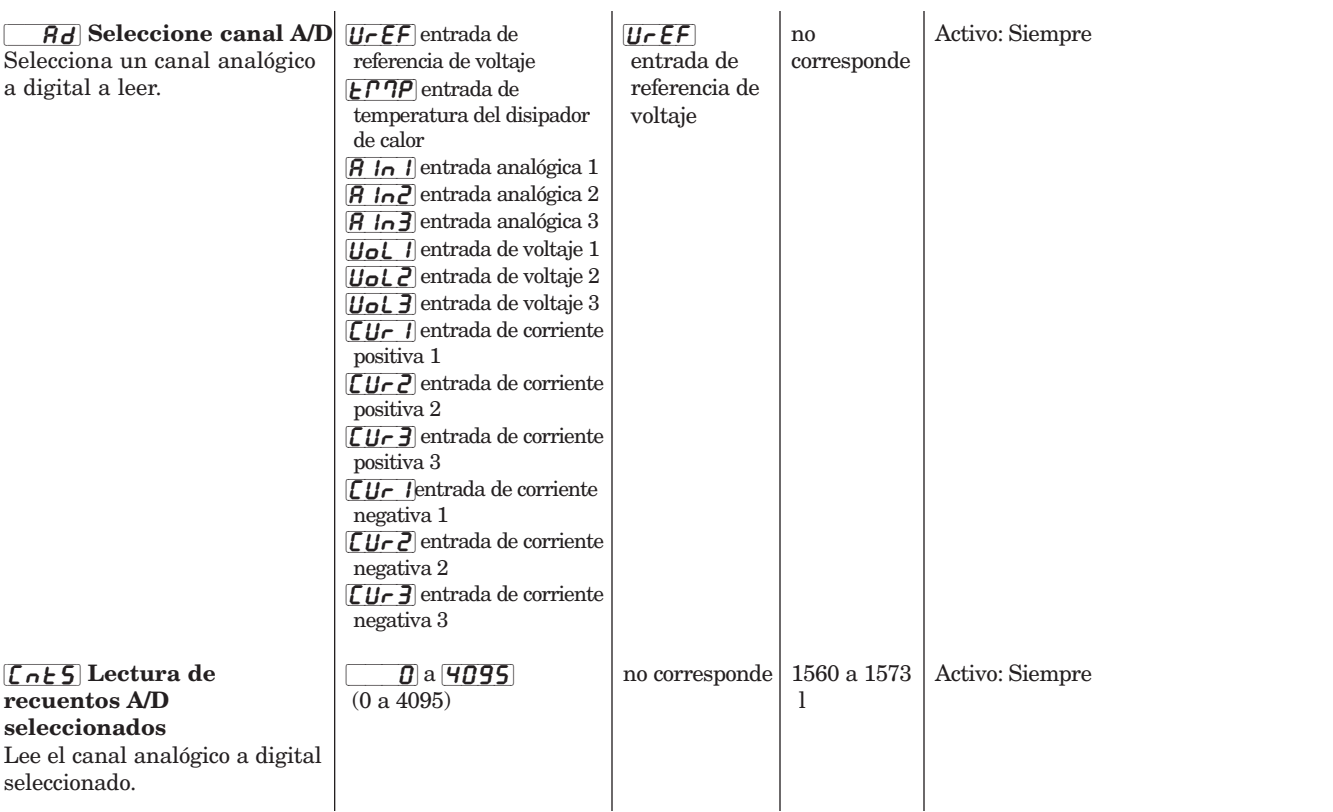

#### *Alarma de pérdida de línea:*

Los siguientes nueve parámetros indican alarmas de pérdida de línea producidas a partir de la última vez que se apagó y encendió el equipo. Los parámetros aparecen únicamente si hay una alarma de pérdida de línea, y únicamente por las líneas para las que se produjo la alarma de pérdida de línea; continuarán apareciendo hasta que el aparato se apague y encienda nuevamente.

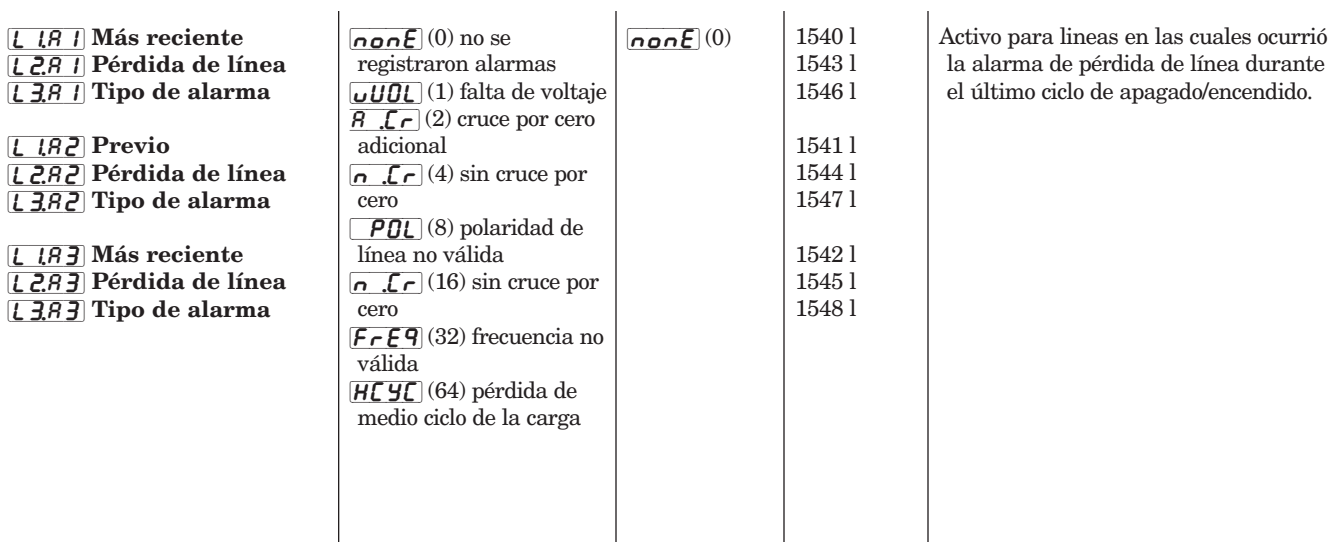

<span id="page-51-0"></span>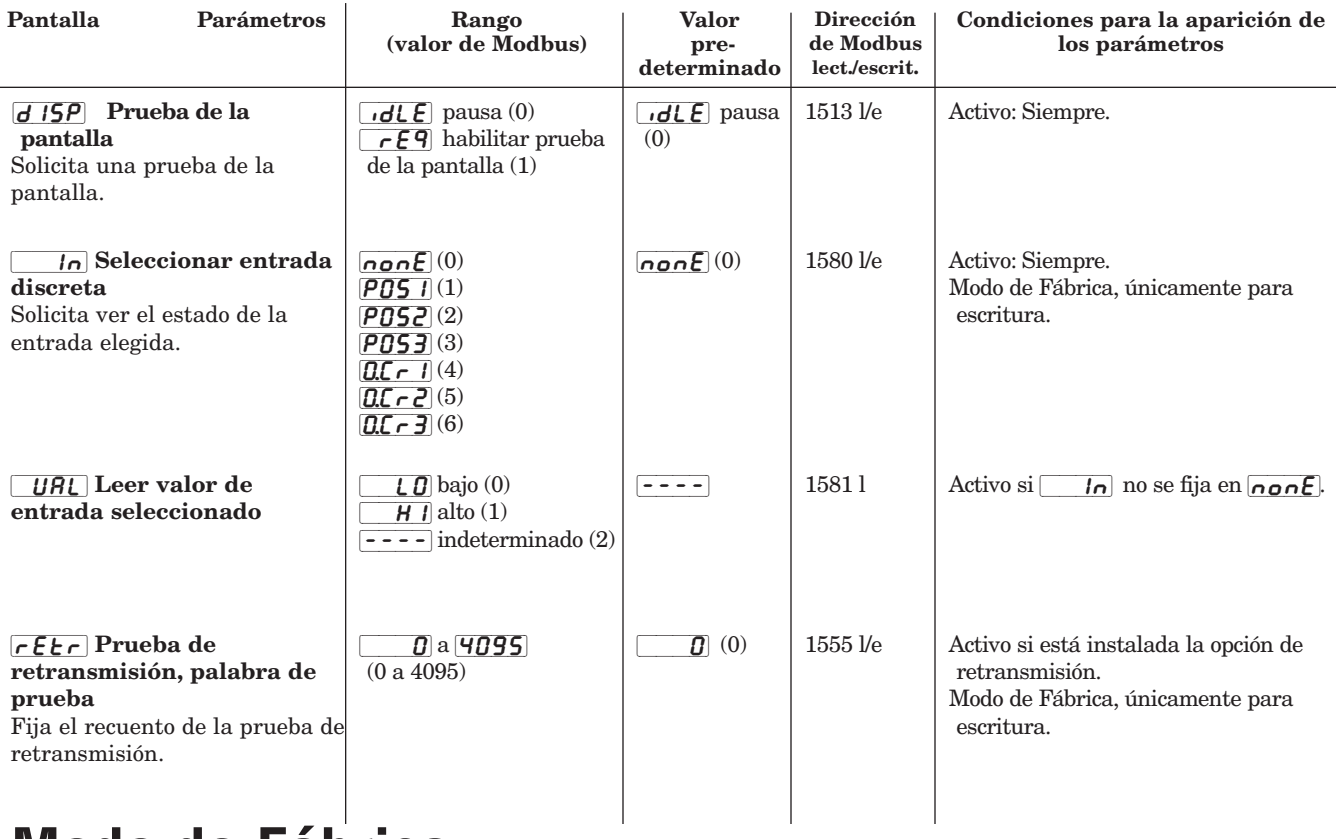

**Modo de Fábrica**

Los parámetros del modo de Fábrica de la página Fábrica se utilizan para calibrar el equipo Power Series. Dado que el Power Series es calibrado previamente en la fábrica, es posible que sólo se requiera efectuar una calibración en campo en caso de que se hagan labores de servicio. En el sitio web de Watlow, http://www.watlow.com, se encuentran los procedimientos de calibración en campo.

**NOTA: Se requiere una contraseña para entrar en el modo de Fábrica. Comuníquese con Watlow llamando al +1 (507) 454-5300, y pídale a un ingeniero de aplicaciones que le suministre esta contraseña. Una vez que ingrese la contraseña, el controlador pasará al modo de Fábrica. Para salir de dicho modo, apague y encienda el controlador.**

[`pw] *Contraseña de fábrica*

[Fcty] *Página Fábrica*

*Este menú se utiliza para fijar la contraseña, para el modo de Fábrica del equipo Power Series.*

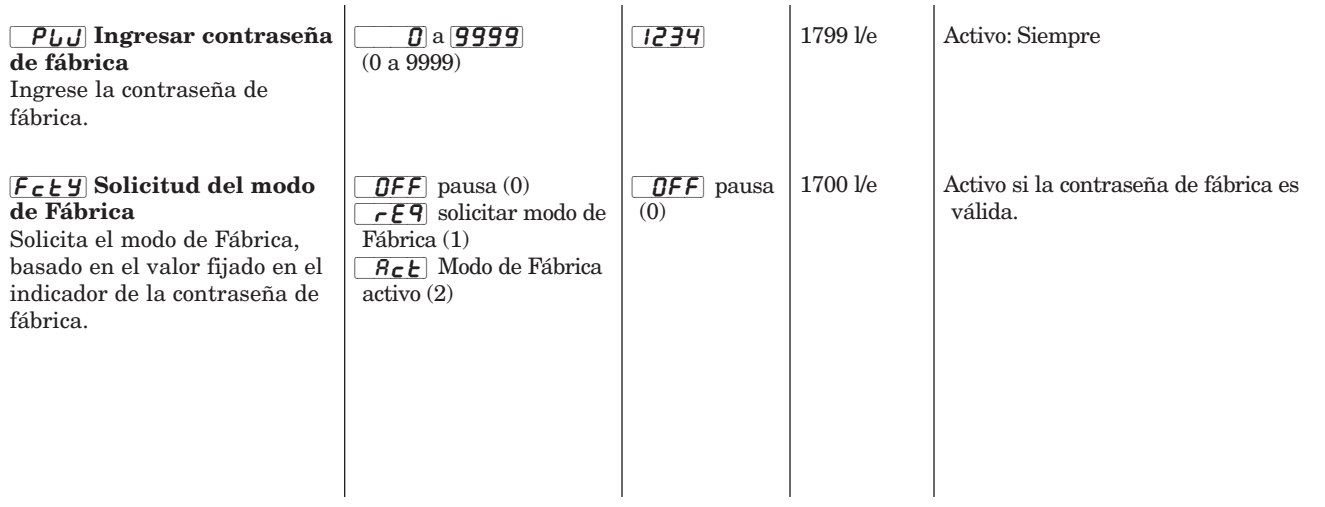

<span id="page-52-0"></span>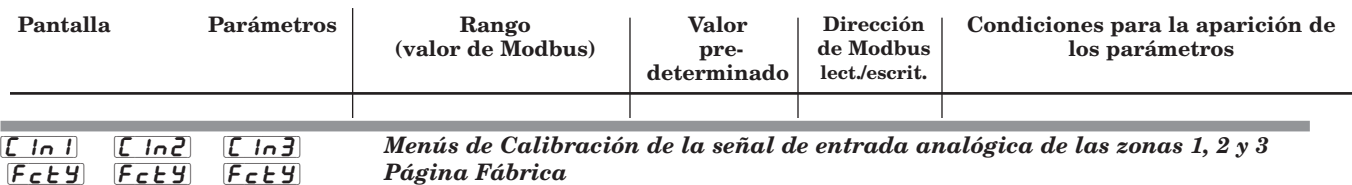

*Este menú se utiliza para configurar las entradas analógicas.*

*La entrada 1 se utiliza si la configuración de entrada/salida es monofásica, zona individual o trifásica. La entrada 1 y la entrada 2 se utilizan si la configuración de entrada/salida es monofásica, de dos zonas. Todas las zonas se utilizan si la configuración de entrada/salida es monofásica, de tres zonas.*

**NOTA: Se debe permitir un buffer entre cada uno de los ajustes y sus límites de hardware respectivos para evitar una operación inesperada debido a las variaciones de ruido o señales.**

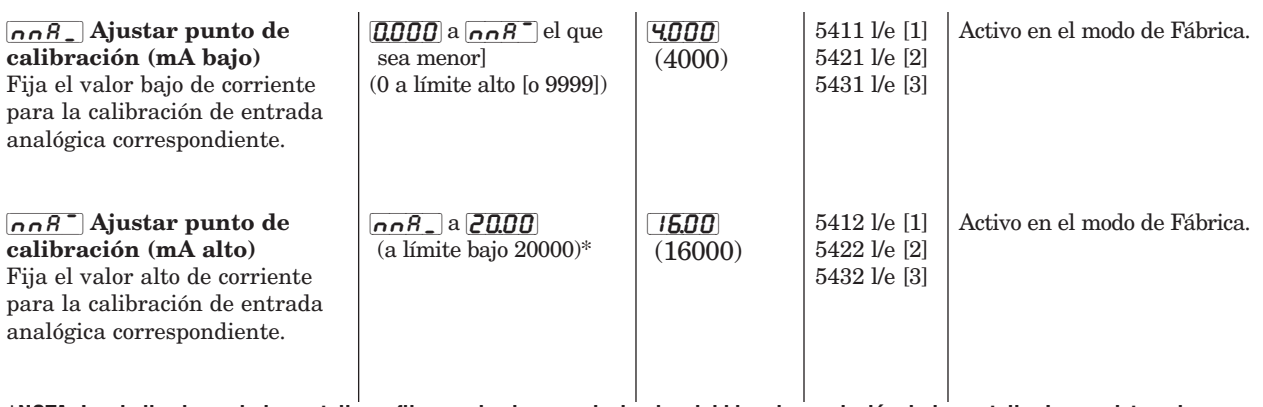

**\*NOTA: Los indicadores de la pantalla se fijan en dos lugares decimales debido a la resolución de la pantalla. Los registros de comunicaciones se fijan y almacenan con tres lugares decimales de resolución.**

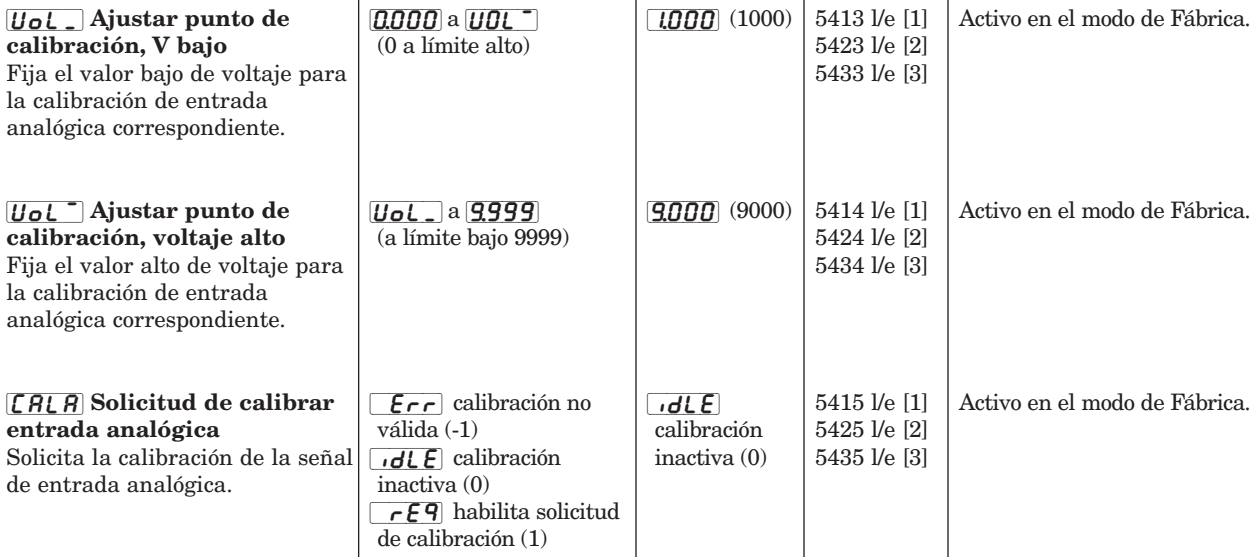

**NOTA: Los valores ingresados en los indicadores anteriores se utilizan con los recuentos analógicos a digitales correspondientes. Si la** calibración falla, aparecerá el parámetro  $\boxed{\epsilon \cdot \epsilon}$ ; de lo contrario, el parámetro regresará a  $\boxed{\epsilon dL \epsilon}$ .

<span id="page-53-0"></span>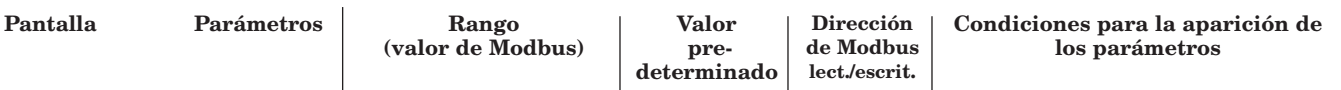

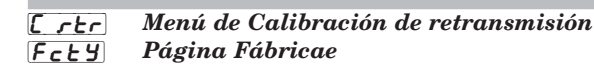

*Este menú se utiliza para calibrar la salida de retransmisión. Está disponible si está instalada la retransmisión.*

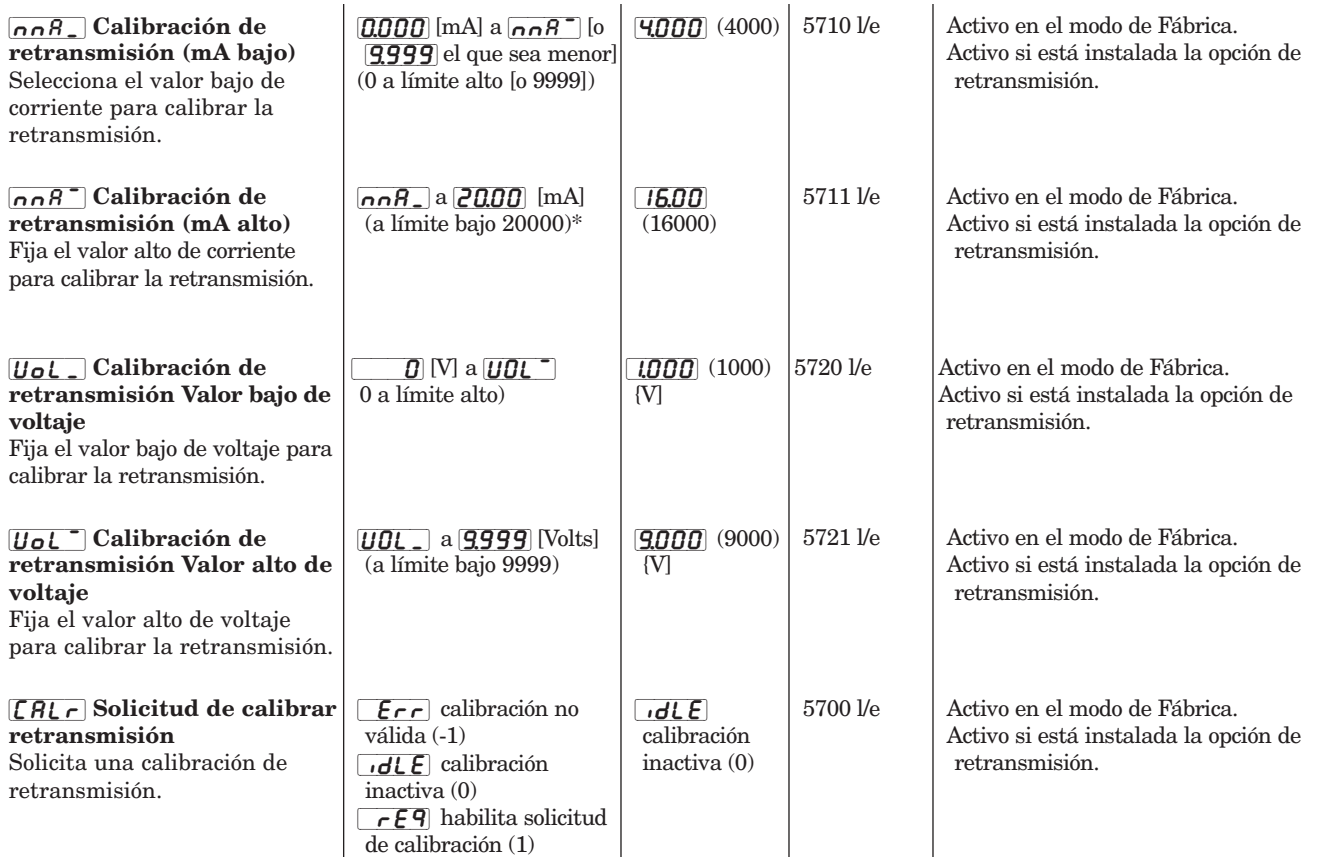

**\*NOTA: Los indicadores de la pantalla se fijan en dos lugares decimales debido a la resolución de la pantalla. Los registros de comunicaciones se fijan y almacenan con tres lugares decimales de resolución.**

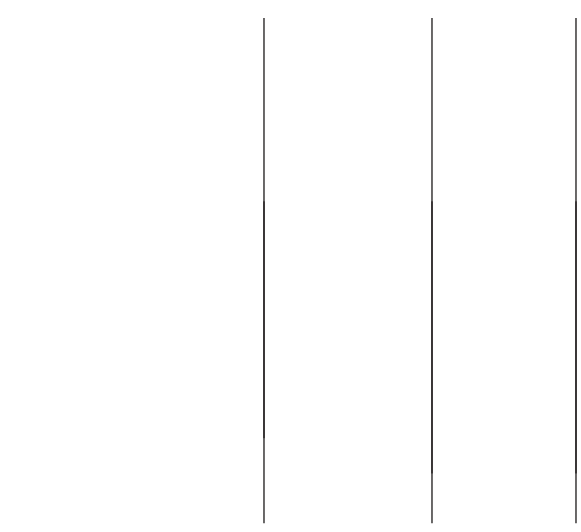

# **Apéndice**

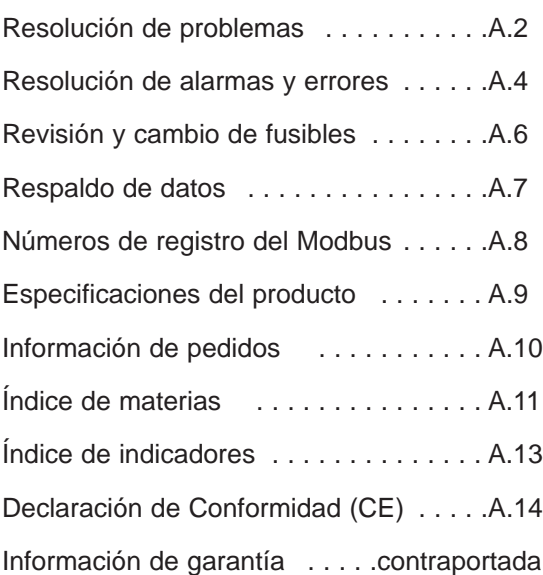

# <span id="page-55-0"></span>**Resolución de problemas**

## **Todas las unidades**

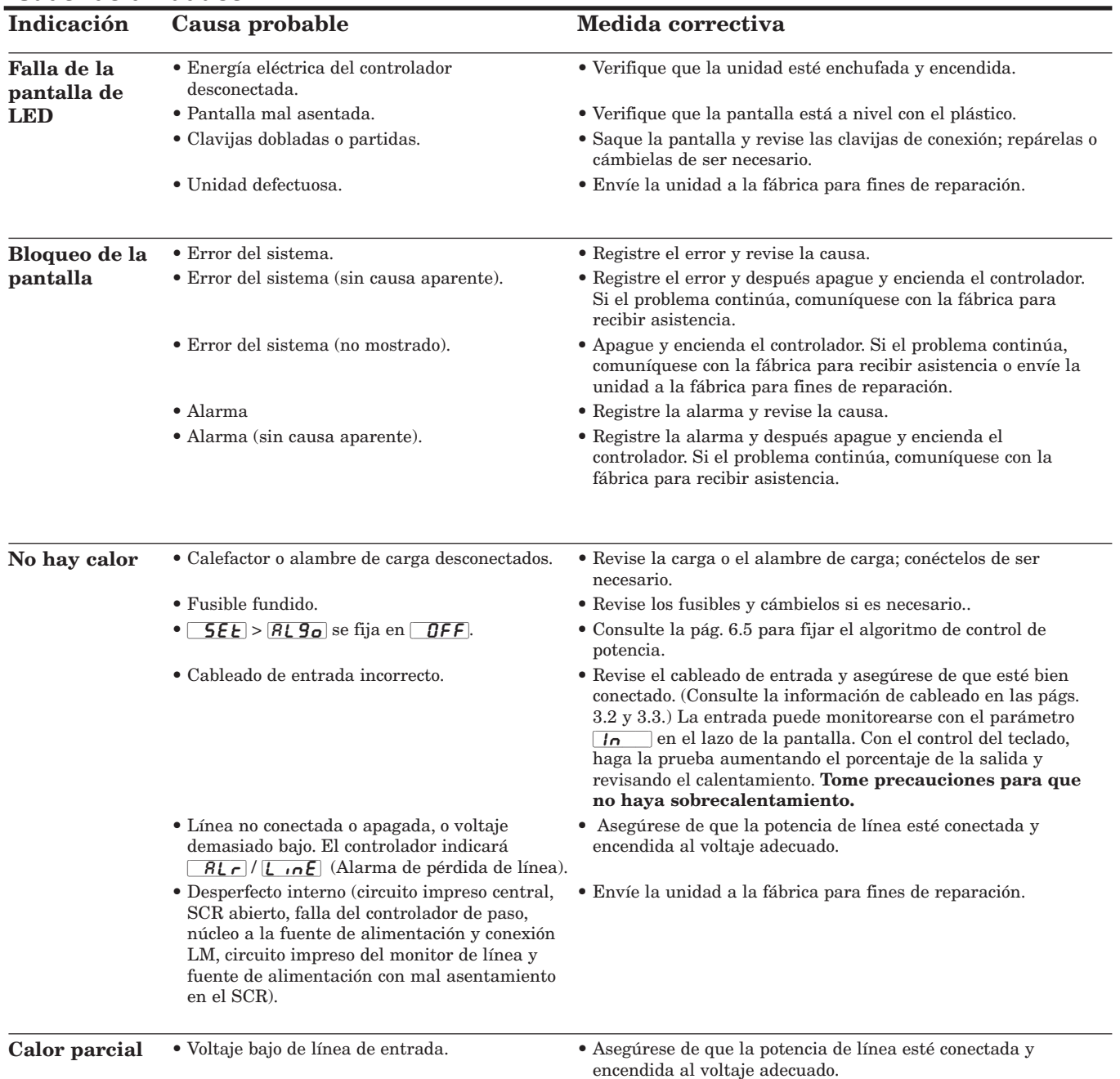

• Envíe la unidad a la fábrica para fines de reparación.

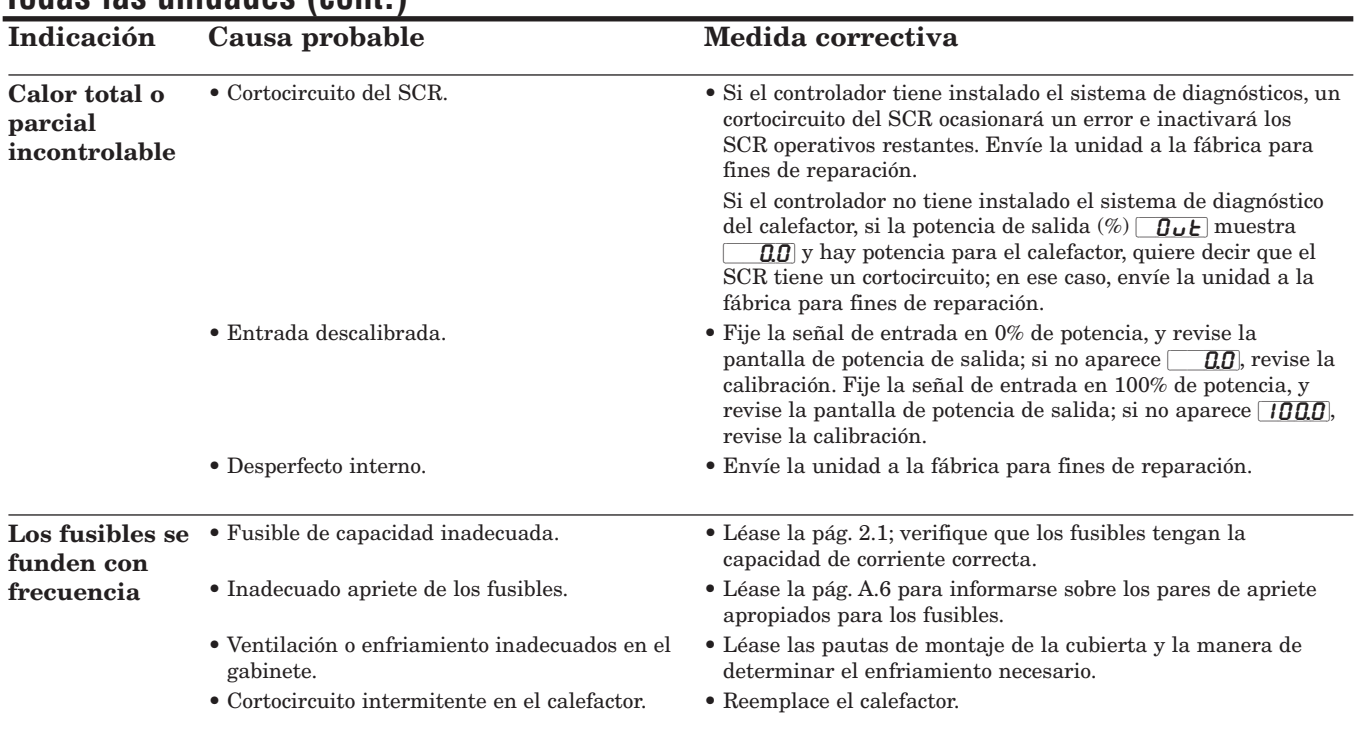

## **Todas las unidades (cont.)**

# **Unidades monofásicas**

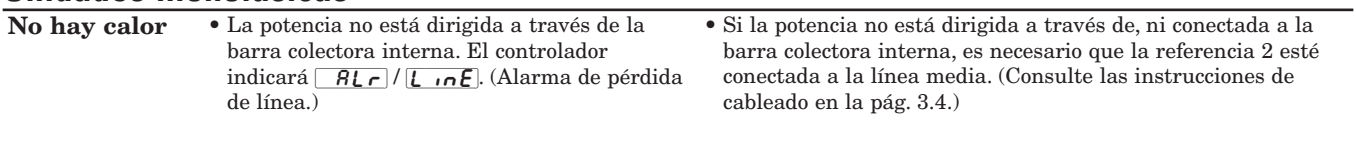

## **Unidades multizona**

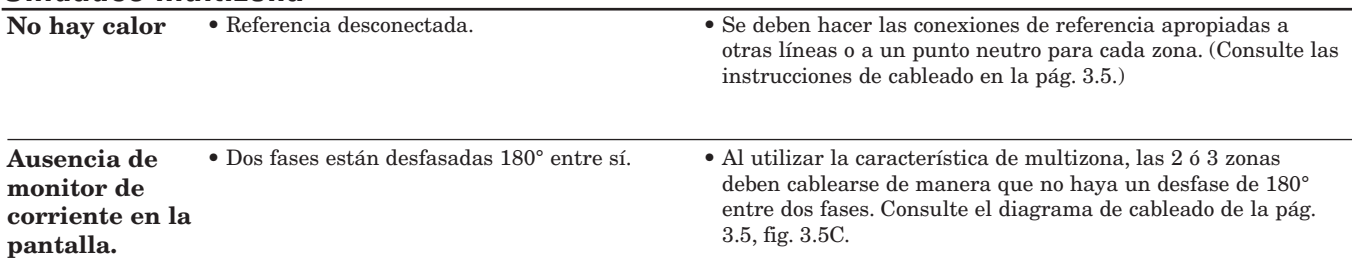

## **Unidades trifásicas, de dos conexiones**

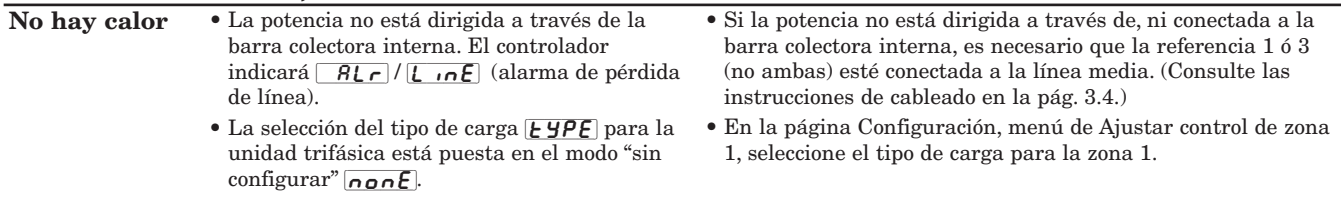

# **Unidades trifásicas, de tres conexiones**

configurar"  $\sqrt{p}$  none.

unidad trifásica está en el modo "sin

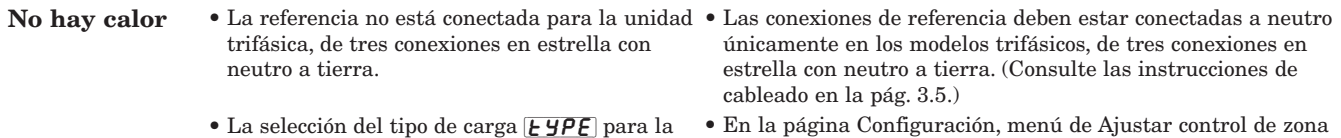

1, seleccione el tipo de carga para la zona 1.

# <span id="page-57-0"></span>**Resolución de alarmas y errores**

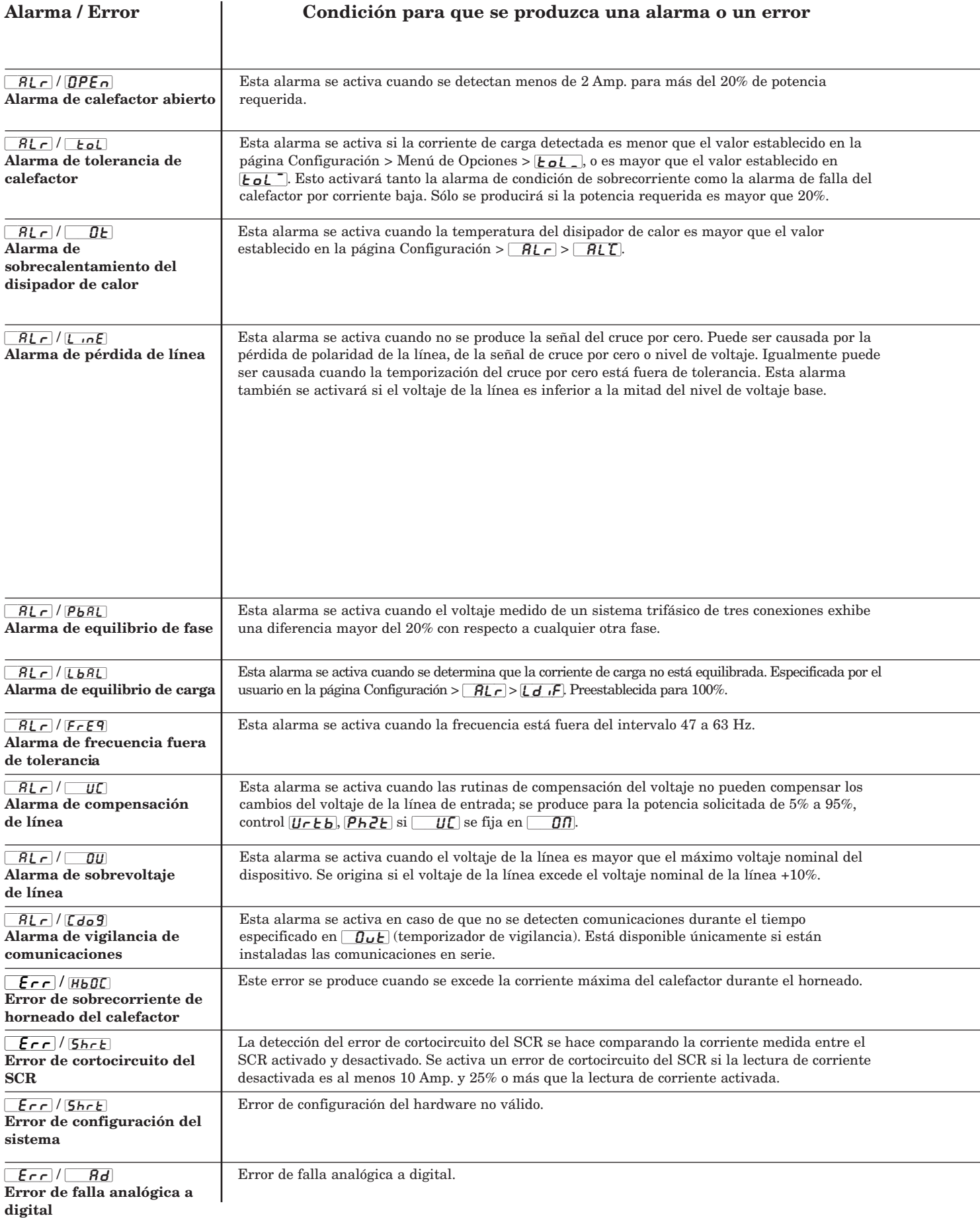

<span id="page-58-0"></span>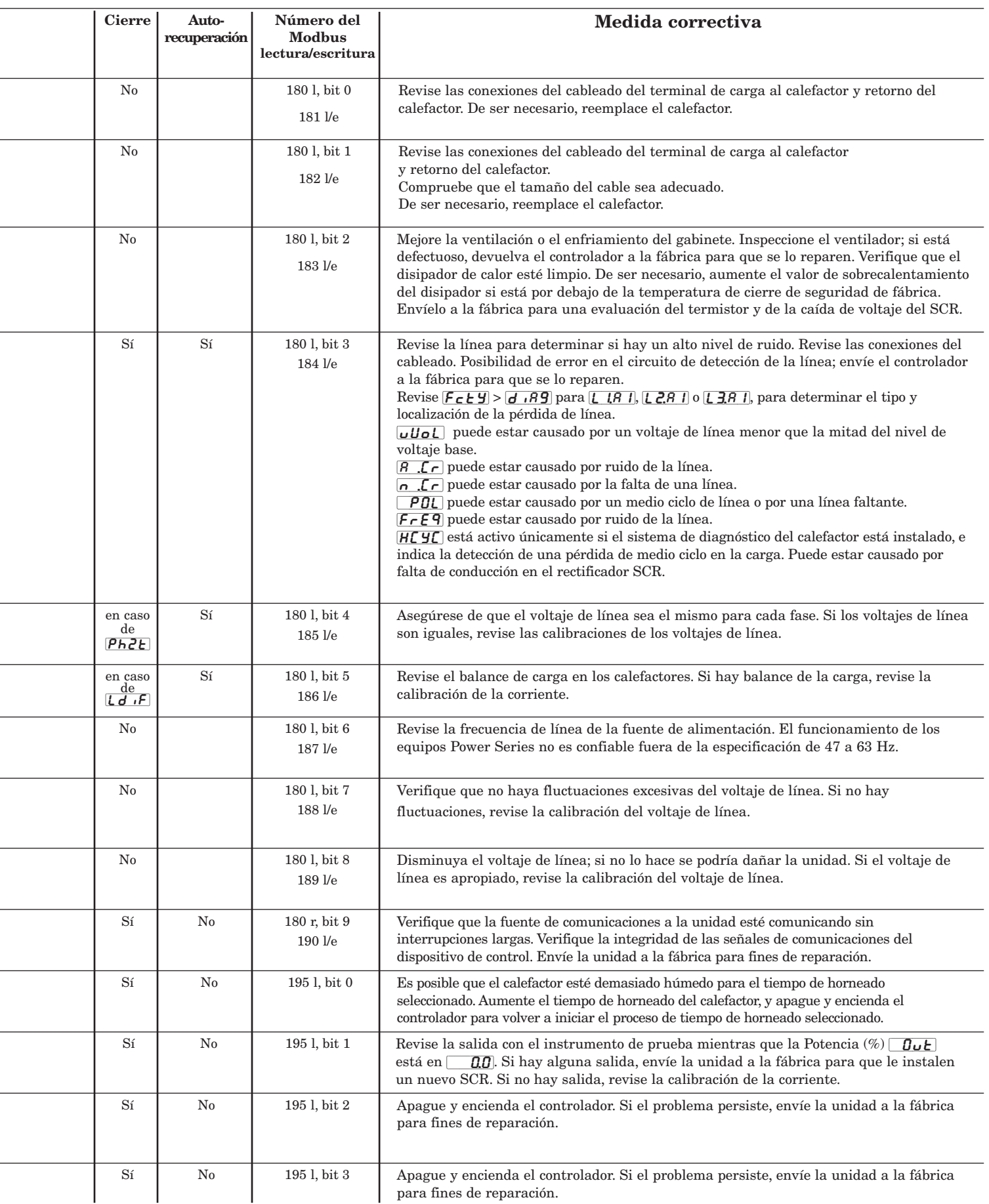

# <span id="page-59-0"></span>**Resolución de alarmas y errores**

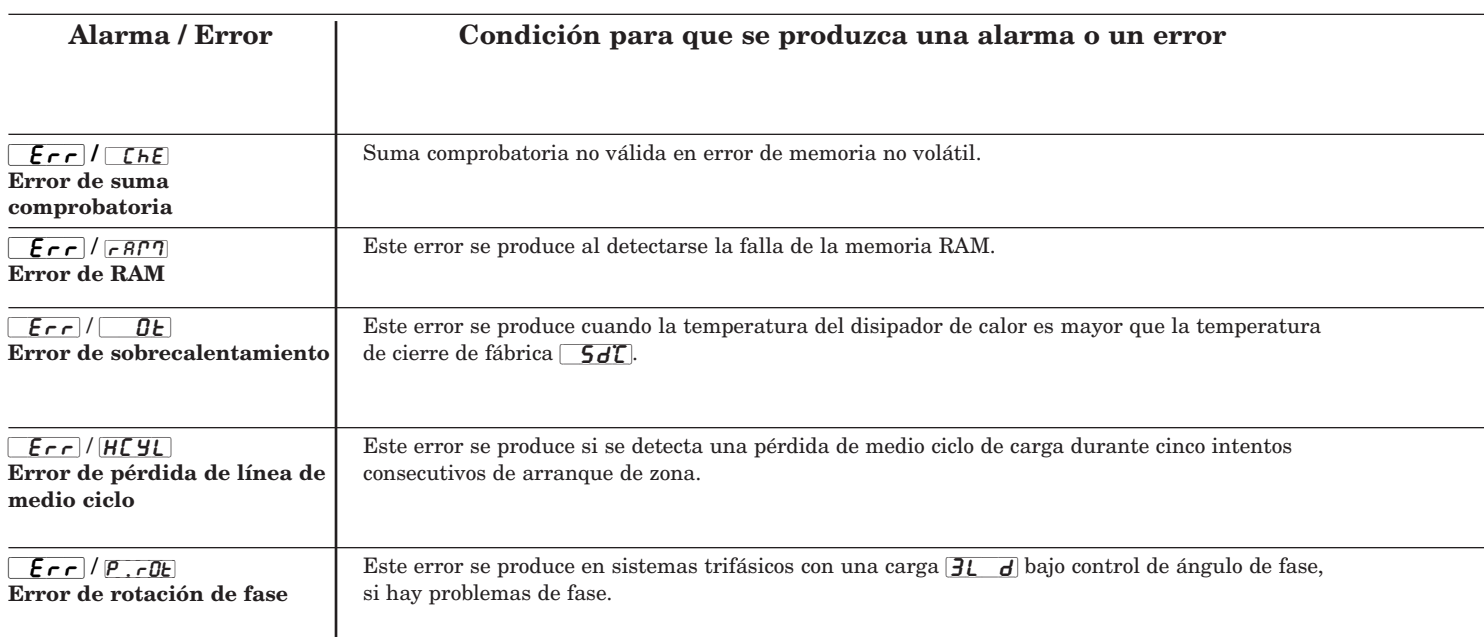

# **Revisión y cambio de fusibles**

A segúrese de que todas las fuentes de alto voltaje estén apagadas Deslice la cubierta del fusible hacia abajo. Con un ohmetro, mida la resistencia de CC del fusible para determinar si está abierto. (La resistencia típica de CC es inferior a 1.)

Si el fusible esta abierto, cámbielo por uno nuevo; para ello, saque el fusible quemado utilizando un dado de media pulgada y un destornillador Phillips n.º 3 (cabezal en cruz). Tenga cuidado de no dejar caer arandelas o piezas de tornillos. Si se caen, sáquelas agitando la caja con cuidado.

El perno tiene dos arandelas, y el tornillo mecánico inferior tiene dos o tres arandelas, dependiendo del SCR de la unidad. **Es importante volver a colocar las arandelas en el orden exacto en que se sacaron.** Tenga cuidado de instalar el fusible en una orientación que coincida con la imagen impresa en la tarjeta de circuitos.

Con el nuevo fusible (Ferraz, Bussman…) en la unidad, apriete el perno a 4.95 N-m (44 pulg.-lbs.) y el tornillo tal como se indica a continuación: Para los modelos PXX-F20X-XXXX y PXX-N20X-XXXX, apriete a 2.93 N-m (26 pulg.-lbs.). Para los modelos PXX-F25X-XXXX, PXX-N25X-XXXX, PXX-F30X-XXXX, y PXX-N30X-XXXX, apriete a 4.95 N-m. (44 pulg.-lbs.) Cierre la cubierta del fusible. En caso de que la unidad haya sido desmontada de la pared, siga todas las especificaciones de apriete al reconectar los cables. La unidad debe ahora estar lista para volver a funcionar. Vuelva a suministrar energía eléctrica al controlador y a la línea o terminales de carga.

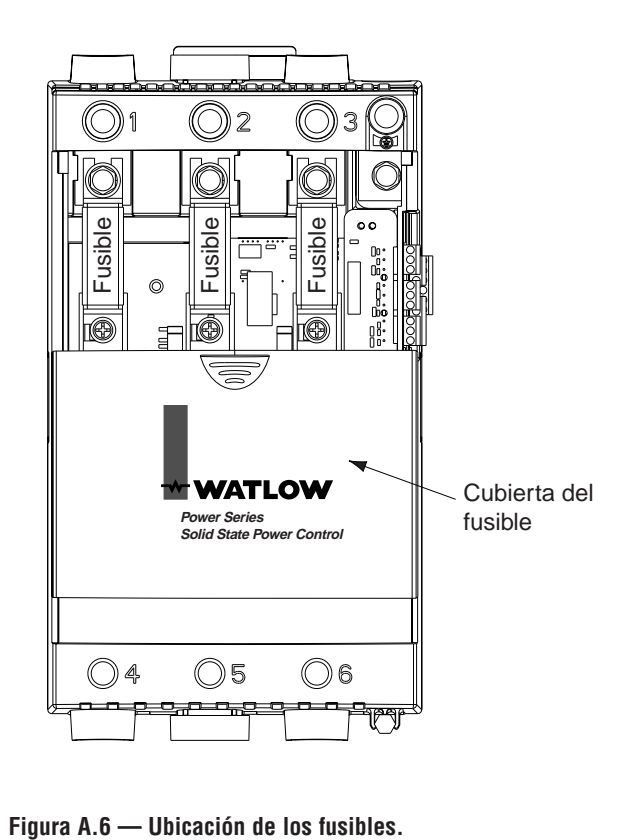

<span id="page-60-0"></span>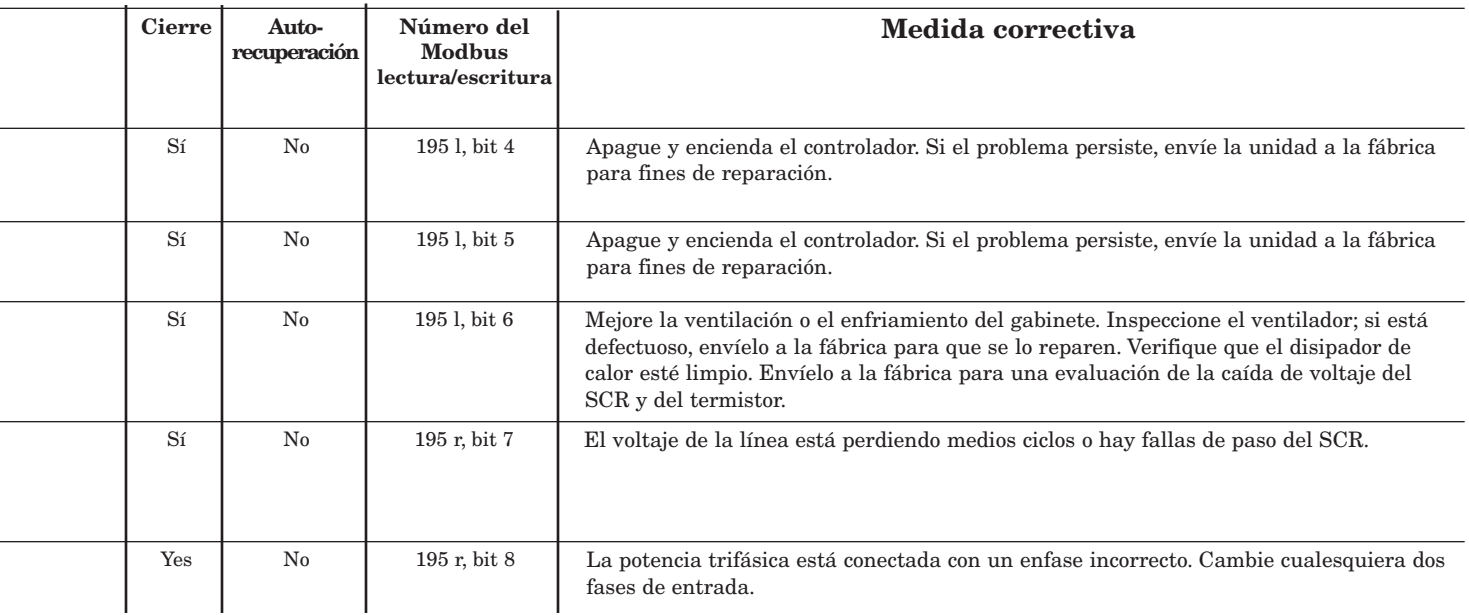

# **Respaldo de datos**

Existen tres indicadores que permiten al usuario manipular los contenidos de la memoria EEPROM: Conjunto de datos de respaldo, Conjunto de datos preestablecidos y Conjunto de datos de recuperación. Cada uno de estos indicadores tienen las siguientes opciones:  $\boxed{RLL}$ ,  $\boxed{545}$ ,  $\boxed{2n}$ ,  $[2n]$   $[2n]$   $[3]$ .

Hay dos conjuntos de datos almacenados en el controlador: el primero es la memoria EEPROM del usuario, y consiste en los datos leídos cada vez que se enciende el equipo; el segundo es la memoria EEPROM de respaldo.

El indicador "conjunto de datos preestablecidos" actualiza los parámetros de configuración elegidos de la memoria EEPROM del usuario a los valores listados en el manual como valores predeterminados; actualiza los parámetros elegidos de calibración de retransmisión y entrada de la memoria EEPROM del usuario a los valores listados por la fábrica en la memoria EEPROM de respaldo.

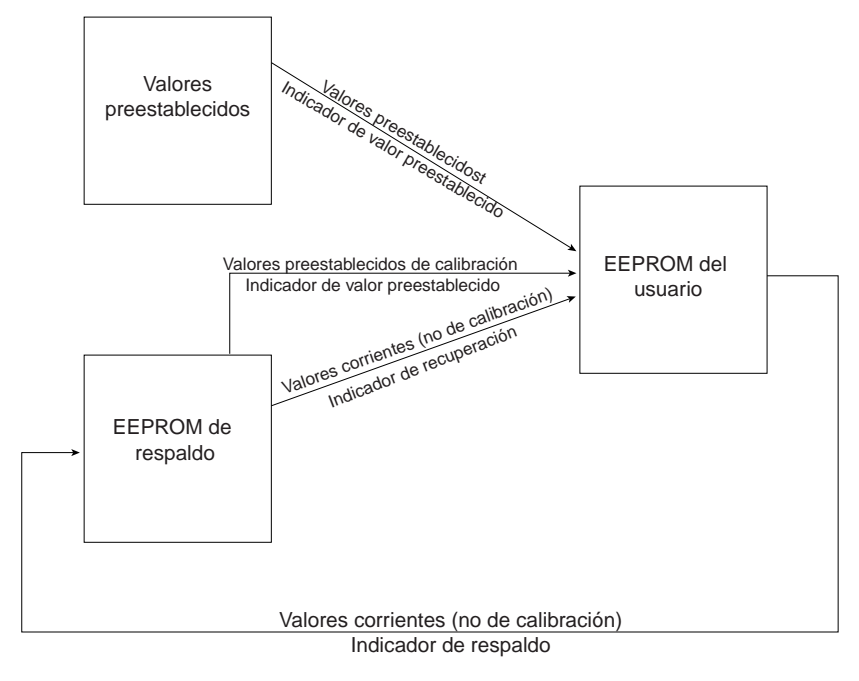

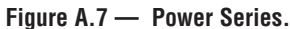

El indicador "conjunto de datos de respaldo" actualiza los parámetros de configuración elegidos de la memoria EEPROM de respaldo a partir de los valores presentes almacenados en la memoria EEPROM del usuario; no sobreescribe los parámetros de calibración.

El indicador "conjunto de datos de recuperación" actualiza los parámetros de configuración elegidos de la memoria EEPROM del usuario a partir de los valores presentes almacenados en la memoria EEPROM de respaldo; no sobreescribe los parámetros de calibración.

## <span id="page-61-0"></span>**Números de registro del Modbus**

#### **Números de parámetros relativos (para números absolutos, añada 40001 al número relativo)**

- 1 Número de serie de la unidad, dígitos altos 2 Número de serie de la unidad, dígitos bajos 4 Versión del software 5 Fecha de fabricación (aamm) 7 Versión del hardware<br>30 Número de construcci 30 Número de construcción del software 50 Capacidad nominal de corriente de la unidad (Amp.) 51 Capacidad nominal de voltaje de la unidad (V) 52 Número de zonas configuradas Tipo configurado de hardware 54 Opciones instaladas de configuración<br>55 Selección de algoritmo de control de r 55 Selección de algoritmo de control de potencia 56 Base de tiempo fija (seg.) 57 Temp. de cierre de seguridad de fábrica<br>58 Selección del tipo de carga (únicamente 58 Selección del tipo de carga (únicamente para unidades trifásicas, control de zona 1.) 80 Compensación de voltaje (encendido/apagado)<br>85 Selección de vigilancia de comunicaciones 85 Selección de vigilancia de comunicaciones (encendido/apagado) 86 Temporizador de vigilancia de comunicaciones (S) 87 Selección de potencia de salida, falla de vigilancia de comunicaciones  $\begin{tabular}{ll} \bf 150 & \tt \bf Se\tilde{\it n}al \;de\; entrada\; analógica\;1\; (mA) \\ \bf 151 & \tt \bf Se\tilde{\it n}al \;de\; entrada\; analógica\;1\; (V) \end{tabular}$ Señal de entrada analógica  $1\,(\mathrm{V})$ 152 Potencial de línea (V) rms, línea 1 153 Recuentos A/D, entrada 1 154 Corriente de carga (Amp.) rms, línea 1<br>156 Potencia de carga (kVA), zona 1 156 Potencia de carga (kVA), zona 1<br>157 Temporización de horneado del 157 Temporización de horneado del calefactor, zona 1 159 Potencia de salida 1 (%) 160 Señal de entrada analógica 2 (mA) 161 Señal de entrada analógica 2 (V) 162 Potencial de línea (V) rms, línea 2<br>163 Recuentos A/D, entrada 2 163 Recuentos A/D, entrada 2<br>164 Corriente de carga (Amp.) 164 Corriente de carga (Amp.) rms, línea 2<br>166 Potencia de carga (kVA), zona 2 166 Potencia de carga (kVA), zona 2<br>167 Temporización de horneado del e 167 Temporización de horneado del calefactor, zona 2 169 Potencia de salida 2 (%) 170 Señal de entrada analógica 3 (mA)<br>171 Señal de entrada analógica 3 (V) 171 Señal de entrada analógica 3 (V)<br>172 Potencial de línea (V) rms, línea 3 Potencial de línea (V) rms, línea 3 173 Recuentos A/D, entrada 3<br>174 Corriente de carga (Amp.)
- 174 Corriente de carga (Amp.) rms, línea 3
- 176 Potencia de carga (kVA), zona 3 177 Temporización de horneado del calefactor, zona 3
- 
- 179 Potencia de salida 3 (%)<br>180 Alarmas activas
- 180 Alarmas activas 181 Alarma de calefactor abierto
- 182 Alarma de tolerancia del calefactor
- 183 Alarma de sobrecalentamiento del disipador de calor
- 
- 184 Alarma de pérdida de línea<br>185 Alarma de equilibrio de fase 185 Alarma de equilibrio de fase
- 186 Alarma de equilibrio de carga
- 187 Alarma de frecuencia fuera de tolerancia<br>188 Alarma de compensación de línea
- 188 Alarma de compensación de línea
- 189 Alarma de sobrevoltaje de línea
- 190 Alarma de vigilancia de comunicaciones
- 195 Errores activos<br>198 Frecuencia de li
- Frecuencia de línea (Hz.)
- 199 Indicador de actividad de carga<br>850 Estado de reléactivo Estado de relé activo
- 851 Configuración de alarma global
- 
- 860 Configuración de alarma de calefactor abierto 861 Configuración de alarma de tolerancia del calefactor
- 862 Configuración de alarma de sobrecalentamiento<br>863 Configuración de alarma de pérdida de línea
- 863 Configuración de alarma de pérdida de línea
- 864 Configuración de alarma de equilibrio de fase
- 865 Configuración de alarma de equilibrio de carga
- 866 Configuración de alarma fuera de tolerancia Configuración de alarma de compensación de
- voltaje 100 Configuración de alarma de sobrevoltaje
- 869 Configuración de alarma de vigilancia de comunicaciones
- 
- 870 Selección de config. de retransmisión<br>871 Selección de tipo de retransmisión
- 871 Selección de tipo de retransmisión<br>872 Selección de fase de retransmisión Selección de fase de retransmisión
- 873 Selección de zona de retransmisión<br>876 Mínimo amp. de retransmisión
- 876 Mínimo amp. de retransmisión
- 877 Máximo amp. de retransmisión
- 878 Mínimo kVA de retransmisión<br>879 Máximo kVA de retransmisión
- 879 Máximo kVA de retransmisión<br>880 Establecer salida de retransmis
- Establecer salida de retransmisión, voltaje bajo $\rm(V)$ 881 Establecer salida de retransmisión, voltaje alto (V)
- 882 Establecer salida de retransmisión, corriente baja  $(mA)$ 883 Establecer salida de retransmisión, corriente alta (mA) 950 Conjunto de datos de recuperación<br>951 Conjunto de datos de respaldo 951 Conjunto de datos de respaldo 952 Conjunto de datos preestablecidos 959 Habilitar almacenamiento NVOL<br>990 Alarma de temperatura del disipa 990 Alarma de temperatura del disipador de calor 991 Porcentaje de equilibrio de carga
- 1350 Bloqueo global
- 1351 Bloqueo de los menús de Configuración del control
- 1352 Bloqueo de los menús de Configuración de opciones
- 1353 Bloqueo del menú de Configuración de alarmas 1354 Bloqueo del menú de Configuración de comunicaciones
- 1355 Bloqueo del menú de Configuración de retransmisión
- 1356 Bloqueo de los menús de Fábrica (entrada analógica)
- 1357 Bloqueo del menú de Fábrica (calibración de retransmisión)
- 1358 Bloqueo del menú de Fábrica (datos del sistema)<br>1359 Bloqueo del menú de Fábrica (diagnósticos)
- 1359 Bloqueo del menú de Fábrica (diagnósticos)
- Prueba de la pantalla
- 1540 Pérdida de línea, más reciente, línea 1<br>1541 Pérdida de línea, previa, línea 2
- 1541 Pérdida de línea, previa, línea 2<br>1542 Pérdida de línea, menos reciente
- 1542 Pérdida de línea, menos reciente, línea 3
- 1543 Pérdida de línea, línea 1<br>1544 Pérdida de línea, línea 2
- 1544 Pérdida de línea, línea 2
- Pérdida de línea, línea 3
- 1546 Tipo de alarma de pérdida de línea, línea 1
- 1547 Tipo de alarma de pérdida de línea, línea 2
- 1548 Tipo de alarma de pérdida de línea, línea 3<br>1555 Prueba de retransmisión, palabra de prueb
- 1555 Prueba de retransmisión, palabra de prueba
- 1560 a 1573 Lectura de recuentos A/D seleccionados
- 
- 1580 Seleccionar entrada discreta Leer valor de entrada seleccionado
- 
- 1590 Temperatura del disipador de calor (°C)<br>1591 Registrar la temperatura alta del disipa 1591 Registrar la temperatura alta del disipador de calor
- 1700 Solicitud del modo de Fábrica
- 1799 Ingresar contraseña de fábrica<br>1960 Horas acumuladas (10K 100
- Horas acumuladas  $(10\mathrm{K}$   $100\mathrm{M})$
- 1961 Horas acumuladas (0 9999)
- 5011 Establecer entrada analógica, escala de corriente baja (mA), zona 1
- 5012 Establecer entrada analógica, escala de corriente alta (mA), zona 1
- 5013 Establecer entrada analógica, escala de voltaje bajo (V), zona 1
- 5014 Establecer entrada analógica, escala de voltaje alto (V), zona 1
- 5019 Conocer solicitud de entrada (alta, baja), zona 1 Establecer entrada analógica, escala de corriente
- baja (mA), zona 2 5022 Establecer entrada analógica, escala de corriente
- alta (mA), zona 2 5023 Establecer entrada analógica, escala de voltaje bajo
- (V), zona 2 5024 Establecer entrada analógica, escala de voltaje alto
- (V), zona 2 5029 Conocer solicitud de entrada (alta, baja), zona 2
- 5031 Establecer entrada analógica, escala de corriente baja (mA), zona 3
- 5032 Establecer entrada analógica, escala de corriente
- alta (mA), zona 3 5033 Establecer entrada analógica, escala de voltaje bajo (V), zona 3
- 5034 Establecer entrada analógica, escala de voltaje alto (V), zona 3
- 5039 Conocer solicitud de entrada (alta, baja), zona 3 5101 Selección del método de señal de entrada (dig, mA, V), zona 1
- 5102 Señal numérica de entrada 1 (%)
- 5103 Señal numérica de entrada preestablecida (%), zona 1
- 5104 Máxima velocidad de cambio (%/100 mese.), zona 1
- 5105 Tiempo de arranque suave (seg.), zona 1
- 5106 Solicitud de factor de carga inductiva, zona 1
- 5107 Corriente de carga inductiva, zona 1 Selección de horneado del calefactor
- (encendido/apagado), zona 1
- 5111 Selección de tiempo de horneado del calefactor, zona 1

A.8 ■ Apéndice Watlow Power Series

5112 Selección del límite de corriente (encendido/apagado), zona 1

- 5113 Punto establecido del límite de corriente (Amp.), zona 1
- 5114 Punto establecido de baja tolerancia (Amp.), zona 1
- 5115 Punto establecido de alta tolerancia (Amp.), zona 1
	- 5116 Disparo por sobrecorriente de horneado del

/.apagado), zona 2

apagado), zona 2

calefactor, zona 2

5302 Señal numérica de entrada 3 (%)<br>5303 Señal numérica de entrada prees

5312 Selección del límite de corriente (encendido/apagado), zona 3 5313 Punto establecido del límite de corriente (Amp.),

calefactor, zona 3

V), zona 3

zona 3

zona 3

zona 3

zona 1

zona 2

zona 3

zona 2

- calefactor, zona 1 5201 Selección del método de señal de entrada (dig, mA,
- V), zona 2
- 5202 Señal numérica de entrada 2 (%)<br>5203 Señal numérica de entrada prees
- Señal numérica de entrada preestablecida (%), zona 2 5204 Máxima velocidad de cambio (%/100 mseg.), zona 2 Tiempo de arranque suave (seg.), zona 2

5206 Solicitud de factor de carga inductiva, zona 2 5207 Corriente de carga inductiva, zona 2<br>5210 Selección de horneado del calefactor (

5211 Selección de tiempo de horneado del calefactor,

5213 Punto establecido del límite de corriente (A), zona 2<br>5214 Punto establecido de baja tolerancia (A), zona 2 5214 Punto establecido de baja tolerancia (A), zona 2 5215 Punto establecido de alta tolerancia (A), zona 2 5216 Disparo por sobrecorriente de horneado del

5301 Selección del método de señal de entrada (dig, mA,

Señal numérica de entrada preestablecida (%).

5304 Máxima velocidad de cambio (%/100 mseg.), zona 3 5305 Tiempo de arranque suave (seg.), zona 3 5306 Solicitud de factor de carga inductiva, zona 3<br>5307 Corriente de carga inductiva, zona 3 5307 Corriente de carga inductiva, zona 3 5310 Selección de horneado del calefactor (encendido/apagado), zona 3 5311 Selección de tiempo de horneado del calefactor,

5314 Punto establecido de baja tolerancia (Amp.), zona 3 5315 Punto establecido de alta tolerancia (Amp.), zona 3 5316 Disparo por sobrecorriente de horneado del

5411 Ajustar punto de calibración (mA bajo), zona 1 5412 Ajustar punto de calibración (mA alto), zona 1 5413 Ajustar punto de calibración, (V bajo), zona 1 5414 Ajustar punto de calibración, (V alto), zona 1 5415 Solicitud de calibrar entrada analógica, zona 1 5421 Ajustar punto de calibración (mA bajo), zona 2 5422 Ajustar punto de calibración (mA alto), zona 2 5423 Ajustar punto de calibración (V bajo), zona 2 5424 Ajustar punto de calibración (V alto), zona 2 5425 Solicitud de calibrar entrada analógica, zona 2 5431 Ajustar punto de calibración (mA bajo) Zona 3 5432 Ajustar punto de calibración (mA alto), zona 3 5433 Ajustar punto de calibración (V bajo), zona 3 5434 Ajustar punto de calibración (V alto), zona 3 5435 Solicitud de calibrar entrada analógica, zona 3 5591 Solicitud de aprendizaje del nivel de voltaje base,

5592 Solicitud de aprendizaje del nivel de voltaje base,

5593 Solicitud de aprendizaje del nivel de voltaje base,

5594 Lectura/Ajuste del nivel de voltaje base, zona 1 5595 Lectura/Ajuste del nivel de voltaje base, zona 2 Lectura/Ajuste del nivel de voltaje base, zona 3

5700 Solicitud de calibrar la retransmisión<br>5710 Calibración de retransmisión (mA bai 5710 Calibración de retransmisión (mA bajo)<br>5711 Calibración de retransmisión (mA alto) 5711 Calibración de retransmisión (mA alto) 5720 Calibración de retransmisión (V bajo)<br>5721 Calibración de retransmisión (V alto) 5721 Calibración de retransmisión (V alto)

5212 Selección del límite de corriente (encendido/

5210 Selección de horneado del calefactor (encendido

# <span id="page-62-0"></span>**Especificaciones**

#### (1894)

#### **Bases de potencia**

- Configuración monofásica, dos SCR
- Configuración trifásica, control de dos conexiones, cuatro SCR Sólo carga resistiva, sólo disparo por cruce en cero
- Configuración trifásica, control de tres conexiones, seis SCR
- Configuración trifásica, control de tres conexiones, seis SCR para cargas en estrella de cuatro hilos
- Multizona, dos y tres zonas monofásicas

#### **Opciones de control de salida**

- $\bullet$  Contactor de cruce en cero, entrada de  $=$  (CC)
- Control de cruce en cero, base de tiempo fija
- Base de tiempo de 1 ó 4 segundos con programador digital
- Control de cruce en cero, base de tiempo variable
- Control por ángulo de fase y control por ángulo de fase con límite de corriente (excepto para modelos trifásicos de dos conexiones)
- Arranque suave de 4 seg. después del encendido (preestablecido en fábrica), ajustable de 0.0 a 120 segundos
- Arranque suave después de un cambio de señal de entrada; velocidad de cambio de salida ajustable a una velocidad límite máx. de cambio de 0.1 a 100% por 0.1 seg. (Valor preestablecido en fábrica: 10%.)
- Se incluye un transformador de corriente (si se especifica)
- Voltaje de línea compensado (únicamente para controladores de base de tiempo variable y de control por ángulo de fase)
- Modo de pausa o no operativo

#### **Voltaje y corriente nominal de salida**

- 24 $V \sim a$  120 $V \sim (+10\% , -15\%)$
- 200 $V \sim a 480V \sim (+10\%, -15\%)$
- 200V $\sim$  a 600V $\sim$  (+10%, -15%)
- 65 a 250 Amp. por polo según el modelo (ver las curvas de regímenes y el gráfico de capacidad nominal de corriente de salida)
- Carga mínima: 1 Amp. rms CA
- Máxima corriente de fuga: 5 mA

#### **Alarmas**

- Relé de alarma individual
- Enganchada o no enganchada
- Valores altos y bajos por separado
- Silenciamiento de alarma al encender la alarma
- Pantalla de LED para indicación de alarma, cortocircuito del SCR, calefactor abierto, fusible
- Relé electromecánico, contacto de forma C, configurable por software
- Carga mínima de corriente: 10 mA a  $5V = (CC)$
- Cargas resistivas nominales:  $3$  Amp. a  $250V \sim (CA)$  o  $30V = (CC)$  máx.; capacidad nominal de carga inductiva: 1.5 Amp. con un factor de potencia de ≥ 0.4 sin supresión de contacto

#### **Horneado del calefactor**

- Sólo en modelos monofásicos (fase a neutro) y trifásicos de seis SCR; no se ofrece en modelos trifásicos de dos conexiones
- Arranque suave con disparo por sobrecarga de corriente, funciona continuamente hasta finalizar el tiempo de horneado programado y después pasa al modo de disparo rápido o disparo por ángulo de fase. (Valor preestablecido en fábrica: 24 horas.)
- Ajustable de 0 a 9999 minutos con disparo por sobrecarga de corriente
- Se incluye un transformador de corriente interna

#### **Entrada de señal (comando)**

#### **Analógica**

- Contactor de CC, 3.5 a 30V $=$  (CC), debe apagarse a 2.5V $=$  (CC)
- Corriente y voltaje lineal seleccionables en campo para valores bajos y altos en los rangos de 0-20 mA y 0-10 $V = (CC)$
- Entrada de control manual a través del panel frontal
- Entrada de 4-20 mA (preestablecido en fábrica)
- Impedancia de entrada (voltaje): 11 k, nominal
- Impedancia de entrada (corriente): 100, nominal

### **Digital**

• Programador/pantalla digital y comunicaciones en serie (opcional) integrados a la tarjeta

### **Retransmisión**

• Seleccionable en campo y escalable en el rango de 0-20 mA, 800Ω máx. o 0-10V<sup>I</sup> (CC), carga mínima de 1K. (Valor preestablecido: 4-20 mA.)

- Resolución:
- Rangos de mA = ±2 µA Rangos de  $V = (CC) = 2.5V$  nominal
- Exactitud de calibración: Rangos de mA = ±5 µA Rangos de  $V = (CC) = 10V$  nominal
- Estabilidad térmica: 0.01%/°C

#### **Programador pantalla digital y capacidad de comunicaciones**

- Funciones de programación
	- Ajuste del tipo de control de entrada y de salida, alarmas y arranque suave. Indicadores de horneado del calefactor y límite de corriente.
- Funciones de monitoreo
- Exhibición de valores de entrada y salida junto con la corriente real de salida
- Retención de datos de la pantalla/programador digital mediante memoria no volátil: característica útil en caso de interrupción del servicio eléctrico

#### **Comunicaciones en serie**

- RS-232 para control de punto único
- EIA-485 para control de punto único o de multipuntos
- Es posible conectar un máximo de 32 unidades; con unidades repetidoras 485 adicionales se pueden conectar hasta 247 unidades • Aislado

### • Protocolo RTU Modbus™

• Velocidades en baudios: 1200, 2400, 4800, 9600, 19200

### **Fuente de alimentación del controlador**

- $\bullet$  Rango de entrada de voltaje de la línea universal: 100 a 240V $\sim$  (CA) (+10%, -15%) a 55VA máx.
- 50/60Hz. ± 5%, independiente de la frecuencia de la línea
- El voltaje de la línea del controlador para la fuente de alimentación electrónica puede alimentarse con otra línea de voltaje separada.

## **Modelos de convección natural y enfriados por ventilador**

- Se puede requerir ventilación del gabinete
- En las tablas se enumeran los modelos con enfriamiento por ventilador
- **Disipación de potencia (watts)**
- Aproximadamente 1.25 watts/amperio por conexión controlada

#### **Aislamiento**

- $\bullet$  Señal de comando a carga y línea/carga a tierra 2200 $\vee \sim$  (CA) mínimo
- Fusibles para protección de semiconductores integrados en la tarjeta: protegen el rectificador SCR

#### **Montaje**

- Instalación en una subplaca desmontable
- Los disipadores de calor deben montarse en orientación vertical

#### **Terminales de alta corriente**

- Touch safe (seguras al tacto)
- Terminales de compresión de cabezal Allen de 10 mm aceptan cables de 13,3mm2 (n.º 6 AWG) a 350 MCM. Se incluye un adaptador de llave Allen para el dado de 10 mm (3/8 pulg.) o, sólo 6 puntos.
- Apriete a 20.3 N-m (180 pulg.-lbs.)
- Pele el aislamiento para exponer 30 mm (1 1/8 pulg.) del cable.

#### **Terminales del controlador**

- Touch safe (seguras al tacto)
- Destornillador plano de 2.5 mm (1/8 pulg.), acepta  $3,3$ mm $^2$  a 0,324mm $^2$  (12 a 22 AWG) o dos cables de 0,324mm<sup>2</sup> a 0,82mm<sup>2</sup> (n.º 22 a 18 AWG).
- Apriete a 0.9 N-m (8 pulg.-lbs.)
- Pele el aislamiento para exponer 6 mm (0.24 pulg.) del cable

#### **Ambiente operativo**

• -40 a 85°C (-40 a 185°F) **Peso de embarque** • 10.3 kg (23 libras)

Watlow Power Series Apéndice ■ A.9

- 50°C (122°F): capacidad base
- 0 a 60°C (32 a 140°F): modelos con enfriamiento por ventilador
- 0 a 65°C (32 a 149°F): modelos con enfriamiento por convección natural
- 0 a 90% de humedad relativa, sin condensación

**Aprobaciones de seguridad y agencias**

• Satisface la norma EN50178, grado de contaminación 3

#### **Temperatura de almacenamiento**

• UL® 508 y C-UL, archivo n.º E73741 • Solicitud de aprobación de EN50178

# <span id="page-63-0"></span>**Información de pedidos**

(1895)

**Para hacer pedidos, llene el número de código (a la derecha) con la información suministrada a continuación:**

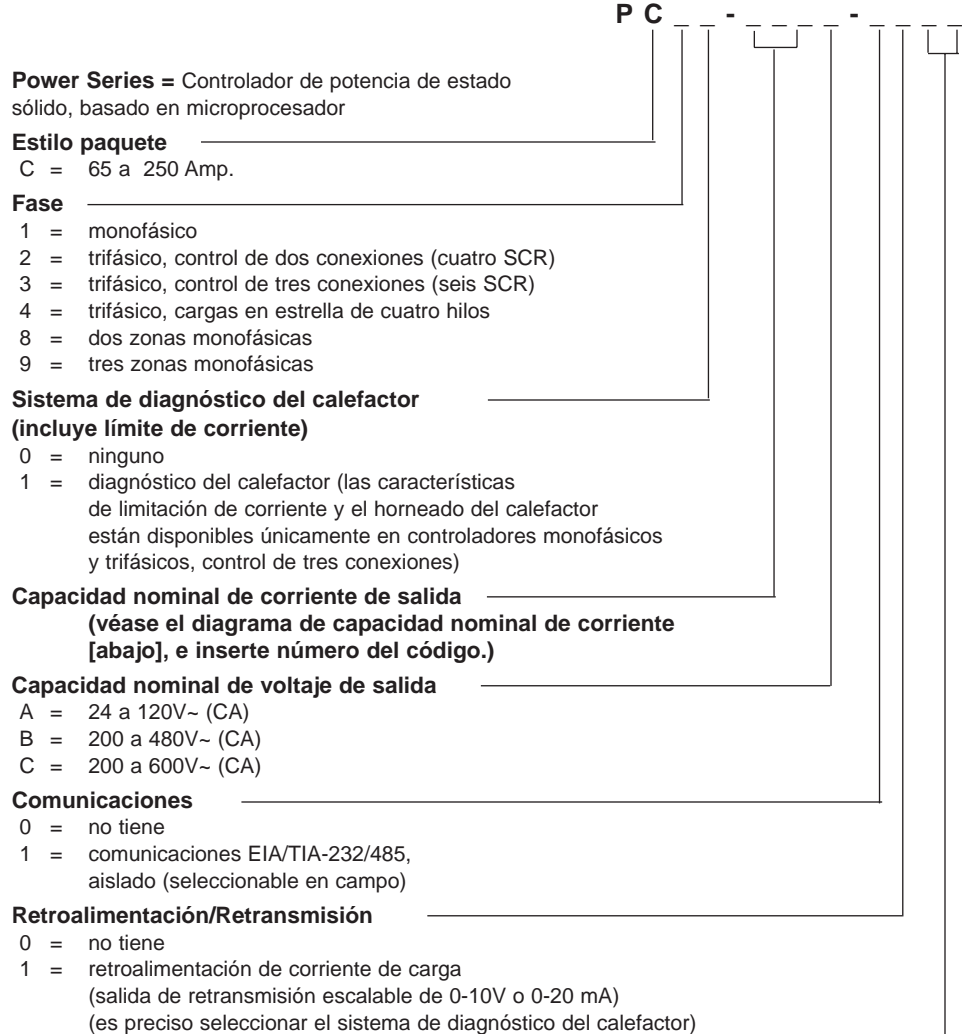

#### **Especial**

 $00 =$  no tiene AA= sin los logotipos de Watlow con los símbolos de aprobaciones de agencias

AB a  $ZZ =$  especial (consultar con la fábrica para averiguar las opciones)

#### **Gráfico de capacidad nominal de corriente—50˚C (122˚F)**

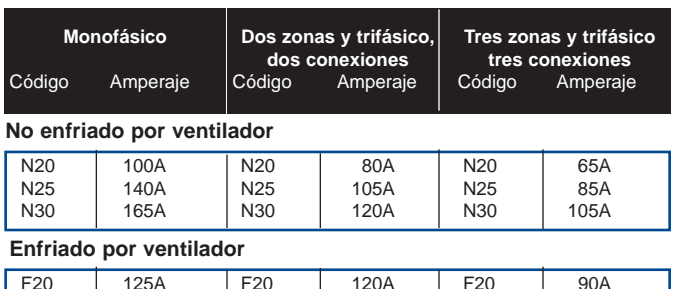

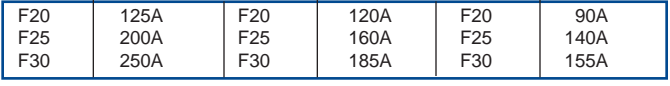

**NOTAS IMPORTANTES:**

**Ángulo de fase: Los modos de ángulo de fase y ángulo de fase con límite de corriente están disponibles únicamente en modelos monofásicos, y trifásicos de tres conexiones. Para obtener la función de limitación de corriente, es necesario también pedir el sistema de diagnóstico del calefactor.**

**Horneado del calefactor: La característica de horneado del calefactor está disponible en modelos monofásicos, y trifásicos, de tres conexiones, con el sistema de diagnóstico del calefactor.**

**NOTA: Varios documentos para el usuario están disponibles en francés, alemán, español, italiano, y holandés, así como también en inglés. En el sitio web de Watlow (www.watlow.com) se encuentra una lista de los documentos traducidos a su idioma. Revise la disponibilidad. Especifique el idioma y la cantidad cuando haga el pedido.**

# <span id="page-64-0"></span>**Índice de materias**

### **A**

[Ajustar punto de calibración \(mA alto\), zonas](#page-52-0) 1-3 6.21 [Ajustar punto de calibración \(mA bajo\), zonas](#page-52-0) 1-3 6.21 [Ajustar punto de calibración \(V alto\), zonas](#page-52-0) 1-3 6.21 [Ajustar punto de calibración \(V bajo\), zonas](#page-52-0) 1-3 6.21 [Alarmas 5.7](#page-28-0)  [enganchada 5.7](#page-28-0) [enganchada y silenciada 5.7](#page-28-0) [estado de relé activo 5.7](#page-28-0) [estándar 5.7](#page-28-0) [global 5.7](#page-28-0) [silenciamiento 5.7](#page-28-0) [Alarma de calefactor abierto A.4](#page-57-0) [Alarma de compensación de línea A.4](#page-57-0) [Alarma de equilibrio de carga A.4](#page-57-0) [Alarma de equilibrio de fase A.4](#page-57-0) [Alarma de frecuencia fuera de tolerancia A.4](#page-57-0) [Alarma de sobrecalentamiento del disipador](#page-57-0) de calor A.4 [Alarma de sobrevoltaje de línea A.4](#page-57-0) [Alarma de tolerancia del calefactor A.4](#page-57-0) [Alarma de vigilancia de comunicaciones A.4](#page-57-0) [Alarmas activas 6.1](#page-32-0) Alarmas de pérdida de línea [6.19,](#page-50-0) [A.4](#page-57-0)  Alarmas, resolución de problemas [A.4-](#page-57-0)[A.5](#page-58-0) [alarma de vigilancia de comunicaciones](#page-57-0) A.4 [alarma de frecuencia fuera de tolerancia](#page-57-0) A.4 [alarma de sobrecalentamiento del](#page-57-0) disipador de calor A.4 [alarma de calefactor abierto A.4](#page-57-0) [alarma de tolerancia del calefactor A.4](#page-57-0) [alarma de compensación de línea A.4](#page-57-0) [alarma de pérdida de línea A.4](#page-57-0) [alarma de sobrevoltaje de línea A.4](#page-57-0) [alarma de equilibrio de carga A.4](#page-57-0) [alarma de equilibrio de fase A.4](#page-57-0) [Ambientes rigurosos 2.3](#page-8-0)  [Ángulo de fase 5.2](#page-23-0)  [Arranque suave 5.3](#page-24-0)  [ajustable al encendido 5.3](#page-24-0) [Asistencia técnica, contraportada interna](#page-70-0) 

#### **B**

[Base de tiempo fija \(seg.\) 6.5](#page-36-0) [Base de tiempo fija, cruce por cero 5.1](#page-22-0) [Base de tiempo variable, cruce por cero 5.2](#page-23-0)  [Bloqueo de los menús de Configuración de](#page-47-0) opciones 6.16 [Bloqueo de los menús de Configuración del](#page-47-0) control 6.16 [Bloqueo de los menús de Fábrica \(entrada](#page-47-0) analógica) 6.16 [Bloqueo de menú 5.6](#page-27-0)  [Bloqueo del menú de Configuración de](#page-47-0) alarmas 6.16 [Bloqueo del menú de Configuración de](#page-47-0) comunicaciones 6.16 [Bloqueo del menú de Configuración de](#page-47-0) retransmisión 6.16 [Bloqueo del menú de Fábrica \(calibración de](#page-47-0) retransmisión) 6.16 [Bloqueo del menú de Fábrica \(datos del](#page-48-0) sistema) 6.17

[Bloqueo del menú de Fábrica \(diagnósticos\)](#page-48-0) 6.17 Bloqueo global [5.6,](#page-27-0) [6.16](#page-47-0)  **C** Cableado [3.1-3](#page-12-0).6 [entrada 3.2-3.3](#page-13-0) [salida 3.4-3.5](#page-15-0) Cableado de entrada [3.2-](#page-13-0)[3.3](#page-14-0)  [dos zonas 3.3](#page-14-0) [tres zonas 3.3](#page-14-0) [comunicaciones 3.2](#page-13-0) [potencia de control y alarma 3.2](#page-13-0) [retransmisión 3.2](#page-13-0) [zona individual 3.3](#page-14-0) [Cableado de la potencia de línea 3.4](#page-15-0) [Cableado de retransmisión 3.2](#page-13-0)  [Cableado de salida 3.4-3.5](#page-15-0)  [configuración trifásica, control de dos](#page-15-0) conexiones, cuatro SCR 3.4 [configuración trifásica, control de tres](#page-16-0) conexiones, seis SCR para cargas en estrella de cuatro hilos 3.5 [configuración trifásica, control de tres](#page-16-0) conexiones, híbrido SCR/diodo 3.5 [configuración multizona 3.5](#page-16-0) [configuración monofásica 3.4](#page-15-0) [Calibración de retransmisión \(mA alto\) 6.22](#page-53-0)  [Calibración de retransmisión \(mA bajo\) 6.22](#page-53-0)  [Calibración de retransmisión \(V alto\) 6.22](#page-53-0)  [Calibración de retransmisión \(V bajo\) 6.22](#page-53-0)  [Calibrar señal de entrada analógica, zonas 1-](#page-52-0) 3 Menús 6.21 [Cambio de fusibles A.6](#page-59-0)  [Capacidad nominal de corriente de la unidad](#page-49-0) (Amp.) 6.18 [Capacidad nominal de temperatura](#page-6-0) ambiental 2.1 [Capacidad nominal de voltaje de la unidad](#page-48-0) (V) 6.17 [Característica del sistema de diagnóstico del](#page-5-0) calefactor 1.2 [Compensación del voltaje de línea 6.6](#page-37-0) [Comunicaciones 5.8](#page-29-0)  [Configuración de alarma de calefactor abierto](#page-41-0) 6.10 [Configuración de alarma de compensación de](#page-42-0) voltaje 6.11 [Configuración de alarma de equilibrio de](#page-42-0) carga 6.11 [Configuración de alarma de equilibrio de fase](#page-42-0) 6.11 [Configuración de alarma de pérdida de línea](#page-41-0) 6.10 Configuración de alarma de [sobrecalentamiento del disipador de](#page-41-0) calor 6.10 [Configuración de alarma de sobrevoltaje 6.11](#page-42-0) [Configuración de alarma de tolerancia del](#page-42-0) calefactor 6.10 [Configuración de alarma de vigilancia de](#page-42-0) comunicaciones 6.11 Configuración de alarma global [5.7,](#page-28-0) [6.10](#page-41-0) Configurar algoritmo de control [6.5](#page-36-0) [Conjunto de datos de recuperación 6.15](#page-46-0)  [Conjunto de datos de respaldo 6.15](#page-47-0) [Conjunto de datos preestablecidos 6.15](#page-46-0) [Conocer solicitud de entrada \(alta, baja\),](#page-38-0) zonas 1-3 6.7 [Contactor de CC, cruce por cero 5.2](#page-23-0)  [Contraseña de fábrica 6.20](#page-51-0)  [Corriente de carga \(Amp.\) rms 6.2](#page-33-0)

Corriente de carga (Amp.) rms, zona 1 [6.3,](#page-34-0) [6.4](#page-35-0) Corriente de carga (Amp.) rms, zona 2 [6.3,](#page-34-0) [6.4](#page-35-0) Corriente de carga (Amp.) rms, zona [3 6.4](#page-35-0) [Corriente inductiva 6.9](#page-40-0) [Cruce por cero 5.1](#page-22-0) [Curvas de calibración de la salida 2.5-2](#page-10-0).6 [Curvas de calibración de la salida, convección](#page-11-0) natural 2.6 [Curvas de calibración de la salida,](#page-10-0) enfriamiento por ventilador 2.5

#### **D**

[Desmontaje del equipo Power Series 2.4](#page-9-0)  [Detección de tolerancia del calefactor 5.4](#page-25-0) [Dimensiones 2.2](#page-7-0)  [Disparo por sobrecorriente de horneado del](#page-39-0) calefactor, zonas 1-3 6.8 **E** [Ejemplo de cableado 3.6](#page-17-0) [Enfriamiento 2.3](#page-8-0)  [Entrada 5.6](#page-27-0) [selección de señal 5.6](#page-27-0)

[Error de configuración del sistema A.4](#page-57-0) [Error de cortocircuito del SCR A.4](#page-57-0)

[Error de falla A a D A. 4](#page-57-0)

[Error de pérdida de línea de medio ciclo A.6](#page-59-0)

[Error de RAM A.6](#page-59-0)

[Error de rotación de fase A.6](#page-59-0)

[Error de sobrecalentamiento A.6](#page-59-0) [Error de sobrecorriente de horneado del](#page-57-0)

calefactor A.4

[Error de suma comprobatoria de la memoria](#page-59-0) no volátil A.6

Errores del lazo de la pantalla [6.1,](#page-32-0) [A.4-A.7](#page-57-0) [Especificaciones A.9](#page-62-0) 

[Establecer entrada analógica, corriente alta](#page-37-0) (mA), zonas 1-3 6.6

- [Establecer entrada analógica, corriente baja](#page-37-0) (mA), zonas 1-3 6.6
- [Establecer entrada analógica, voltaje alto](#page-37-0) (V), zonas 1-3 6.6
- [Establecer entrada analógica, voltaje bajo](#page-37-0) (V), zonas 1-3 6.6
- [Establecer salida de retransmisión, corriente](#page-45-0) alta (mA) 6.14
- [Establecer salida de retransmisión, corriente](#page-44-0) baja (mA) 6.13
- [Establecer salida de retransmisión, voltaje](#page-45-0) alto (V) 6.14
- [Establecer salida de retransmisión, voltaje](#page-45-0) bajo (V) 6.14

[Estado de relé activo 6.10](#page-41-0)

#### **F**

[Fecha de fabricación \(aamm\) 6.17](#page-48-0)

[Frecuencia de línea \(Hz.\) 6.1](#page-32-0)

[Frecuencia fuera de tolerancia, configuración](#page-42-0) de alarma 6.11

### **G**

[Guía de referencia rápida 5.10](#page-31-0) 

#### **H**

[Habilitar almacenamiento NVOL 6.16](#page-47-0) [Horas acumuladas \(0 - 9999\) 6.18](#page-49-0) [Horas acumuladas \(10,000 a 100,000,000\)](#page-49-0) 6.18 [Horneado del calefactor 5.4](#page-25-0) 

### **I J**

[Indicador de actividad de carga 6.1](#page-32-0) [Índice de indicadores A.13](#page-66-0)  [Información de garantía contraportada](#page-70-0)  [Información de seguridad contraportada](#page-1-0) interna

- [SCR, rectificador de silicio controlado](#page-4-0) 1.1
- [Seleccionar canal analógico a digital](#page-50-0) 6.19

[Seleccionar entrada discreta 6.20](#page-51-0) [Ingresar contraseña de fábrica 6.2](#page-51-0)0 [Instalación 2.1-2.6](#page-6-0) 

#### **L**

[Lectura/Ajuste del nivel de voltaje base,](#page-38-0) zonas 1-3 6.7 [Leer recuentos analógicos a digitales](#page-50-0) seleccionados 6.19 [Leer valor de entrada seleccionado 6.20](#page-51-0) [Limitación de corriente 5.5](#page-26-0)

#### **M**

Mantenimiento 24 [Máxima velocidad de cambio 5.3](#page-24-0) [ajustable después de un cambio de señal](#page-24-0) 5.3 Máxima velocidad de cambio [\(%/100 mseg.\), zonas 1-3 6.8](#page-39-0) Máximo amp. de retransmisión 6.13 [Máximo kVA de retransmisión 6.13](#page-44-0) [Menú de Ajustar configuración de alarmas](#page-41-0) 6.10-6.11 [Menú de Ajustar configuración de](#page-43-0) comunicaciones 6.12 [Menú de Ajustar configuración de](#page-43-0) retransmisión 6.12-6.14 [Menú de Bloqueos globales/de menú 6.16-](#page-47-0) 6.17 [Menú de Calibración de retransmisión 6.22](#page-53-0)  [Menú de Diagnósticos. 6.19-6.20](#page-50-0)  [Menú de Información de la unidad 6.17-18](#page-48-0) Menú de la página Configuración [4.2,](#page-19-0) [4.4](#page-21-0)  [Menú de Manipulación de datos del sistema](#page-46-0) 6.15 [Menú del Lazo de la pantalla 4.2, 4.3](#page-19-0)  [Menús de Ajustar control de zona 1, 2, y 3](#page-37-0) 6.6-6.7 [Menús de Ajustar opciones de zonas 1, 2, y 3](#page-39-0)

6.8-6.9 Menús de la página Fábrica [4.2,](#page-19-0) [4.4](#page-21-0) 

- [Mínimo amp. de retransmisión 6.13](#page-44-0)
- [Mínimo kVA de retransmisión 6.13](#page-44-0)

[Modo de Fábrica 6.20](#page-51-0)

[Montaje 2.2-2.3](#page-7-0) 

#### **N**

- [Navegación y software 4.1-4.4](#page-18-0) [Nivel de voltaje base 5.6](#page-27-0) [Notas de advertencia y atención,](#page-1-0) contraportada interna [Número de construcción del software 6.17](#page-48-0) [Número de serie de la unidad, dígitos altos](#page-48-0) 6.17 [Número de serie de la unidad, dígitos bajos](#page-48-0) 6.17
- [Número de zonas configuradas 6.18](#page-49-0) [Número del modelo A.10](#page-63-0)

### **O**

[Opciones instaladas de configuración 6.18](#page-49-0)

### **P Q**

[Parámetros de la página Configuración 6.5 -](#page-36-0) 6.13 [Parámetros de la página Fábrica 6.14-6.22](#page-45-0)  Pares de apriete [3.1,](#page-12-0) [3.2,](#page-13-0) [3.4](#page-15-0)  [Pautas de montaje de la cubierta 2.3](#page-8-0) Pelado del cable [3.1,](#page-12-0) [3.2,](#page-13-0) [3.4](#page-15-0) [Porcentaje de equilibrio de carga 6.11](#page-42-0) Potencia de carga (kVA) [6.2,](#page-33-0) [6.4](#page-35-0) Potencia de carga (kVA), zona 1 [6.3,](#page-34-0) [6.4](#page-35-0) Potencia de carga (kVA), zona 2 [6.3,](#page-34-0) [6.4](#page-35-0) [Potencia de carga \(kVA\), zona 3 6.4](#page-35-0) Potencia de salida (%) [6.2,](#page-33-0) [6.4](#page-35-0)  [Potencia de salida 1 \(%\) 6.2, 6.3, 6.4](#page-33-0)  [Potencia de salida 2 \(%\) 6.2, 6.3](#page-33-0)  [Potencia de salida 3 \(%\) 6.2, 6.3](#page-33-0)  [Potencial de línea \(V\) rms 6.2](#page-33-0) [Potencial de línea \(V\) rms, zona 1 6.3, 6.4](#page-34-0)  [Potencial de línea \(V\) rms, zona 2 6.3, 6.4](#page-34-0)  [Potencial de línea \(V\) rms, zona 3 6.3, 6.4](#page-34-0)  [Prueba de retransmisión, palabra de prueba](#page-51-0) 6.20 [Prueba de la pantalla 6.20](#page-51-0)  [Punto establecido de alta tolerancia \(Amp.\),](#page-40-0) zonas 1-3 6.9 [Punto establecido de baja tolerancia \(Amp.\),](#page-40-0) zonas 1-3 6.9 [Punto establecido del límite de corriente](#page-40-0) (Amp.), zonas 1-3 6.9

#### **R**

[Radio de curvatura del cable 2.1](#page-6-0) [Registrar la temperatura alta del disipador](#page-49-0) de calor 6.18 [Resolución de alarmas y errores A.4-A.7](#page-57-0) [Resolución de problemas A.2-A.3](#page-55-0)  [Respaldo A.7](#page-60-0) [Retransmisión 5.9](#page-30-0) 

#### **S**

[Selección de algoritmo de control de potencia](#page-36-0) 6.5 [Selección de config. de retransmisión 6.12](#page-43-0)  [Selección de dirección de la unidad 6.12](#page-43-0)  [Selección de fase de retransmisión 6.13](#page-44-0) [Selección de fases de la pantalla 1-3 6.4](#page-35-0) [Selección de horneado del calefactor](#page-39-0) (encendido/apagado), zonas 1-3 6.8 [Selección de la velocidad en baudios de la](#page-43-0) unidad 6.12 [Selección de página Configuración 6.5](#page-36-0) [Selección de potencia de salida de falla de](#page-43-0) vigilancia (%) 6.12 [Selección de señal 5.6](#page-27-0) [Selección de vigilancia \(encendido/apagado\)](#page-43-0) 6.12 [Selección de zona de retransmisión 6.13](#page-44-0) [Selección de zonas de la pantalla 6.2, 6.3](#page-33-0)  Selección del límite de corriente [\(encendido/apagado\), zonas 1-3 6.8](#page-39-0) [Selección del método de señal de entrada](#page-37-0) (dig, mA, V), zonas 1-3 6.6 [Selección del tiempo de horneado del](#page-39-0) calefactor, zonas 1-3 6.8 [Selección del tipo de carga \(únicamente para](#page-38-0) unidades trifásicas, control de zona 1) 6.7 [Selección del tipo de retransmisión 6.12](#page-43-0)  [Señal de entrada analógica \(mA\) 6.1](#page-32-0)  [Señal de entrada analógica \(V\) 6.1, 6.4](#page-32-0)

[Señal de entrada analógica 1 \(mA\) 6.2, 6.3](#page-33-0)  [Señal de entrada analógica 1 \(V\) 6.2, 6.3](#page-33-0) 

[Señal de entrada analógica 2 \(mA\) 6.2, 6.3](#page-33-0) [Señal de entrada analógica 2 \(V\) 6.2, 6.3](#page-33-0)  [Señal de entrada analógica 3 \(mA\) 6.3](#page-34-0) [Señal de entrada analógica 3 \(V\) 6.3](#page-34-0)  [Señal numérica de entrada \(%\) 6.1](#page-32-0)  [Señal numérica de entrada 1 \(%\) 6.2, 6.3, 6.4](#page-33-0)  [Señal numérica de entrada 2 \(%\) 6.2, 6.3, 6.4](#page-33-0)  [Señal numérica de entrada 3 \(%\) 6.3, 6.4](#page-34-0) [Señal numérica de entrada preestablecida](#page-37-0) (%), zonas 1-3 6.6 [Solicitud de aprendizaje del voltaje del nivel](#page-38-0) de base, zonas 1-3 6.7 [Solicitud de calibrar entrada analógica,](#page-52-0) zonas 1-3 6.21 [Solicitud de calibrar retransmisión 6.22](#page-53-0)  [Solicitud de factor de carga inductiva 6.9](#page-40-0) [Solicitud del modo de Fábrica 6.20](#page-51-0) [Sus comentarios, contraportada interna](#page-1-0)

#### **T U**

[Teclas y pantallas 4.1](#page-18-0)  [Temp. de cierre de seguridad de fábrica 6.18](#page-49-0) Temperatura de alarma de [sobrecalentamiento del disipador de](#page-41-0) calor 6.10 [Temperatura de alarma del disipador](#page-49-0) de calor 6.18 [Temperatura del disipador de](#page-49-0) calor  $(^{\circ}C)$  6.18 [Temporización de horneado del calefactor,](#page-34-0) zona 3 6.3 [Temporización del horneado del](#page-33-0) calefactor 6.2 [Temporización del horneado del calefactor,](#page-33-0) zona 2 6.2, 6.3 [Temporización del horneado del calefactor,](#page-33-0) zonas 1-3 6.2, 6.3 [Temporizador de vigilancia 6.12](#page-43-0) [Tiempo de arranque suave \(seg.\),](#page-39-0)

zonas 1-3 6.8

### **V W X Y Z**

[Versión del hardware 6.17](#page-48-0) [Versión del software 6.17](#page-48-0) 

# <span id="page-66-0"></span>**Índice de indicadores**

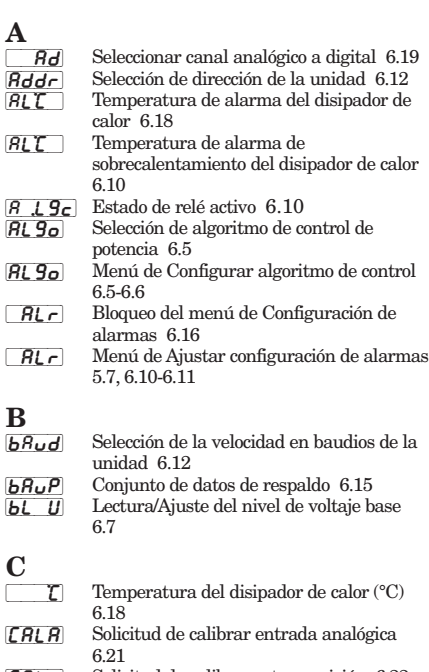

- FRL FSOLICITUD [Solicitud de calibrar retransmisión 6.22](#page-53-0) [Selección de configuración de](#page-43-0)
- retransmisión 6.12 {`CIn} [Bloqueo de los menús de Fábrica \(entrada](#page-47-0)
- analógica) 6.16 [CIn1] [CIn2] [CIn3] Menús de Calibración de la [señal de entrada analógica de las zonas 1,](#page-52-0) 2, o 3 6.21-6.22
- $\begin{bmatrix} 1 & \mathbf{R} \end{bmatrix}$  Punto establecido del límite de corriente (Am[p.\) 5.5,](#page-26-0) [6.9](#page-40-0)
- [`CLi] Selección del límite de corriente (encendido/apagado[\) 5.5,](#page-26-0) [6.8](#page-39-0) {COM} [Bloqueo del menú de Configuración de](#page-47-0) comunicaciones 6.16
- [COM] [Menú de Ajustar configuración de](#page-43-0) comunicaciones 6.12  $[nE5]$  [Leer recuentos analógicos a digitales](#page-50-0) seleccionados 6.19
- $\epsilon$  ontactor de CC 5.2  $[$   $r \nmid r$  [Bloqueo del menú de Fábrica \(calibración](#page-47-0) de retransmisión) 6.16  $[\Gamma$ r $\vdash$ r $]$  [Menú de Calibración de retransmisión](#page-53-0)
- 6.22 [`Ctr] [Bloqueo de los menús de Configuración](#page-47-0) del control 6.16
- $[\mathcal{L} \mathcal{L} \mathcal{$ de zona 1, 2, y 3 6.6-6.8  $\boxed{\mathcal{L}_\mathbf{U}\mathcal{F}}$  [Corriente de carga \(Amp.\) rms 6.2](#page-33-0)
- [Cur1], [Cur2], [Cur3] [Corriente de carga \(Amp.\)](#page-34-0) rms 6.3, 6.4 [Cur–] [Máximo amp. de retransmisión 6.13](#page-44-0)  $\boxed{C_U \rightarrow}$  [Mínimo amp. de retransmisión 6.13](#page-44-0)<br> $\boxed{C \quad L \quad L \quad \text{Ud}}$  Configuración de alarma de vigilanci [Configuración de alarma de vigilancia de](#page-42-0) comunicaciones 6.11

#### **D**

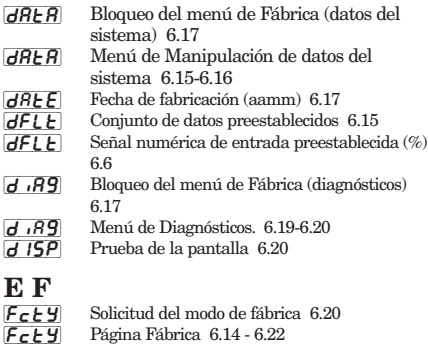

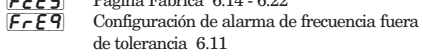

- $F \rightharpoonup F$  [Frecuencia de línea \(Hz.\) 6.1](#page-32-0)  $\boxed{\textbf{F}\textbf{t}\textbf{b}}$  [Base de tiempo fija 5.1](#page-22-0)  $\left| \right|$  [Base de tiempo fija \(seg.\) 6.5](#page-36-0)
- **G**
- Configuración de alarma global [5.7,](#page-28-0) [6.10](#page-41-0) **gLOC** Bloqueo global [5.6,](#page-27-0) [6.16](#page-47-0)

- **H**<br>| ньС [Disparo por sobrecorriente del horneado del](#page-39-0) calefactor 6.8 Hbo Selección de horneado del calefactor (encendido/apagado) [5.4,](#page-25-0) [6.8](#page-39-0) Hbt [Temporización del horneado del calefactor 6.2](#page-33-0) Hbt<sup>1</sup> Hbt2<sup>]</sup> Hbt3<sup></sup> Temporización del horneado del calefactor 6.2, 6.3  $[H]$   $[$  [Registrar la temperatura alta del disipador de](#page-49-0) calor 6.18  $[**H** - 5]$  [Horas acumuladas \(10,000 a 100,000,000\)](#page-49-0) 6.18  $\frac{H - 5}{H U^2}$  [Horas acumuladas \(0 - 9999\) 6.18](#page-49-0)<br>
HUR Potencia de carga (kVA) 6.2, 6.4  $\overline{H \overline{U} \overline{H}}$  [Potencia de carga \(kVA\) 6.2, 6.4](#page-33-0)<br>  $\overline{H} \overline{U} \overline{H}$  Máximo kVA de retransmisión 6 [Máximo kVA de retransmisión 6.13](#page-44-0) [HUA\_] [Mínimo kVA de retransmisión 6.13](#page-44-0)
- $\overline{H \cup B \mid I}$   $\overline{H \cup B}$   $\overline{C}$   $\overline{H \cup B}$   $\overline{B}$  [Potencia de carga \(kVA\) 6.3,](#page-34-0) 6.4  $[HUE^-]$  [Versión del hardware 6.17](#page-48-0)
	-

- **I J K** [Corriente inductiva 6.9](#page-40-0)
- $\overline{\text{In}}$  Señal de entrada analógica (mA o V) o numérica (%) [6.1](#page-32-0)[, 6.4](#page-35-0)
- $\sqrt{2}$  [Selección del método de señal de entrada \(dig,](#page-37-0) mA, V) 6.6
- $\sqrt{2n}$  [Seleccionar entrada discreta 6.20](#page-51-0)  $\boxed{\ln 1}$ ,  $\boxed{\ln 2}$ ,  $\boxed{\ln 3}$  Señal de entrada analógica  $\pmod{6}$ o <br/>  $\text{numérica}$  (%)  $\pmod{6.2, 6.3}$
- $\sqrt{I \cdot df}$  [Solicitud de factor de carga inductiva 6.9](#page-40-0) [Info] [Menú de Información de la unidad 6.17-](#page-48-0) 6.188

- $\frac{L}{LR}$ [l!a1] [Alarma de pérdida de línea, más reciente](#page-50-0) 6.19  $[L \, \overline{1}RZ]$   $[L \, \overline{2}RZ]$   $[L \, \overline{3}RZ]$  Pérdida de línea 6.19  $\overline{L[AB]}$   $\overline{L[2B]}$   $\overline{L[3B]}$  Tipo de alarma 6.19
- **[** $281$ ] [Alarma de pérdida de línea, previa 6.19](#page-50-0)<br>**[** $381$ ] Alarma de pérdida de línea, menos recie [Alarma de pérdida de línea, menos reciente](#page-50-0) 6.19
- [Lbal] [Configuración de alarma de equilibrio de](#page-42-0) carga 6.11
- Ld  $\vec{F}$  [Porcentaje de equilibrio de carga 6.11](#page-42-0) [line] [Configuración de la alarma de pérdida de](#page-41-0) línea 6.10
- $\lfloor \frac{\mathsf{d}}{\mathsf{d}} \mathsf{d} \rfloor$  [Indicador de actividad de carga 6.1](#page-32-0) [ $LI$ ] [Menú de Bloqueos globales/de menú 6.16-](#page-47-0)
	- 6.17
- $\lfloor$ rn $\lfloor$ A $\rfloor$  [Conocer solicitud de entrada \(alta, baja\) 6.7](#page-38-0) [[rn] U [Solicitud de aprendizaje del voltaje del nivel](#page-38-0) de base 6.7

- **M N** [Min] Selección de tiempo de horneado del calefactor [5.4,](#page-25-0) [6.8](#page-39-0)  $nR$ <sup>-</sup> [Ajustar punto de calibración \(mA alto\) 6.21](#page-52-0)
	-
- $\overline{(n_0R)}$  [Ajustar punto de calibración \(mA bajo\) 6.21](#page-52-0)<br>  $\overline{(n_0R)}$  Calibración de retransmisión (mA alto) 6.22 [nna–] [Calibración de retransmisión \(mA alto\) 6.22](#page-53-0)
- $nR$  [Calibración de retransmisión \(mA bajo\) 6.22](#page-53-0)  $\sqrt{n}R^{\pi}$  [Establecer entrada analógica, corriente alta](#page-37-0)
	- (mA) 6.6
- $[nnR]$  [Establecer entrada analógica, corriente baja](#page-37-0) (mA) 6.6
- [nUOL] [Habilitar almacenamiento NVOL 6.16](#page-47-0)

- **O** [Configuración de alarma de calefactor abierto](#page-41-0) 6.10  $\overline{OPE}$  [Config. opciones instaladas 6.18](#page-49-0)
- {`Opt} [Bloqueo de los menús de Configuración de](#page-47-0) opciones 6.16
- [Opt1] [Opt2] [Opt3] [Menús de Ajustar opciones de](#page-39-0) las zonas 1, 2, y 3 6.8-6.9
- $\boxed{OE}$  Configuración de alarma de [sobrecalentamiento del disipador de calor](#page-41-0) 6.10 **[Configuración de alarma de sobrevoltaje 6.11](#page-42-0)**
- $\boxed{\mathbf{GuE}}$  Potencia de salida (%) [6.2,](#page-33-0) [6.4](#page-35-0)

# $\overline{O}$ ut $\overline{C}$   $\overline{O}$ ut $\overline{C}$   $\overline{O}$  [Potencia de salida \(%\) 6.2, 6.3](#page-33-0)

**R**

**T**

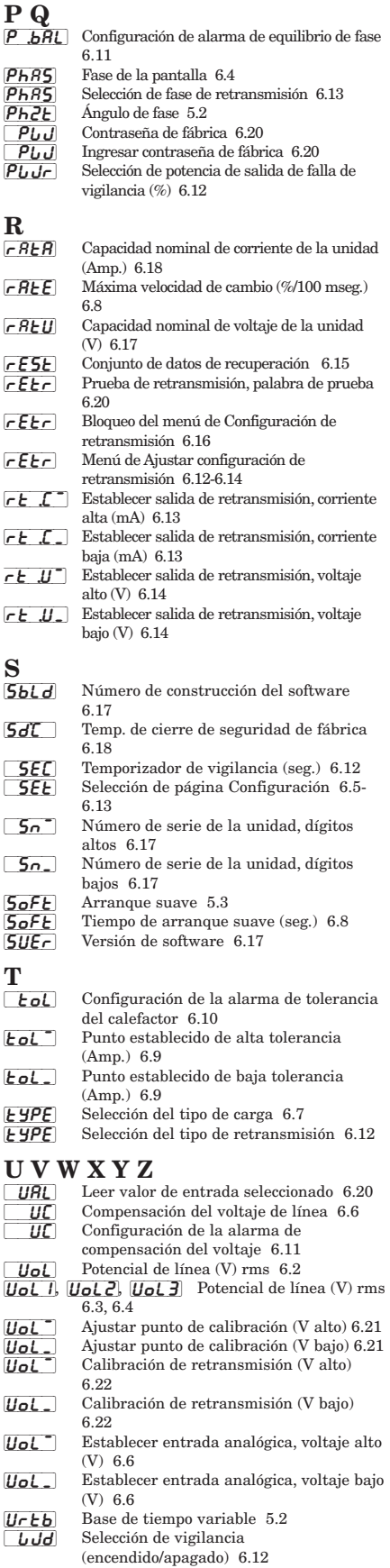

[2onC] [Número de zonas configuradas 6.18](#page-49-0) **ZonE** [Selección de zona de retransmisión 6.13](#page-44-0)  $\overline{2\cdot\pi}$  [Selección de zonas de la pantalla 6.2, 6.3](#page-33-0)

## <span id="page-67-0"></span>**Declaration of Conformity Power Series Power Controller**

#### **WATLOW CONTROLS** 1241 Bundy Boulevard

Winona, Minnesota 55987 USA

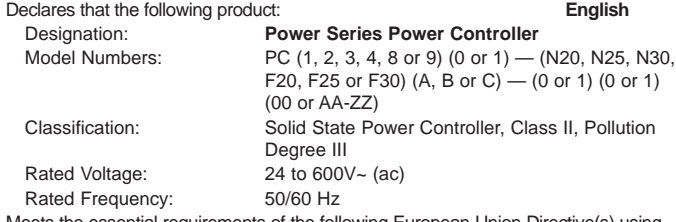

ts the essential requirements of the following European Union Directive(s) using the relevant section(s) of the normalized standards and related documents shown:

#### **89/336/EEC Electromagnetic Compatibility Directive**

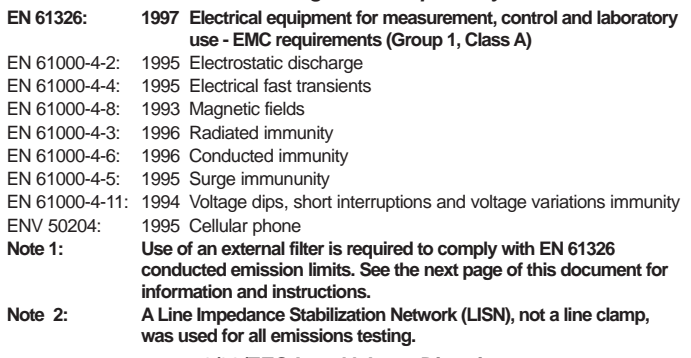

#### **73/23/EEC Low-Voltage Directive**

**EN 50178: Electronic equipment for use in power installations**

#### **The Phase Angle Control Mode option for Power Series is excluded from this declaration.**

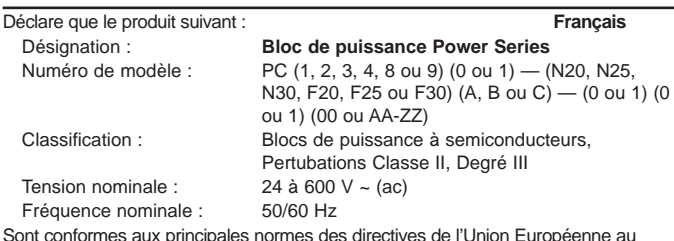

Sont conformes aux principales normes des directives de l'Union Européenne au regard de la (des) section(s) pertinente(s) des normes standards et documents apparentés présentés :

#### **89/336/EEC Directive de compatibilité électromagnétique**

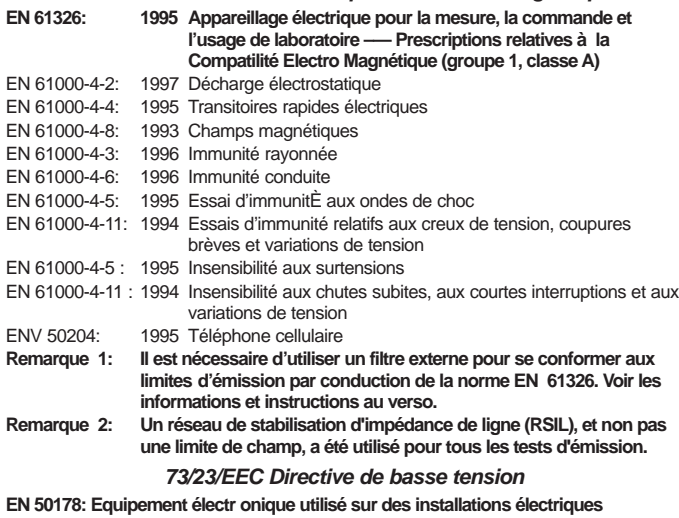

**Les blocs de puissance en version angle de phase ne sont pas couverts par cette déclaration.**

#### (1903)

Erklärt, daß das folgende Produkt: **Deutsch** Power Series Thyristor Leistungssteller

Nennspannung:

 $\epsilon$ 

Modellnummern: PC (1, 2, 3, 4, 8 oder 9) (0 oder 1) — (N20, N25, N30, F20, F25 oder F30) (A, B oder C) — (0 oder 1) (0 oder 1) (00 oder AA-ZZ) Klassifikation: Halbleiter-Leistungssteller, Installationskategorie II, Emissionsgrad III<br>24-600 V~ (ac) Nennfrequenz: 50/60 Hz

Erfüllt die wichtigsten Normen der folgenden Anweisung der Europäischen Gemeinschaft unter Verwendung des wichtigen Abschnitts der normalisierten Spezifikationen und der untenstehenden einschlägigen Dokumente:

### **89/336/EEC EWG Elektromagnetische Verträglichkeit**

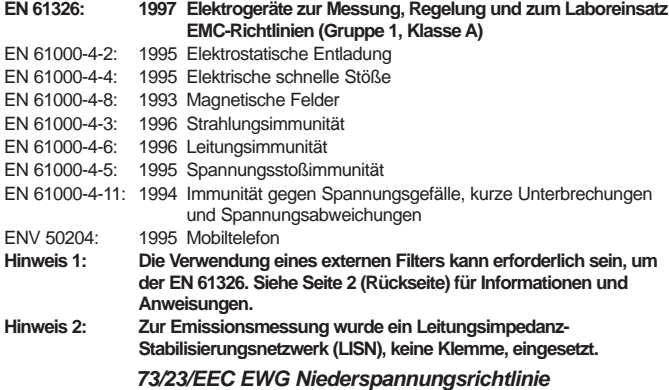

**EN 50178: Elektronische Geräte für die Verwendung bei Starkstrominstallationen Leistungssteller mit Phasenanschnittssteuerung sind von dieser Erklärung ausgeschlossen.**

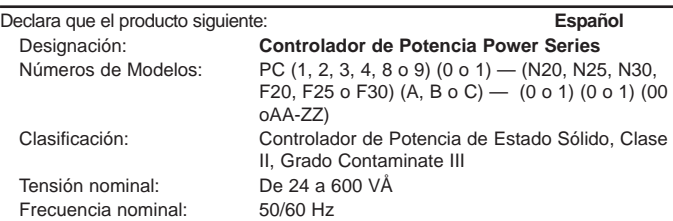

Cumple con los requisitos esenciales de las siguientes Directrices de la Unión Europea, usando las secciones pertinentes de las reglas normalizadas y los documentos relacionados que se muestran:

#### **89/336/EEC Directrice de Compatibilidad Electromagnética**

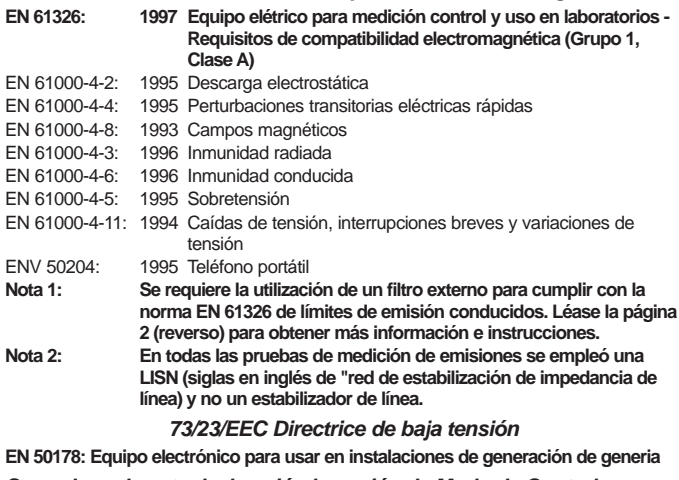

**Se excluye de esta declaración la opción de Modo de Control por Angulo de Fase del Controlador Power Series.**

William R. Blaisdell Winona, Minnesota, USA Name of Authorized Representative Place of Issue

Title of Authorized Representative Date of Issue

General Manager May 31, 2000

Will R. Bleep

Signature of Authorized Representative

**Figure 1- Tank Filter, 1Ø 230V~ (ac) Abbildung 3. Tankfilter 1Ø; 230 V~ (ac) Figure 1 - Filtre cylindrique, 1Ø 230V~ (ac) Figura 1 - Filtro tipo tanque, 1Ø 230V~ (ac)**

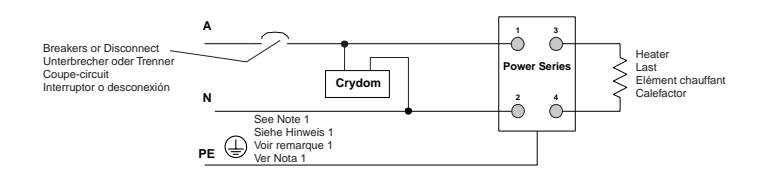

#### **Figure 2- Tank Filter, 3Ø 440V~ (ac) Abbildung 3. Tankfilter 3Ø; 440 V~ (ac) Figure 2 - Filtre cylindrique, 3Ø 440V~ (ac) Figura 2 - Filtro tipo tanque, 3Ø 440V~ (ac)**

Note 1: Protective earth (PE) connection required to minimize EMI.

Hinweis 1: Schutzerdung (PE) erforderlich, um EMI auf ein Minimum zu halten. Remarque 1 : connexion de terre protectrice (PE) requise pour minimiser

l'interférence EMI. Nota 1: Conexión a tierra de protección (PE) requerida para minimizar la

interferencia electromagnética (EMI).

#### **Required (EN61326) External EMI Filters for Power Series with** ≥ **6A Loads**

**An external EMI filter must be used in conjunction with the Power Series.**  Watlow has verified that one type of filter will suppress electromagnetic interference (EMI) created by the Power Series power controller to within the EN61326 requirements:

1) A tank filter supplied by Crydom, installed across the power lines, suppresses EMI on the power lines. See Figures 1 and 2.

Wiring illustrations for the filters appear on the right. See Table 1 for the correct filter:

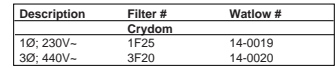

Table 1 - Power Series EMI Filters

ç **WARNING: The tank filter specified may suppress desirable communications carried on power lines in the 150 to 250 kHz region. The filter may suppress carrier current such as that used for infant monitors and medical alert systems. Verify that suppressed carrier current or other desirable communications on power lines creates no hazard to people or property. Failure to observe this warning could result in damage to property, and injury or death for personnel.**

### ç **WARNING:**

**All filter installation and wiring must be performed by qualified personnel, and conform to local and national electrical codes. Failure to observe this warning could result in damage to property, and injury or death for personnel.**

#### **Filtres externes EMI (EN61326) requis pour les Power Series' à des charges de** ≥ **6A**

#### **Un filtre externe EMI doit être utilisé conjointement avec le Power Series.** Watlow s'est assuré qu'un type de filtre supprimera l'interférence électromagnétique (EMI) créée par le bloc de puissance Power Series, afin de se conformer aux exigences de la norme EN61326 :

1) Un filtre cylindrique, fourni par Crydom, installé sur les lignes secteurs, supprime l'interférence EMI des lignes secteurs. Voir les figures 1 et 2.

Les illustrations de câblage des filtres figurent à droite. Voir le tableau 1 sur l'utilisation du filtre approprié :

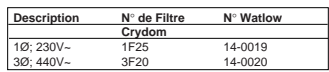

Tableau 1 : Filtres EMI Power Series

ç **IMPORTANT : Le filtre spécifié peut supprimer les communications désirables de lignes secteurs se situant entre 150 et 250 kHz. Le filtre peut supprimer le courant porteur, tel que celui utilisé sur les appareils de surveillance des nouveaux-nés et les systèmes d'alerte médicale. S'assurer que le courant porteur supprimé ou toute autre communication sur les lignes secteurs ne crée pas de danger pour les personnes ou les installations. La non-observation de cet avertissement peut entraîner des dommages matériels, des blessures ou même la mort.**

ç **IMPORTANT : Toute l'installation et tout le câblage du filtre doivent être réalisés par un personnel qualifié et être en conformité avec les réglementations électriques locales et nationales. La non-observation de cet avertissement peut entraîner des dommages matériels, des blessures ou même la mort.**

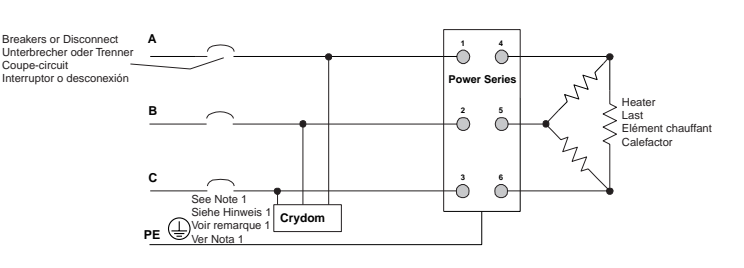

#### **Erforderliche Entstörfilter gemäß EN 61326 für Power Series mit Laststrom** ≥ **6A.**

#### **Ein externer EMI-Filter sollte mit dem Power Series.**

Watlow hat nachgewiesen, daß eine Filterart die elektro-magnetischen Störungen, die durch den Leistungssteller der Bauart Power Series hervorgerufen werden, der Norm EN61326 entsprechend unterdrückt.

1) Ein Tankfilter von Crydom, welcher über die Stromleitungen installiert wird, unterdrückt die elektro-magnetischen Störungen auf den Stromleitungen. Siehe Abbildungen 1 und 2.

Schaltschemata für die Filter sind auf der rechten Seite zu sehen. Den richtige Filter finden Sie in Tabelle 1:

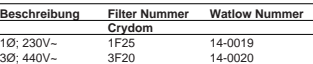

Tabelle 1. Power Series EMI-Filter

# **A** WARNUNG:

**Der angegebene Entstörfilter kann gewünschte Datenübertragungen im Bereich von 150 bis 250 kHz unterdrücken. Der Filter kann den Trägerstrom, der zum Beispiel bei Überwachungsgeräten für Kleinkinder oder medizinischen Warnsystemen verwendet wird, unterdrücken. Stellen Sie sicher, daß die Ünterdrückung des Trägerstroms oder anderer gewünschter Datenübertragungen auf den Stromleitungen keine Gefahr für Personen oder Sachen darstellt. Eine Nichtbeachtung dieser Sicherheitsmaßnahme kann Sachschäden, Verletzungen oder den Tod zur Folge haben**

<u>Ѧ</u> WARNUNG:<br>Alle Filterinstallationen und Verdrahtungen müssen von qualifiziertem Personal **durchgeführt werden und den bestehenden elektrischen Vorschriften entsprechen. Das Nichtbeachten dieser Warnung kann zu Sachschäden, Verletzungen oder zum Tod des Personals führen.**

#### **Filtros de interferencia electromagnética (EMI) externos (EN61326) requeridos para Power Series con cargas** ≥ **6A**

#### **Se debe usar un filtro de EMI externo junto con el Power Series.**

La empresa Watlow ha verificado que hay un tipo de filtro que suprime la interferencia electromagnética (EMI) creada por el controlador de potencia Power Series, y la mantiene dentro de los límites establecidos por los requerimientos de la EN61326:

1) Al instalarse un filtro tipo tanque provisto por Crydom en paralelo con las líneas de alimentación eléctrica se suprime la interferencia electromagnética (EMI) en ellas. Véanse las figuras 1 y 2.

Las ilustraciones de cableado para los filtros aparecen a la derecha. Véase la Tabla 1 para seleccionar el filtro correcto:

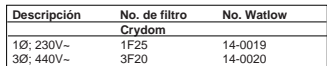

Tabla 1 - Filtros de EMI de Power Series

<u>A</u>\¡Advertencia!<br>El filtro tipo tanque especificado puede suprimir ciertas comunicaciones **deseables que se envían por las líneas de alimentación eléctrica en frecuencias que van desde 150 a 250 kHz. El filtro puede suprimir corrientes portadoras, como las que se usan para monitores para bebés y sistemas de alarma médica. Verifique que la corriente portadora u otras comunicaciones deseadas suprimidas en las líneas de alimentación eléctrica no presenten peligros para las personas o la propiedad. El no observar esta advertencia puede causar daños a la propiedad, lesiones o muerte del personal.**

<u>∕A</u>¡Advertencia!<br>Todas las instalaciones y conexiones de filtros deben ser realizadas por **personal calificado y en conformidad con los códigos locales y nacionales. El no observar esta advertencia puede causar daños a la propiedad, lesiones o muerte del personal.**

# **Notas**

# <span id="page-70-0"></span>**Acerca de Watlow Winona**

Watlow Winona es una división estadounidense de Watlow Electric Mfg. Co., St. Louis, Missouri, EE. UU., fabricante de productos eléctricos de calefacción industrial desde 1922. Entre los productos Watlow figuran calefactores eléctricos, sensores, controladores y dispositivos de conmutación. La planta de Winona comenzó a diseñar dispositivos de control electrónico de estado sólido desde 1962 y ha adquirido la reputación de ser un excelente proveedor de fabricantes de equipo original (OEM). Tanto estos fabricantes como los usuarios finales dependen de Watlow Winona para obtener controles compatibles que pueden incorporar con confianza en sus propios productos. Watlow Winona tiene su centro de operaciones en una planta de mercadeo, ingeniería y manufactura con superficie de 100,000 pies cuadrados, localizada en Winona, Minnesota, EE. UU.

# **Garantía**

Watlow garantiza los dispositivos Power Series en cuanto a material y fabricación durante los 36 meses posteriores a su entrega al comprador original, siempre que las unidades hayan sido aplicadas correctamente. Dado que Watlow no tiene control sobre su empleo a veces incorrecto, la empresa no puede garantizar que no haya fallas. Las obligaciones de Watlow bajo esta garantía están limitadas, a discreción de Watlow, al reemplazo o a la reparación de la unidad, o a la restitución del precio de compra o de las piezas que, una vez inspeccionadas, demuestren estar defectuosas dentro del período cubierto especificado. Esta garantía no cubre daños producidos por transporte, alteración, uso indebido, abuso o malos tratos.

# **Devoluciones**

- Para obtener la información completa sobre el procedimiento de devolución, llame o envíe un fax a su distribuidor o a la oficina de venta de Watlow de su localidad. (Ver la tapa posterior exterior.)
- Para hacer una devolución directamente a Watlow Winona en los EE. UU., primeramente llame o envíe un fax al departamento de atención al cliente para que le den un número de autorización para retorno de material (RMA o "Return Material Authorization"). Teléf: +1 (507) 454-5300; fax: +1 (507) 452- 4507.
- Escriba el número de RMA en la etiqueta de embarque, junto con la descripción del problema.
- Se aplicará un recargo del 20% del precio neto en concepto de reposición de existencia a todas las unidades estándar que sean devueltas.

# **Para comunicarse con nosotros**

**Satisfacción total del cliente**

**Garantía de 3 años**

### **Declaración de calidad y de misión de la empresa:**

Watlow Winona tiene como meta ser el mejor proveedor industrial de productos, servicios y sistemas de medición y control, superando las expectativas de sus clientes, accionistas y empleados.

**El distribuidor autorizado de productos Watlow de su localidad es:**

## **United States (Oficinas centrales):**

Watlow Electric Manufacturing Company 12001 Lackland Road St. Louis, Missouri USA 63146 Telephone: +1 (314) 878-4600 Fax: +1 (314) 878-6814

### **Europe:**

Watlow GmbH Lauchwasentr. 1, Postfach 1165, Kronau 76709 Germany Telephone: +49 (0) 7253-9400 Fax: +49 (0) 7253-9400-99

Watlow France S.A.R.L. Immeuble Somag,16 Rue Ampere, Cergy Pontoise Cedex 95307 France Telephone: +33 (1) 3073-2425 Fax: +33 (1) 3073-2875

Watlow Italy S.r.I. Via Meucci 14, 20094 Corsico, Milano Italy Telephone: +39 (02) 458-8841 Fax: +39 (02) 458-69954

Watlow Limited Robey Close, Linby Industrial Estate, Linby, Nottingham NG15 8AA England Telephone: +44 (0) 115-964-0777 Fax: +44 (0) 115-964-0071

# **Latin America:**

Watlow de Mexico Av. Fundicion #5, Col. Parques Industriales, Queretaro, Qro. Mexico CP-76130 Telephone: +52 (4) 217-6235 Fax: +52 (4) 217-6403

# **Asia/Pacific:**

Watlow Australia Pty. 3 Belmont Place, Gladstone Park, Tullamarine, Victoria 3043 Australia Telephone: +61 (3) 9335-6449 Fax: +61 (3) 9330-3566

Watlow China, Inc. 179, Zhong Shan Hong Qiao Cointek Bldg, Fl. 4, Unit P Shanghai 200051 China Telephone: +86 (21) 6229-8917 Fax: +86 (21) 6228-4654

Watlow Japan Ltd. K.K. Azabu Embassy Heights 106, 1-11-12 Akasaka, Minato-ku, Tokyo 107-0052 Japan Telephone: +81 (03) 5403-4688 Fax: +81 (03) 5403-4646

Watlow Korea 3rd Fl. DuJin Bldg. 158 Samsun-dong, Kangnam-ku Seoul, 135-090 Korea Telephone: +82 (02) 563-5777 Fax: +82 (02) 563-5779

Watlow-Penang 38-B Jalan Tun Dr. Awang Bayan Lepas Penang, Malaysia 11900 Telephone: +60 (4) 641-5977 Fax: +60 (4) 641-5979

Watlow Singapore Pte. Ltd. Blk, 55, Ayer Rajah Crescent, #3-23, Ayer Rajah Industrial Estate, Singapore 139949 Telephone: +65 777 5488 Fax: +65 778 0323

Watlow Electric Taiwan 10F-1 No. 189, Chi-Shen 2nd Road, Kaohsiung, Taiwan Telephone: +886 (0) 7-261-8397 Fax: +886 (0) 7-261-8420

## **Si desea más información:**

Llame a la línea de respuesta por fax de Watlow: +1 (732) 885-6344 (fuera de los Estados Unidos); o +1 (800) 367-0430 (dentro de los Estados Unidos).